### **DIGITAL VIDEO DISC PLAYER & VIDEO CASSETTE RECORDER**

# **User Manual**

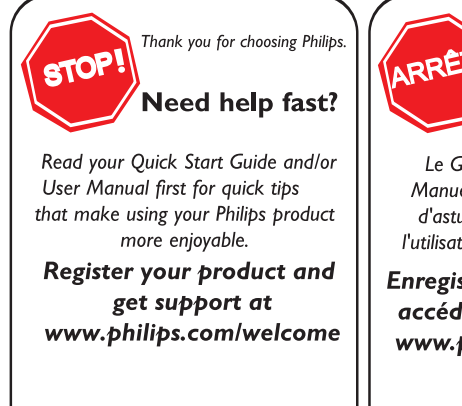

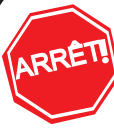

Philips vous remercie de .<br>votre confiance.

### **Besoin d'une aide** rapide?

Le Guide rapide de début et Manuel de l'utilisateur regorgent d'astuces destinées à simplifier l'utilisation de votre produit Philips.

Enregistrez votre produit et accédez à l'assistance sur www.philips.com/welcome

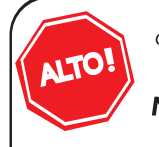

Gracias por escoger Philips

### Necesita ayuda inmediata?

Lea primero la Guía rápida del comienzo o el Manual del usuario. en donde encontrará consejos que le ayudarán a disfrutar plenamente de su producto Philips.

**Visite** www.philips.com/welcome para registrar su producto y obtener información de contacto y asistencia.

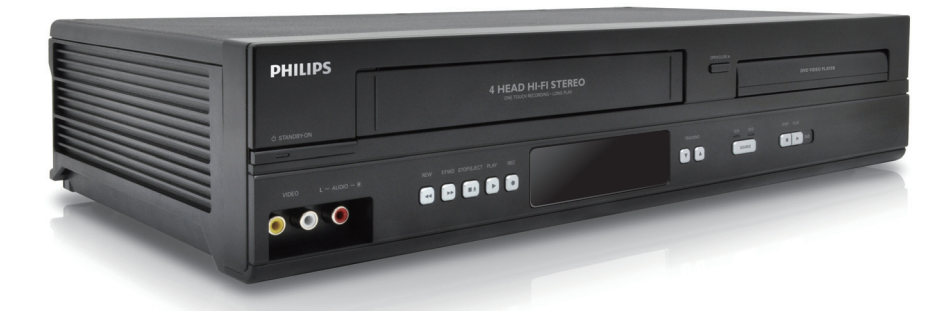

# **PHILIPS**

### **Devuelva su Tarjeta de registro de producto o regístrese en línea en www.philips.com/welcome hoy mismo para aprovechar al máximo su compra.**

*Al registrar su modelo con PHILIPS usted cumplirá con los requisitos para obtener todos los valiosos beneficios que se indican a continuación,¡no se los pierda! Complete y devuelva su Tarjeta de registro de producto o regístrese en línea en www.philips.com/welcome para asegurarse de:*

### **\*Comprobante de Compra**

La devolución de la tarjeta incluida garantiza que se archive la fecha de compra,de modo que no necesitará más papeleo para obtener el servicio de garantía.

### **\*Seguridad del producto Notificación**

Al registrar su producto, recibirá la notificación (directamente del fabricante) en el raro caso de un retiro de productos o de defectos en la seguridad.

### **\*Beneficios adicionales**

Registrar su producto garantiza que recibirá todos los privilegios a los cuales tiene derecho, incluyendo las ofertas especiales para ahorrar dinero.

# **PHILIPS**

### *¡Felicitaciones por su compra y bienvenido a la "familia"!*

### **Estimado propietario de un producto PHILIPS:**

Gracias por su confianza en PHILIPS.Usted ha escogido uno de los productos mejor construidos y con mejor respaldo disponible hoy en día.Haremos todo lo que esté a nuestro alcance por mantenerle satisfecho con su compra durante muchos años.

Como miembro de la "familia" PHILIPS,usted tiene derecho a estar protegido con una de las garantías más completas y redes de servicio más sobresalientes de la industria.Lo que es más:su compra le garantiza que recibirá toda la información y ofertas especiales a las que tiene derecho,además de un fácil acceso a los accesorios desde nuestra cómoda red de compra desde el hogar.

Y lo que es más importante:usted puede confiar en nuestro irrestricto compromiso con su satisfacción total.

Todo esto es nuestra manera de decirle bienvenido y gracias por invertir en un producto PHILIPS.

**P.S.:Para aprovechar al máximo su compra PHILIPS,asegúrese de llenar y de devolver inmediatamente su Tarjeta de registro del producto o regístrese en línea en www.philips.com/welcome**

### *Conozca estos símbolos de* **seguridad**

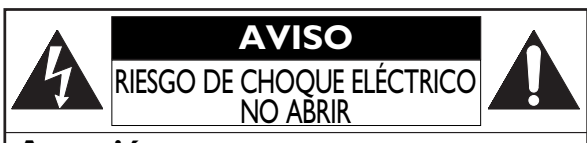

**Atención:** Para reducir el riesgo de choque<br>eléctrico, no quite la tapa (o el panel posterior). En su interior no hay piezas que el usuario pueda reparar. Para servicio dirijase a personel calificado.

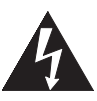

Este "relámpago" indica material no aislado dentro de la unidad que puede causar una descarga eléctrica.Para la seguridad de todos en su hogar, por favor no retire la cubierta del producto.

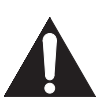

El "signo de exclamación" llama la atención hacia funciones sobre las que debería leer con atención en la literatura adjunta para evitar problemas operativos y de mantenimiento.

**ADVERTENCIA:** Para reducir el riesgo de incendios o de descarga eléctrica,este aparato no se debe exponer a la lluvia ni a la humedad,y no se le deben colocar encima objetos llenos de líquido como jarrones.

### **Sólo para uso del cliente**

Introduzca a continuación los números de Modelo y de Serie, los cuales se encuentran en la parte trasera del aparato.Conserve esta información para uso futuro.

Nº de modelo. \_\_\_\_\_\_\_\_\_\_\_\_\_\_\_\_\_\_\_\_\_\_\_\_\_\_\_\_\_\_\_\_\_\_  $N^\circ$  de serie.

### **INSTRUCCIONES DE SEGURIDAD IMPORTANTES Lea antes de operar el equipo**

- **1.** Lea estas instrucciones.<br>**2.** Guarde estas instrucciones.
- 2. Guarde estas instrucciones.<br>**3.** Preste atención a todas las
- **3.** Preste atención a todas las advertencias.
- **4.** Siga todas las instrucciones **5.** No use este aparato cerca de
- **5.** No use este aparato cerca del agua.
- **6.** Límpielo solamente con un paño seco.<br>7. No bloquee ninguno de los orificios de
- **7.** No bloquee ninguno de los orificios de ventilación. Instálelo de acuerdo con las instrucciones de los fabricantes.
- **8.** No lo instale cerca de fuentes de calor, tales como radiadores, compuertas de tiro (registros) de calor, estufas u otros aparatos (incluidos amplificadores) que generen calor.
- **9.** No anule el objetivo de seguridad del enchufe polarizado o de conexión a tierra. Un enchufe polarizado tiene dos paletas,

una más ancha que la otra. Un enchufe de conexión a tierra tiene dos paletas y una tercera espiga de conexión a tierra. La paleta más ancha o la tercera espiga es entregada para su seguridad. Si el enchufe suministrado no se ajusta a su

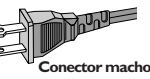

**de CA polarizado**

tomacorriente, consulte a un electricista para que reemplace el tomacorriente obsoleto.

**10.** Evite pisar o apretar el cable de suministro eléctrico, especialmente en los enchufes, tomacorrientes y el punto en que salen del aparato.

11. Sólo use aditamentos o accesorios especificados por el fabricante.<br>12. Ultilice sólo un carro soporte trípode repisa o mesa esp **12.** Utilice sólo un carro, soporte, trípode, repisa o mesa especificados por el fabricante o que se vendan junto con el aparato. Si usa el carro, tenga precaución cuando mueva la combinación carro/aparato para evitar lesiones si éste se vuelca.

**13.** Desenchufe este aparato durante las tormentas eléctricas o cuando no se use durante largos períodos.

- **14.** Deje que personal calificado realice todo el servicio. Es necesario que el aparato reciba servicio si se ha dañado en algún modo, como cuando se daña el cable o enchufe de suministro de corriente, se ha derramado líquido u objetos han caído dentro él, cuando el aparato ha estado expuesto a lluvia o humedad, no opera bien o se ha caído.
- **15.** Es posible que este producto contenga plomo y mercurio. La eliminación de estos materiales podría estar regulada debido a considera-ciones medioambientales. Para obtener información acerca de la eliminación o del reciclaje, póngase en contacto con sus autoridades locales o con la Alianza de Industrias Electrónicas: en www.eiae.org
- **16. Daños que requieran servicio** El aparato debe recibir servicio de personal de servicio calificado cuando:
	- A. Se ha dañado el cable de alimentación o el enchufe; o B. Han caído objetos o se ha derramado líquido dentro de
	- B. Han caído objetos o se ha derramado líquido dentro del aparato; o
	- El aparato ha quedado expuesto a la lluvia; o
	- D. El aparato parece no funcionar normalmente o su rendimiento ha cambiado notoriamente; o
	- E. Se ha dejado caer el aparato o se ha dañado la caja.
- **17. Inclinación/estabilidad** Todos los televisores deben cumplir con las normas de seguridad generales recomendadas internacionalmente en cuanto a las propiedades de inclinación y estabilidad del diseño de su gabinete.

● No comprometa estas normas de diseño aplicando una fuerza de tracción excesiva a la parte delantera o superior del gabinete lo que finalmente puede hacer que el producto se vuelque.

● Además, no se ponga en peligro usted mismo o a sus niños colocando equipos electrónicos o juguetes sobre el gabinete. Dichos artículos pueden caer inesperadamente desde la parte superior del producto y dañar el producto y/o causar lesiones personales.

- **18. Montaje en la pared o cielorraso** El aparato se debe montar en una pared o cielorraso únicamente como lo recomienda el fabricante.
- **19. Líneas de energía eléctrica** Una antena exterior se debe ubicar lejos de las líneas de energía.
- **20. Conexión a tierra de la antena exterior** Si se conecta una antena exterior o un sistema de cable al producto, asegúrese de que la antena o el sistema de cable estén conectados a tierra para proporcionar cierta protección contra sobrevoltajes y acumulación de cargas electrostáticas. En la Sección 810 del Código Eléctrico Nacional, ANSI/NFPA 70, se proporciona información sobre la adecuada conexión a tierra de las esteras y estructuras de apoyo, conexión a tierra del alambre de acometida a una unidad de descarga de antena, tamaño de los conectores de conexión a tierra, ubicación de la unidad de descarga de antena, conexión a los electrodos y requerimientos del electrodo de conexión a tierra. Vea la Figura que aparece más abajo.
- **21. Entrada de objetos y líquidos** Se debe tener cuidado de que no caigan objetos dentro de los orificios de la caja ni se derramen líquidos a través de ellos.

a) Advertencia: Para reducir el riesgo de incendios o de descarga eléctrica, este aparato no se debe exponer a la lluvia ni a la humedad, y no se le deben colocar encima objetos llenos de líquido como jarrones.

**22. Uso de las baterías PRECAUCIÓN** - Para evitar escapes de las baterías que pueden resultar en lesiones corporales, daño a la propiedad o a la unidad:

 $\bullet$  Instale correctamente todas las baterías, con los polos  $+$  y - alineados como está marcado en la unidad.

● No mezcle las baterías (nuevas con antiguas o de carbono con alcalinas, etc.).

● Retire las baterías cuando no use la unidad por un largo tiempo

- **23. Sobrecargas** No sobrecargue los tomacorrientes de pared, los cables de extensión o los receptáculos de uso general ya que esto puede ser causa de un riesgo de incendio o de descarga eléctrica.
- **24. Ingreso de objetos y de líquidos** Nunca deje ingresar objetos de ningún tipo a este producto a través de aberturas, ya que podrían tocar puntos con voltajes peligrosos o cortocircuitar piezas que podrían ocasionar un incendio o una descarga eléctrica. Nunca derrame líquidos de ningún tipo sobre este producto.
- **25. Piezas de repuesto** Cuando se necesiten piezas de repuesto, asegúrese de que el técnico de mantenimiento haya utilizado piezas especificadas por el fabricante o que tengan las mismas características que la pieza original. Los reemplazos no autorizados pueden ser causa de incendios, descargas eléctricas u otros peligros.
- 26. Verificación de seguridad Luego de completarse cualquier mantenimiento o reparación a este producto, solicítele al técnico de mantenimiento que realice verificaciones de seguridad para determinar que el producto se encuentra en condiciones adecuadas de operación.

**Nota para el instalador del sistema CATV:** Se hace este recordatorio para llamar la atención del instalador del sistema CATV sobre el Artículo 820-40 de donde se proporcionan instrucciones para la apropiada conexión a tierra y, en particular, se especifica que la tierra de los cables se conectará al sistema de conexión a tierra del edificio tan cerca del punto de entrada del cable como sea posible.

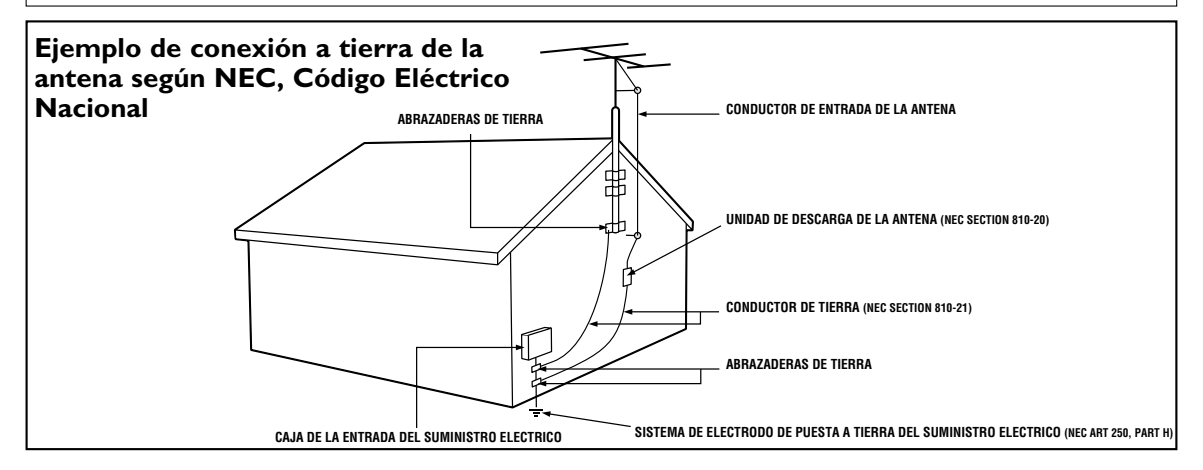

## *4 Información sobre seguridad (continuación)*

### **Precauciones de seguridad**

**Advertencia:** Para prevenir riesgos de incendios u descargas eléctricas,no exponga este equipo a la lluvia o la humedad.

**Advertencia de la Comisión Federal de Comunicaciones (FCC):** Todo cambio o

modificación no autorizados a este aparato invalidarán la autorización del usuario para operarlo.

- No coloque el equipo verticalmente.Instale el equipo en una posición horizontal y estable.
- Asegúrese de extraer el disco y desenchufar el equipo del tomacorriente antes de proceder a transportarlo.

**Certificación del Departamento de Salud y Servicios Humanos (DHHS):** Cumple con el capítulo 21 subcapítulo 1 de la norma del Centro para la Radiación (CFR) vigente en el momento de la fabricación.

**Seguridad sobre láseres:** Este equipo utiliza un láser.Debido a posibles lesiones oculares,sólo personal calificado de servicio deberá retirar la cubierta o tratar de reparar este aparato.

PRECAUCIÓN:EL EMPLEO DE CONTROLES O AJUSTES O LA REALIZACIÓN DE PROCEDIMIENTOS QUE NO SEAN AQUELLOS ESPECIFICADOS AQUÍ PUEDE OCASIONAR UNA EXPOSICIÓN PELIGROSA A LAS RADIACIONES.

PRECAUCIÓN:EXISTE RADIACIÓN LÁSER VISIBLE E INVISIBLE CUANDO SE ABRE EL EQUIPO SIN QUE SE ENCUENTRE FUNCIONANDO EL CORRESPONDIENTE DISPOSITIVO CORTACORRIENTE.NO FIJE LA VISTA EN EL HAZ.EL HAZ SE ENCUENTRA UBICADA EN EL INTERIOR,CERCA DEL MECANISMO REPRODUCTOR DE CINTA.

**Interferencia de radio y TV:** Este dispositivo ha sido comprobado y se lo<br>encontró comprendido dentro de los límites para un dispositivo digital clase B,según la sección 15 de las disposiciones FCC.Estos límites están diseñados para proveer una protección razonable contra la interferencia nociva en una instalación residencial. Este dispositivo genera, utiliza y puede radiar energía de radiofrecuencia y,si no se lo instala y utiliza de acuerdo con las instrucciones, puede ocasionar interferencia nociva a las radiocomunicaciones.

Sin embargo,no se puede garantizar que en una instalación específica no tengan lugar interferencias.Si este dispositivo ocasionara interferencia nociva para la recepción de radio o televisión,la cual puede ser determinada apagando y volviendo a encender el mismo,se sugiere tratar de eliminar la interferencia adoptando una o más de las siguientes medidas:

1) Reoriente o reubique la antena receptora.

- 2) Aumente la separación entre el dispositivo y el receptor.
- 3) Conecte el dispositivo a un tomacorriente que corresponda a un circuito diferente de aquel al cual está conectado el receptor.
- 4) Consulte con el distribuidor o con un técnico de radio/TV experimentado.

**Aviso de copyright:** La realización de copias no autorizadas de materiales protegidos contra copias,incluyendo programas de ordenador,archivos,emisiones y grabaciones de sonido, puede ser una violación de derechos de propiedad intelectual y constituir un delito.Este equipo no debe ser utilizado para dicho propósito.

**Protección de copyright:** No se permiten las copias no autorizadas, las emisiones al aire,la reproducción en público y el préstamo de los discos.

Este producto incorpora tecnología de protección de copyright que está protegida por patentes de los EE.UU.y otros derechos de propiedad intelectual.El empleo de esta tecnología de protección de copyright debe estar autorizado por Macrovision,y está concebido solamente para domicilios y otros lugares de visión limitada a menos que sea autorizado para otros casos por Macrovision.Se prohiben la descompilación o el desensamblaje.

**Aviso para el empleo del barrido progresivo**:Los consumidores deberán observar que no todos los alta definición televisores son totalmente compatibles con este producto y pueden hacer que a aparezcan en la imagen elementos extraños.En el caso de problemas de imagen out de barrido progresivo con 525 (480),se recomienda que el usuario pase la conexión a la out 'definición convencional'.Si tiene preguntas respecto de la compatibilidad de su televisor con este reproductor de DVD 525p (480p), comuníquese con nuestro centro de servicio al cliente.

### **Declaración de conformidad**

Número de modelo: DVP3345VB/F7<br>Nombre comercial: Philips Nombre comercial: Entidad responsable: P&F USA, Inc. PO Box 430 Daleville,IN 47334-0430 1-866-309-0866

Fabricado bajo licencia de Dolby Laboratories."Dolby" y el símbolo de la doble D son marcas comerciales de Dolby Laboratories.

Copyright 2010 por Philips.Todos los derechos reservados.

# *Tabla de contenidos 5*

### **Información general**

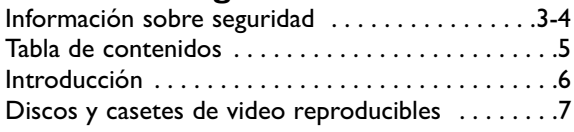

### **Configuración inicial del DVD/VCR**

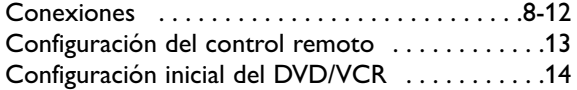

### **Reproducción básica**

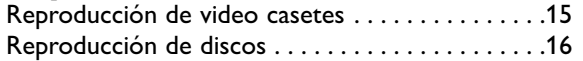

### **Controles básicos del DVD/VCR**

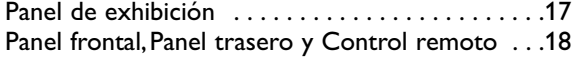

### **Configuración de VCR adicional**

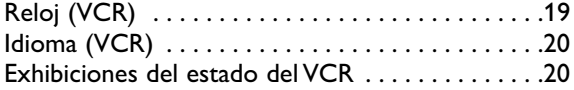

### **Opciones grabación en VCR**

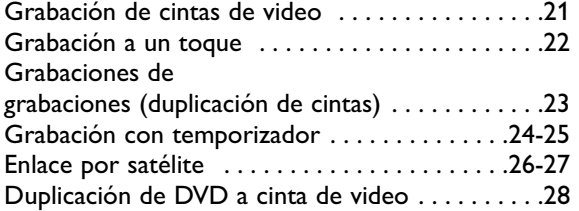

### **Opciones de reproducción de video llegar a necesitar casetes**

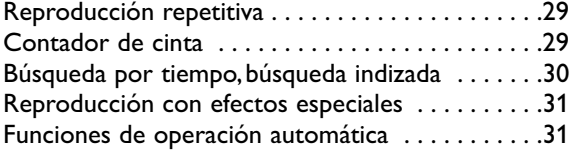

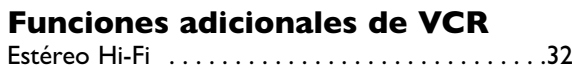

### **Funciones de reproducción de discos**

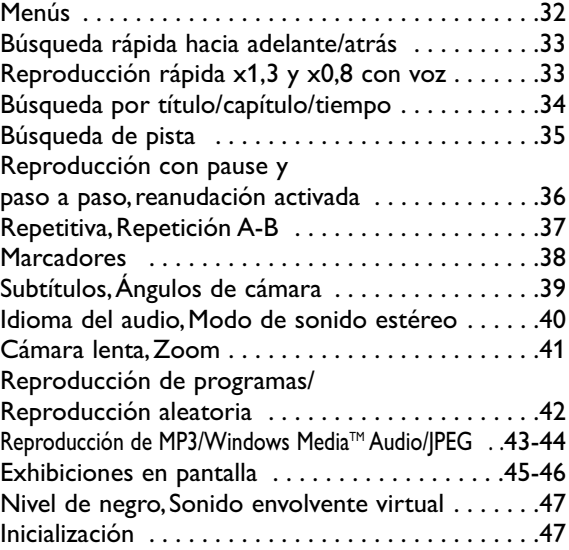

### **Opciones de configuración del reproductor DVD**

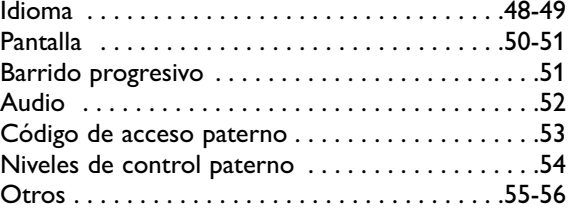

# **Información que usted puede**

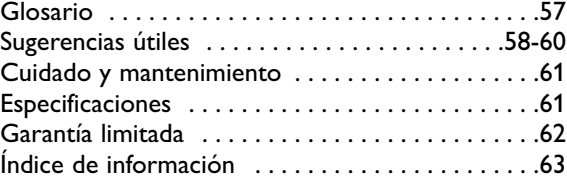

# *6 Introducción*

### **¡Bienvenido!**

Este DVD/VCR combina un reproductor de discos de video digital (DVD) y un videograbador (VCR) Hi-Fi en un sólo equipo,permitiéndole reproducir DVD,discos compactos de audio (CD de audio),y video casetes en un único aparato.

Lea con atención este manual del propietario para aprender a utilizar las funciones listadas a continuación.

### **Funciones de VCR**

- Configuración de canales
- Menús y exhibiciones en inglés,francés y español
- Cabeza de 19 micrones
- Grabación: A un toque y con temporizador
- Reproducción repetitiva
- Enlace por satélite
- Búsqueda:Por tiempo,indexada,hacia adelante, y hacia atrás
- Cámara lenta
- Imagen estática
- Contador de cinta
- Ajuste de pistas

### **Funciones de disco**

- Opciones de idioma del audio \*
- Ángulos de cámara \*
- Menús del DVD en el idioma deseado \*
- Marcadores
- Reproducción de MP3
- Reproducción de JPEG
- Reproducción de Windows MediaTM Audio
- Doble reproducción
- Control paterno \*
- Reproducción con pause/rápida/lenta/ paso a paso
- Reproducción de programas
- Barrido progresivo
- Reproducción aleatoria
- Repetición,Repetición A-B
- Reanudación activada
- **Contenido del módulo**

Con su nuevo DVD/VCR se proveen los siguientes elementos.

- Control remoto y dos baterías AA (1,5 V)
- Un juego de cables de audio (puntas roja y blanca) y video (puntas amarillas)
- Este Manual del propietario y una Guía rápida de inicio

### **Menús de disco DVD...**

Algunas explicaciones de este Manual describen los menús de disco DVD.Los fabricantes de DVD configuran los menús,que varían de un DVD a otro.No todos los DVD tienen menús.Si el DVD tiene un menú,accédalo presionando DVD,luego DISC MENU en el Control remoto. *Encontrará los detalles en la página 32.*

### **Menú de configuración del reproductor de DVD...**

Algunas instrucciones explican cómo utilizar el Menú de configuración reproductor de DVD para configurar las funciones del reproductor de DVD o un DVD.Acceda el menú del reproductor de DVD presionando SETUP en el control remoto cuando se detiene la reproducción. Aunque una función esté configurada en el menú del reproductor de DVD,la misma puede no estar disponible si el DVD actual no incluye ese característica.

### **Funciones disponibles de disco...**

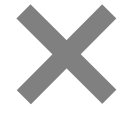

Todas las funciones descriptas en este manual no están disponibles en cada disco. Si la función no está disponible en el disco,no se puede utilizar el DVD/VCR para que comience a estarlo.Si usted trata de acceder a una función que no está disponible en ese momento,aparecerá una "X" en la esquina superior derecha de la pantalla de TV.

- Búsqueda tiempo específico/título/capítulo/ pista
- Subtítulos \*
- Zoom
- *\* Si está disponible en el disco*

# *Discos y casetes de video reproducibles 7*

### **Discos reproducibles**

El reproductor de DVD reproducirá discos de video digital (DVD); discos de video digital grabables (DVD+R,DVD-R); discos de video digital regrabables (DVD+RW,DVD-RW) finalizados;discos compactos de audio (CD);discos compactos grabables (CD-R) y discos compactos regrabables (CD-RW) finalizados.

Para reproducir un DVD,asegúrese de que el mismo satisfaga los requisitos de códigos regionales y sistemas de color tal como se describe más abajo.Los discos que tengan los siguientes logotipos serán reproducidos por el reproductor de DVD.No se garantiza que el DVD/VCR reproduzca otros tipos de discos.

• No coloque el equipo verticalmente.Instale el equipo en una posición horizontal y estable.

• Asegúrese de extraer el disco y desenchufar el equipo del tomacorriente antes de proceder a transportarlo.

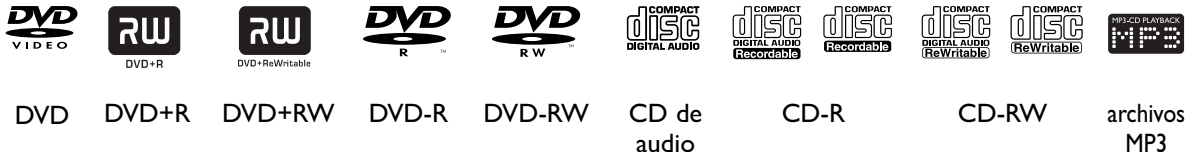

audio

**TA DOLBY** Fabricado bajo licencia de Dolby Laboratories. "Dolby" y el símbolo de la doble D son DIGITAL marcas comerciales de Dolby Laboratories.

DO es una marca registrada de DVD Formato/Logo Licensing Corporation.

Windows Media es una marca registrada de Microsoft Corporation.

Este equipo no es compatible con MBR (múltiples velocidades de transmisión de bits)

(MBR:un archivo que contiene el mismo contenido codificado en varias velocidades diferentes de transmisión de bits).

### **Códigos de región**

Los DVD deben ser rotulados para TODAS (ALL) las regiones o para la Región 1 para poder ser reproducidos en este reproductor de DVD.No se pueden reproducir DVD que estén rotulados para otras regiones.

Busque en sus DVD los símbolos mostrados debajo.Si estos símbolos regionales no aparecen en su DVD,no se podrá reproducir el mismo en este reproductor.

El número presente en el interior el globo se refiere a una región del mundo.La región 1 representa a los Estados Unidos,Canadá,las regiones superiores de Norteamérica,las Bermudas,las Islas Vírgenes de los EE.UU.y pequeñas regiones cerca de Australia.

Un disco codificado en un formato de una región específica puede ser reproducido únicamente en reproductores de DVD con el mismo código regional.Por ejemplo,si un disco está rotulado para la región 2,no se puede reproducir el mismo en este reproductor.

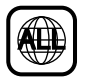

### **Sistemas de color**

En todo el mundo existen distintos sistemas de color.Los sistemas más comunes de color son el NTSC,que se utiliza principalmente en los Estados Unidos y el esto de Norteamérica,el PAL y el SECAM.

Este reproductor de DVD reproducirá discos DVD tanto NTSC como PAL.No se pueden reproducir discos DVD grabados en otros formatos.El sistema de color del DVD puede estar listado en el DVD o en el estuche del mismo.Su televisor debe tener asimismo el sistema de color NTSC y/o PAL.

### **Video casetes reproducibles**

El VCR de este DVD/VCR tiene un sistema de Alta Calidad (HQ) y es compatible con los equipos existentes de Video Home System (VHS). Utilice únicamente video casetes que tengan la marca **WHS**. El empleo de otras cintas puede producir una calidad de imagen deficiente y excesivos depósitos en las cabezas de video,que pueden no estar cubiertos por la garantía si tuviera lugar algún daño.

Este VCR tiene asimismo una cabeza de 19 micrones,que provee una mejor imagen cuando se reproducen cintas grabadas a velocidad lenta (SLP).

### **Discos inaceptables**

Si usted inserta un tipo inaceptable de disco,puede aparecer en la pantalla de TV un mensaje de error de disco.En este reproductor de DVD no se podrán reproducir los siguientes discos.

- 
- CD-ROM Disco compacto interactivo (CD-I) DVD-RAM

- Disco simple de video (VSD)<br>• Disco sin finalizar
- 
- El DVD contiene archivos MP3, Windows Media<sup>TM</sup> Audio o JPEG
- En un modo de grabación no compatible

En el siguiente disco,el sonido puede no llegar a ser escuchado.

• CD de Súper Audio:Sólo se podrá escuchar el sonido de la capa normal del CD. El sonido de la de capa de alta densidad de un CD de Súper Audio no podrá ser escuchado.

# *8 Conexiones*

### **Determinación de la mejor conexión posible...**

Su conexión estará determinada principalmente por sus equipos existentes,especialmente su televisor.Estas pautas describen cuáles opciones producen la mejor calidad de imagen y sonido.Usted no utilizará todos los conectores hembra del DVD/VCR.

★★★★ Si su televisor tiene conectores hembra para In de video componente (que puede estar rotulada Y CR CB,Y PR PB o YUV y puede ser verde,azul y roja) utilice los conectores hembra de video componente (Y CB/PB CR/PR) para obtener la mejor calidad de imagen.Si usted utiliza sólo esta conexión de video,únicamente estará disponible la imagen del DVD.Para ver funciones del DVD en el televisor,configure el televisor a su canal de In video componente.El video componente suministra la mejor calidad de imagen.Consulte la página 10. El barrido progresivo provee menos parpadeo y mayor resolución de imagen que las señales de TV tradicionales (525i/480i o entrelazado).

**Si su televisor tiene barrido progresivo** (525p/480p o progresivo),conecte el televisor a los conectores hembra CONPONENT VIDEO OUT del DVD/VCR (Y CB/PB CR/PR). En el menú PANTALLA del DVD/VCR configure barrido progresivo (BARRIDO PROGR.) de ENC.Consulte las páginas 50 a 51.En el panel de exhibición DVD/VCR aparecerá P.SCAN.Configure también su televisor a Barrido progresivo.

**Si su televisor no tiene barrido progresivo pero tiene conectores hembra para In de video componente,** conéctelos a los conectores hembra de CONPONENT VIDEO OUT del DVD/VCR (Y CB/PB CR/PR).Configure barrido progresivo (BARRIDO PROGR.) a APDO.ya sea en el menú PANTALLA o presionando y manteniendo presionado PLAY ► (DVD) en el frente del DVD/VCR durante más de 5 segundos. Consulte las páginas 50 a 51.

- páginas 50 a 51. ★★★ Si su televisor tiene un conector hembra In de S-video (que puede también estar rotulado Y/C o S-VHS),utilice el conector hembra S-VIDEO OUT para obtener una excelente calidad de imagen.Si usted utiliza sólo esta conexión de video,únicamente estará disponible la imagen del DVD.Para ver funciones del DVD en el televisor,configure el televisor a su canal de In de S-video.Consulte la página 10.
- ★★ Si su televisor tiene un solo conector hembra amarillo In de video (que puede también estar rotulado CVBS, Compuesto o banda base),utilice el conector hembra amarillo DVD/VCR VIDEO OUT para obtener una buena calidad de imagen.Esta conexión provee una imagen tanto para el reproductor de DVD como para el VCR.Para ver funciones del DVD o del VCR en el televisor, configure el televisor a su canal de In de video. Consulte la página 9.<br>Si usted tiene un equipo estéreo con un conector hembra In coaxial de audio digital, esto provee el sonid
- claro para el reproductor de DVD.Conecte el conector hembra para COAXIAL DIGITAL AUDIO OUT del DVD/VCR a su equipo estéreo para obtener la mejor calidad de sonido.Si usted utiliza solamente esta conexión de audio,sólo estará disponible el sonido del disco (sin VCR).Consulte la página 12.
- ★★★ Si no es posible efectuar conexiones de audio digital,conecte los conectores hembra rojo y blanco DVD/VCR AUDIO OUT del DVD/VCR a los conectores hembra In de audio de su equipo estéreo o televisor.Esta conexión provee sonido tanto para el reproductor de DVD como para el VCR.Consulte las páginas 10 a 11.

### **Antes de comenzar...**

- Consulte los manuales de su televisor, caja de TV por cable, equipo estéreo u otros dispositivos según sea necesario. Observe el estilo de los conectores hembra y el resto de los conectores en los demás equipos.Determine la manera de seleccionar diferentes canales de In de audio y video en sus demás equipos de modo que pueda ver y escuchar el material del DVD/VCR reproduciéndose en el televisor,equipo estéreo,etc.
- Desconecte todos los equipos de sus tomacorrientes.Conecte los equipos a sus tomacorrientes sólo después de que haya terminado de conectar todo.Nunca realice conexiones ni las cambie con los equipos conectados al suministro de energía eléctrica.

### **Recuerde...**

Configure el televisor al canal correcto de In de video. Dichos canales pueden estar denominados AUX o AUXILIAR IN, AUDIO/VIDEO o A/V IN,In de EXT1 o de Externo,etc.Estos canales a menudo están ubicados cerca del canal cero (0). O el control remoto de su televisor puede tener un botón o llave que seleccione el canal de In de video.Para obtener detalles consulte el manual del propietario de su televisor.Si usted no ve en el televisor la reproducción del DVD o el VCR,vaya al canal más bajo de TV (01 o 02) y cambie de canales hacia abajo hasta que vea la imagen del DVD o VCR en el televisor.

Para facilitar la búsqueda del canal correcto de In de Audio/Video,encienda el DVD/VCR.Presione DVD para poner el DVD/VCR en el modo DVD.Sin ningún disco en el reproductor,aparecerá en la pantalla del televisor un gran logotipo de DVD video cuando usted sintonice el televisor en el canal correcto de In de Audio/Video.

- Configure el equipo estéreo al modo correcto de canal o "fuente".
- Según sea su conexión, usted puede tener que adquirir cables o adaptadores adicionales. Si su televisor o monitor tienen conectores de tipo BNC,necesitará un adaptador.

### **Una vez que usted determine la mejor opción, busque su selección en las páginas 9 a 12. Siga los pasos para la conexión que seleccionó. Luego, vaya a la página 14 para completar la configuración inicial.**

### **DVD/VCR a un sintonizador externo**

Este DVD/VCR no cuenta con un conector hembra de entrada para sintonizador.Para grabar programas de televisión en su DVD/VCR,debe conectar el DVD/VCR a un dispositivo sintonizador externo (por ejemplo,receptor digital externo, receptor de televisión por cable o receptor satélite) que contenga conectores hembra de salida de audio y video.

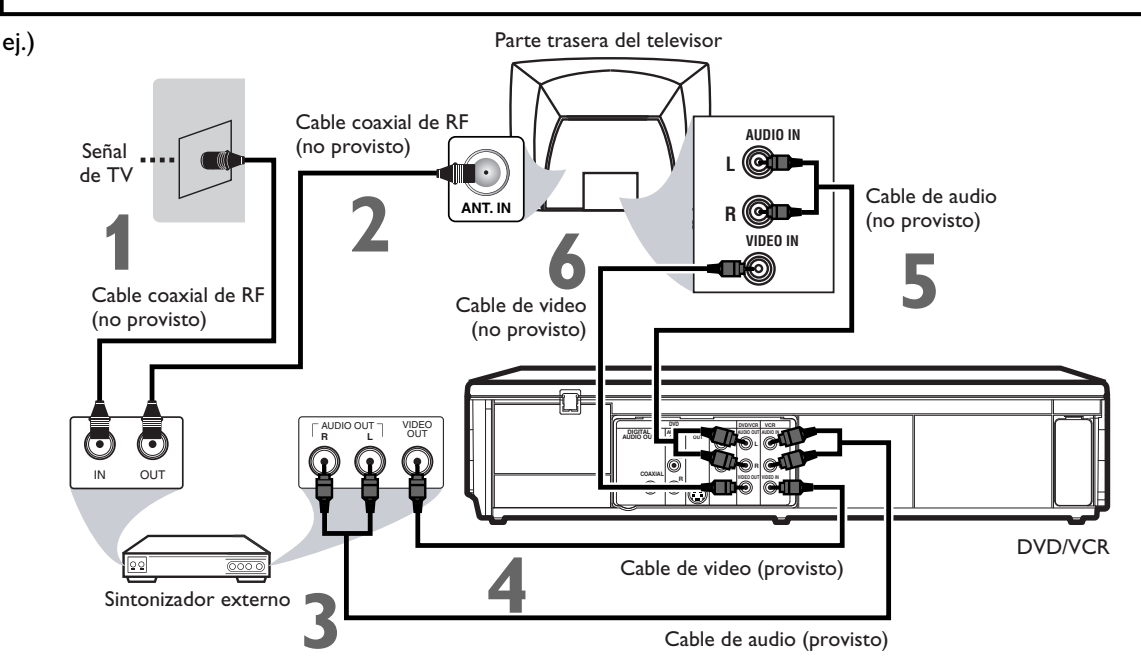

### **Conexiones**

**1 Conecte una señal de TV al conector hembra de IN en el sintonizador externo.**

- Utilice un cable coaxial de RF (no provisto) para<br>conectar el conector hembra de OUT del sintonizador<br>externo al conector hembra ANT. IN del televisor.<br>Conecte el cable de audio rojo y blanco (provisto) a los **conectar el conector hembra de OUT del sintonizador externo al conector hembra ANT. IN del televisor.**
- **3 Conecte el cable de audio rojo y blanco (provisto) a los**<br>
conectores hembra rojo y blanco AUDIO OUT del<br>
sintonizador externo y a los conectores hembra rojo y<br>
blanco 2012 del DVD (VCD **conectores hembra rojo y blanco AUDIO OUT del blanco VCR AUDIO IN del DVD/VCR.**
	- **Conecte el cable amarillo de video (provisto) al conector<br>
	hembra amarillo de VIDEO OUT del sintonizador externo<br>
	y al conector hembra VCR VIDEO IN del DVD/VCR.<br>
	Conecte otro cable de audio rojo y blanco (no provisto) hembra amarillo de VIDEO OUT del sintonizador externo y al conector hembra VCR VIDEO IN del DVD/VCR.**
- **5 Conecte otro cable de audio rojo y blanco (no provisto)**<br> **AUDIO OUT del DVD/VCR y a los conectores hembra**<br> **AUDIO OUT del DVD/VCR y a los conectores hembra a los conectores hembra rojo y blanco DVD/VCR rojo y blanco AUDIO IN del televisor.**
	- **6 Conecte otro cable amarillo de video (no provisto) al conector hembra DVD/VCR VIDEO OUT del DVD/VCR y al conector hembra VIDEO IN del televisor.**
	- **7 Conecte los cables de alimentación del televisor y del DVD/VCR a un tomacorriente. Encienda el televisor y sintonícelo al canal correcto de Ent Video.**
		- **8 Usted está listo para encender el DVD/VCR. Vaya a la página** 1**4 para completar la configuración inicial.**
- Usted puede grabar cualquier canal no codificado seleccionando dicho canal en el sintonizador externo. Asegúrese de que el sintonizador externo esté encendido.
- La señal del sintonizador externo se canalizará sólo a la salida CVBS aunque el DVD/VCR esté apagado.
- **Usted no puede grabar un canal mientras mira otro.**

- Si su televisor tiene únicamente un conector hembra de entrada de antena,es todavía posible conectar este aparato a su televisor utilizando un modulador de RF de video o audio estéreo disponible en el comercio.Para obtener información adicional,consulte el manual de operación que acompaña al modulador.
- Los cables y métodos de conexión requeridos difieren en función del sintonizador externo. Para obtener información adicional, póngase en contacto con el proveedor de su sintonizador externo.
- **Salida pasante de línea** Cuando se conecta un dispositivo externo,tal como una caja de TV por cable/satelital,a los conectores hembra L1 (Trasero) de este DVD/VCR,la señal del dispositivo seguirá estando disponible para ser utilizada aunque el DVD/VCR esté apagado.
- En lugar de usar el conector hembra de video de este DVD/VCR,también puede usar el conector hembra de S-video o el conector hembra de la salida de video componente para conectar su televisor.
- Para obtener información adicional consulte el manual de operación que acompaña los dispositivos externos.

**DVD/VCR a un televisor que tenga conectores hembra de Ent de Audio/ Video, Video componente o S-video**

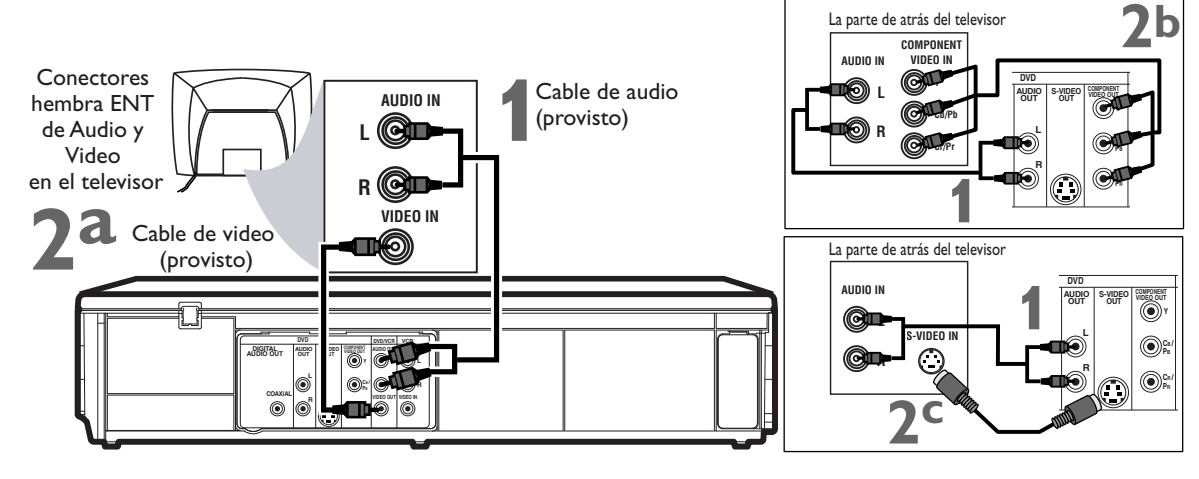

### **1 Conecte el cable de audio rojo y blanco (provisto) a los conectores hembra rojo y blanco DVD o DVD/VCR AUDIO OUT del DVD/VCR y a los conectores hembra rojo y blanco AUDIO IN del televisor.**

- Si utiliza conectores hembra de DVD/VCR AUDIO OUT para su conexión de audio,utilice el método 2a para su conexión de video.Si utiliza conectores hembra de DVD AUDIO OUT para su conexión de audio,utilice el método 2b o 2c para su conexión de video.
- **2a Conecte el cable amarillo de video (provisto) al conector hembra DVD/VCR VIDEO OUT del DVD/VCR y al conector hembra VIDEO IN del televisor.** El conector hembra VIDEO IN del televisor es generalmente amarillo y puede estar rotulado CVBS, Compuesto,Video de banda base.
- **2b Conecte un cable de video componente (no provisto) a los conectores hembra de COMPONENT VIDEO OUT del DVD/VCR y a los conectores hembra COMPONENT VIDEO IN del televisor.** Los conectores hembra Ent Video componente del televisor son generalmente rojo,azul y verde.
- **2c Conecte un cable de S-video (no provisto) al conector hembra S-VIDEO OUT del DVD/VCR y al conector hembra S-VIDEO IN del televisor.**

### **3 Conecte los cables de alimentación del televisor y televisor y sintonícelo al canal correcto de Ent Video. del DVD/VCR a un tomacorriente. Encienda el**

Si usted está utilizando el cable amarillo de video para reproducción en el VCR,seleccione en su televisor el canal ENT VIDEO.Para encontrar el canal de ENT VIDEO correcto,vaya a su canal de TV más bajo y cambie de canales hacia abajo hasta que vea reproducir el VCR en la pantalla del televisor.Para facilitar la búsqueda del canal correcto de Entrada de Audio/Video,encienda el DVD/VCR.Presione DVD para poner el DVD/VCR en el modo DVD.Sin ningún disco en el reproductor,aparecerá en la pantalla del televisor un gran logotipo de DVD video cuando usted sintonice el televisor en el canal correcto de Entrada de Video.

### *Sugerencia útile*

• Haga coincidir los colores de los cables con los colores de los conectores hembra.Si el televisor tiene un solo conector hembra AUDIO IN,utilice el cable blanco de audio para conectar el conector hembra blanco AUDIO OUT (izquierda) del DVD/VCR al conector hembra AUDIO IN del televisor.Usted no utilizará el cable rojo.O adquiera un cable de audio "divisor de señal" para ir desde los conectores hembra AUDIO OUT izquierda/derecha del DVD/VCR hasta el único conector hembra AUDIO IN del televisor.

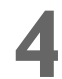

**4 Usted está listo para encender el DVD/VCR. Vaya a la página 14 para completar la configuración inicial.**

**DVD/VCR a un televisor y un estéreo**

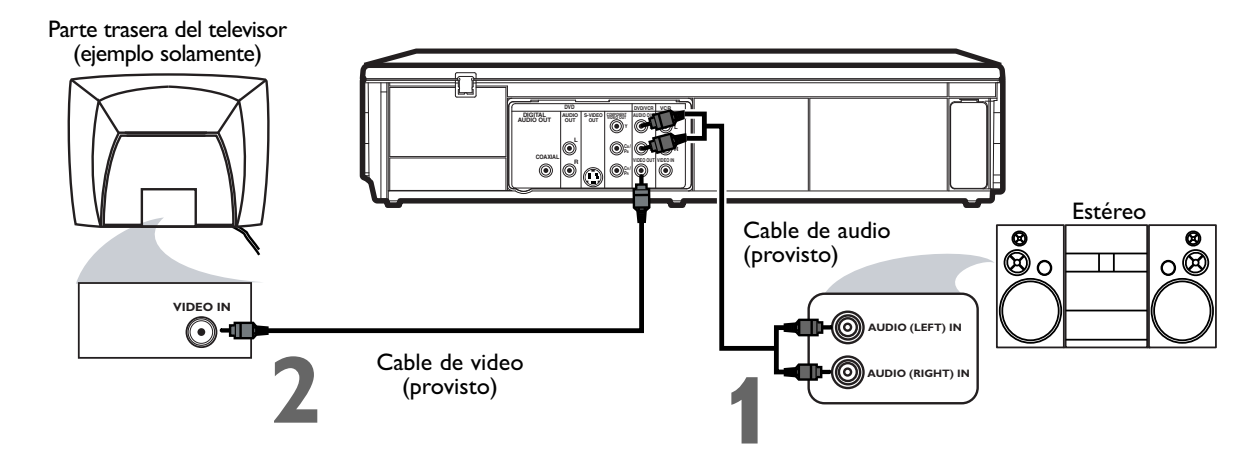

- **1 Conecte el cable de audio rojo y blanco provistos a los conectores hembra rojo y blanco DVD/VCR AUDIO OUT del DVD/VCR y a los conectores hembra rojo y blanco AUDIO IN del equipo estéreo. Haga coincidir los colores de blanco DVD/VCR AUDIO OUT del DVD/VCR y a los conectores hembra rojo y blanco AUDIO IN del equipo estéreo.** Haga coincidir los colores de los cables con los colores de los conectores hembra.
- **2 2 Conecte el cable amarillo de video (provisto) al conector hembra DVD/VCR<br>
Para utilizar en cambio para el reproductor de DVD un cable de Video componente o S-video, vea la<br>
Para utilizar en cambio para el reproduc VIDEO OUT del DVD/VCR y al conector hembra VIDEO IN del televisor.** página 10.Para las funciones de VCR usted seguirá necesitando el cable amarillo de video.
- **3 Conecte los cables de alimentación del DVD/VCR, el televisor y el equipo estéreo a un tomacorriente. Encienda el televisor y sintonícelo al canal Ent. de Video.** O simplemente vaya al canal más bajo de su televisor (01 o 02) y continúe cambiando de canales hacia abajo en el mismo hasta que vea reproducir el VCR o el DVD en la pantalla del televisor.

Para facilitar la búsqueda del canal correcto de Entrada de Video en el televisor, encienda el DVD/VCR.Presione DVD para poner el DVD/VCR en el modo DVD.Sin ningún disco en el reproductor,aparecerá en la pantalla del televisor un gran logotipo de DVD video cuando usted sintonice el televisor en el canal correcto de Entrada de Video.

**Encienda el equipo estéreo y configúrelo en el modo Auxiliar o Fuente adecuado.** Para obtener detalles consulte el manual de su equipo estéreo.

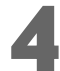

**4 Usted está listo para encender el DVD/VCR. Antes de encender el DVD/VCR diríjase a la página 14.** 

**DVD/VCR a un televisor y a un equipo estéreo que sea compatible con Dolby Digital Utilizando conexiones de audio digital**

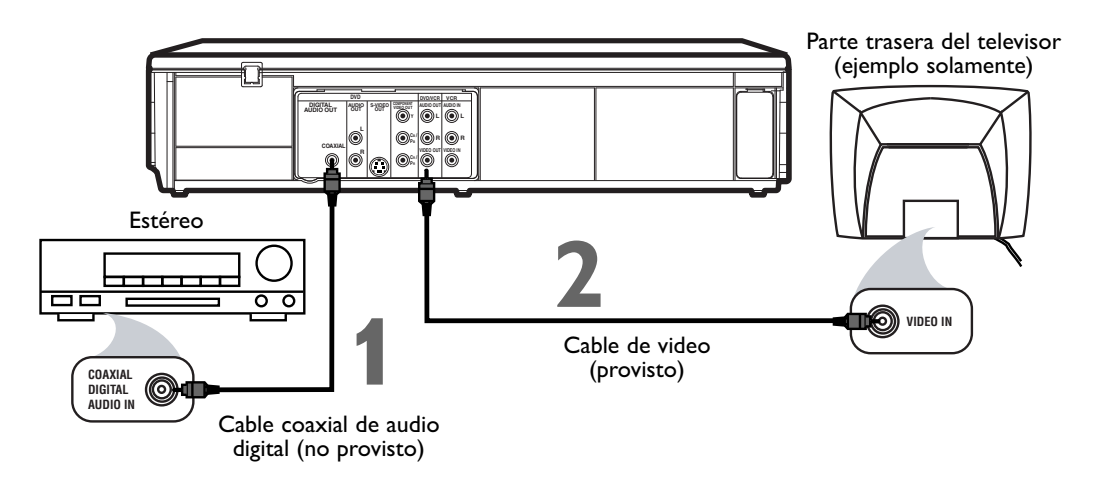

### **1 Conecte un cable coaxial de audio digital (no provisto) al conector hembra COAXIAL<br>DIGITAL AUDIO OUT del DVD/VCR y al conector hembra COAXIAL DIGITAL AUDI<br>del equipo estéreo.<br>Esta conexión de audio digital sólo sumini DIGITAL AUDIO OUT del DVD/VCR y al conector hembra COAXIAL DIGITAL AUDIO IN del equipo estéreo.**

Esta conexión de audio digital sólo suministra sonido al reproductor de DVD del DVD/VCR.Por lo tanto,para usar las características VCR,conecte el cable de audio rojo y blanco provisto. Para conectar el cable de audio rojo y blanco,vea el paso 5 en la página 9.

**2 2 Conecte el cable amarillo de video (provisto) al conector hembra amarillo DVD/VCR VIDEO OUT del DVD/VCR y al conector hembra VIDEO IN del televisor. Para utilizar en cambio para el reproductor de DVD un cable de V OUT del DVD/VCR y al conector hembra VIDEO IN del televisor.** Para utilizar en cambio para el reproductor de DVD un cable de Video componente o S-video,vea la página 10.Para las funciones de VCR usted seguirá necesitando el cable amarillo de video.

**3 Conecte el equipo estéreo, el televisor y el DVD/VCR a un tomacorriente. Encienda el equipo estéreo y seleccione su canal Auxiliay IN. Encienda el televisor y sintonícelo al canal correcto de Entrada de Video.** Vaya al canal más bajo de su televisor (01 o 02) y cambie de canales hacia abajo hasta que vea en la pantalla del televisor material del DVD o del VCR.

Para facilitar la búsqueda del canal correcto de Entrada de Video en el televisor,encienda el DVD/VCR.Presione DVD para poner el DVD/VCR en el modo DVD.Sin ningún disco en el reproductor,aparecerá en la pantalla del televisor un gran logotipo de DVD video cuando usted sintonice el televisor en el canal correcto de Entrada de Video.

Asegúrese de que no aparezcan en el panel de exhibición del DVD/VCR barrido progresivo (BARRIDO PROGR.) está APDO.ni P.SCAN.Deshabilite Barrido Progresivo ya sea en el menú PANTALLA o presionando y manteniendo presionado PLAY  $\blacktriangleright$  (DVD) en el frente del DVD/VCR durante más de 5 segundos. Encontrará los detalles en las páginas 8 y 51.

**4 Usted está listo para encender el DVD/VCR. Antes de encender el DVD/VCR diríjase a la página 14.**

### **Y recuerde...**

Algunos discos DVD son grabados con sonido envolvente Dolby Digital de multicanal.Seleccione en el menú del disco DVD Sonido envolvente Dolby Digital de multicanal.Si no hay sonido envolvente Dolby Digital grabado en el disco,usted no tendrá sonido envolvente disponible.

Si usted conecta el DVD/VCR a un equipo estéreo Dolby Digital,en el menú de configuración del reproductor de DVD configure DOLBY DIGITAL a BITSTREAM.Encontrará los detalles en la página 52.Si el DVD/VCR no está conectado a un equipo estéreo compatible con Dolby Digital,configure DOLBY DIGITAL a PCM.Una configuración incorrecta puede ocasionar distorsión en forma de ruido y dañar los parlantes.

# *Configuración del control remoto 13*

### **Colocación de baterías en el control remoto**

**1 Retire tapa del compartimiento de la batería ubicada** en la parte inferior del control remoto Presionando la pestaña y luego alzando la tapa.

**2 Coloque dos baterías AA (1,5 V) en el interior del compartimiento de la batería** con sus extremos  $+$  y – alineados tal como se indica.

**3 Reponga la tapa del compartimiento de la batería.**

### **Utilización del control remoto**

- Cuando utilice el control remoto para operar el DVD/VCR apunte el control remoto al sensor remoto del DVD/VCR (ver la página 18).No apunte el control remoto hacia el televisor.
- No coloque objetos entre el control remoto y el DVD/VCR.

### **Pautas para reciclaje / Seguridad de la batería**

- Su nuevo producto y su embalaje contienen materiales que pueden ser reciclados y reutilizados.Empresas especializado pueden reciclar su producto para incrementar la cantidad que debe ser desechada adecuadamente.Su producto utiliza baterías que no deberán ser descartadas cuando se agoten sino que deberán ser desechadas como pequeños residuos químicos. Averigüe sobre las reglamentaciones locales sobre desecho de su producto anterior,baterías y empaque cada vez que reemplace equipos existentes.
- PRECAUCIÓN sobre el uso de baterías: Para prevenir fugas de las baterías que puedan ocasionar lesiones personales, daños a la propiedad o daños al el equipo.
	- Instale TODAS las baterías correctamente,con las marcas + y – de las batería alineados tal como se indica en el equipo.
	- No mezcle baterías,por ejemplo,viejas con nuevas o de carbón con alcalinas.
	- Retire las baterías cuando el equipo no se utilizará por períodos prolongados.

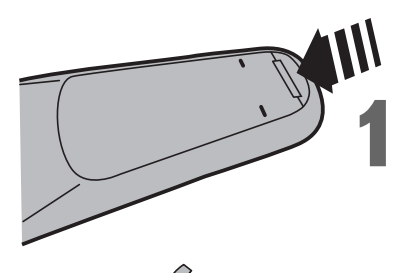

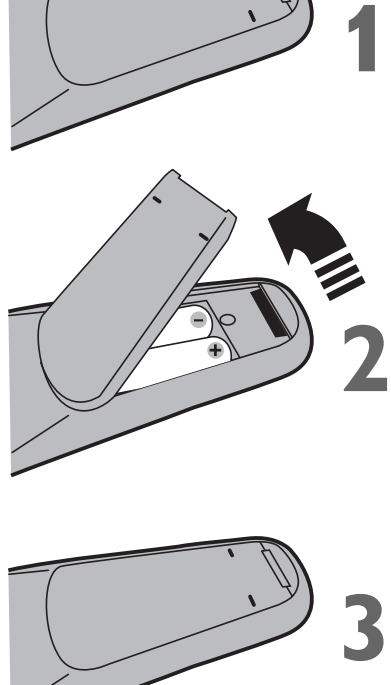

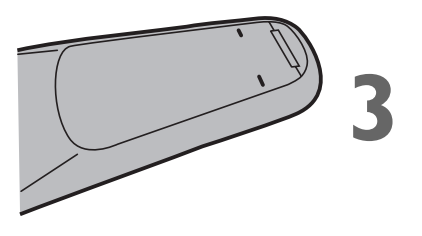

# *14 Configuración inicial del DVD/VCR*

Antes de encender su DVD/VCR,asegúrese de que haya baterías en el control remoto y de que el DVD/VCR y el televisor estén conectados correctamente.

**Estos menús pueden no aparecer si usted ya ha encendido el DVD/VCR.**

**1 Encienda el televisor. Ajústelo al canal de entrada de video correcto.** (Para obtener detalles consulte el manual del propietario de su televisor.)

**2 Presione**y**.** En el frente del DVD/VCR aparecerá la luz de la VCR. Aparecerá la pantalla mostrada debajo. Estos menús pueden no aparecer si usted ya ha encendido el DVD/VCR.Usted puede haber encendido el DVD/VCR anteriormente para buscar el canal de AUDIO/VIDEO IN del televisor,por ejemplo.De ser así,siga los pasos de la página 20 para seleccionar un idioma para los menús del VCR.

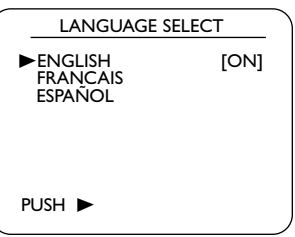

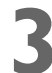

**Presione ▲ o ▼ para seleccionar ENGLISH, (Inglés), FRANCAIS (Francés) o ESPAÑOL** como idioma para las exhibiciones en pantalla y los menús del VCR. Luego, presione  $\blacktriangleright$ .

● Para poner el DVD/VCR en el modo VCR,presione VCR para que aparezca la luz de la VCR.

**1**Encienda el televisor.

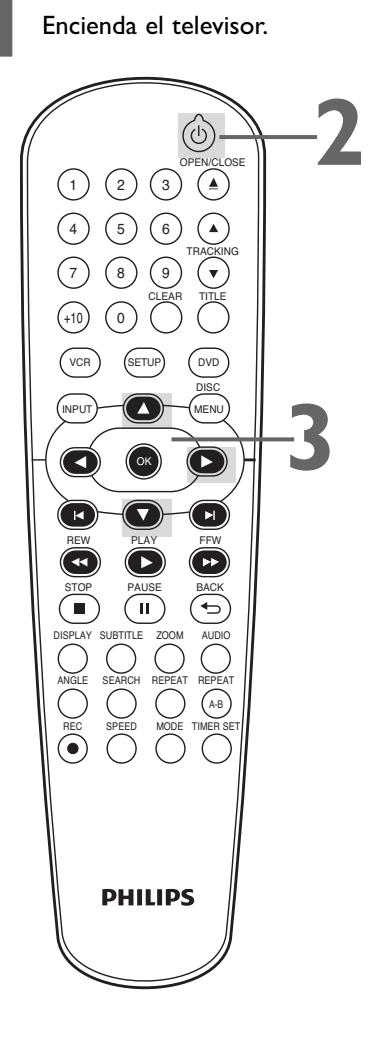

- Para saltar esta función y reproducir una cinta inmediatamente, inserte una cinta sin su pestaña de grabación.
- Repita este proceso si se produce un corte de suministro eléctrico.

# *Reproducción de video casetes 15*

Para reproducir una cinta lea y siga los pasos siguientes.

- **1 Encienda el televisor. Ajústelo al canal de entrada de video correcto. (Para obtener det consulte el manual del propietario de su televisor.) entrada de video correcto.** (Para obtener detalles consulte el manual del propietario de su televisor.) Encontrará los detalles en la página 8.
	- **2 Inserte una cinta en el compartimiento del casete del DVD/VCR.** En el frente del DVD/VCR aparecerá la luz de la VCR.Si la pestaña de grabación de la cinta ha sido removida,la reproducción comenzará automáticamente.

Si el DVD/VCR ya está encendido,presione VCR para ponerlo en el modo VCR si fuera necesario.En el frente del DVD/VCR aparecerá la luz de la VCR.

- Si la reproducción no se inicia automáticamente, presione VCR y luego presione PLAY  $\blacktriangleright$ .
- Presione STOP para detener la reproducción.
- $\bullet$  Presione REW  $\overline{\bullet}$  para rebobinar la cinta.
- Después de que la cinta se detenga, presione STOP/EJECT **■** en el frente del DVD/VCR para retirar la cinta.

Encienda el televisor.

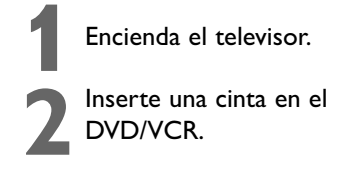

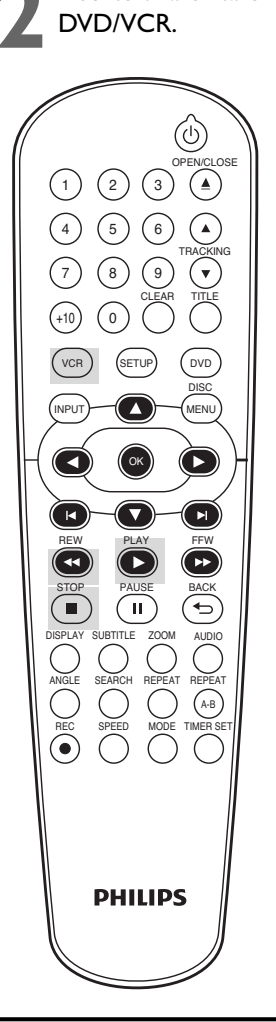

- Otras funciones de reproducción de cinta se encuentran en las páginas 29 a 32.
- Si AUTOREPETIR está ON, la reproducción comenzará cuando usted inserte una cinta,aun cuando la pestaña de grabación esté intacta.Encontrará los detalles en la página 29.
- Para utilizar las funciones de VCR se debe conectar el DVD/VCR a un televisor con los cables de audio/video.Estas conexiones están explicadas en las páginas 9 a 11.

# *16 Reproducción de discos*

Antes de comenzar, encienda el televisor, el equipo estéreo y los demás equipos conectados al DVD/VCR.Asegúrese de que el televisor y el equipo estéreo (si correspondiera) estén configurados al canal correcto.

*Encontrará los detalles en las páginas 8 a 12.*

**Presione**  $\circlearrowright$  para encender el DVD/VCR.<br>Presione DVD para que en el frente del

**2 Presione DVD** para que en el frente del DVD/VCR aparezca la luz de la DVD. **DVD/VCR aparezca la luz de la DVD.**

### **3 Presione OPEN/CLOSE** <sup>A</sup> **para abrir la bandeja de discos.**

**4 Coloque un disco en la bandeja.** Si el DVD está grabado sólo de un lado,coloque el disco en la bandeja con la etiqueta apuntando hacia arriba y la cara brillante hacia abajo. Algunos discos DVD están grabados en ambos lados. Asegúrese de que el rótulo de la cara que desee reproducir esté apuntando hacia arriba.

**Fresione PLAY b** para cerrar la bandeja. La bandeja se cerrará y comenzará la reproducción. Si la reproducción no comienza automáticamente, presione bandeja se cerrará y comenzará la reproducción.Si la reproducción no comienza automáticamente, presione  $PLAY$  muevamente.

Si en cambio apareciera un menú de DVD, consulte la página 32.

Para reproducir archivos MP3,Windows Media™ Audio o JPEG,consulte las páginas 43 a 44.

Usted también puede cerrar la bandeja presionando OPEN/CLOSE  $\triangle$ .

Presione STOP para detener la reproducción.

### *Recuerde, este DVD/VCR reproducirá sólo ciertos discos. Consulte la página 7 para obtener detalles.*

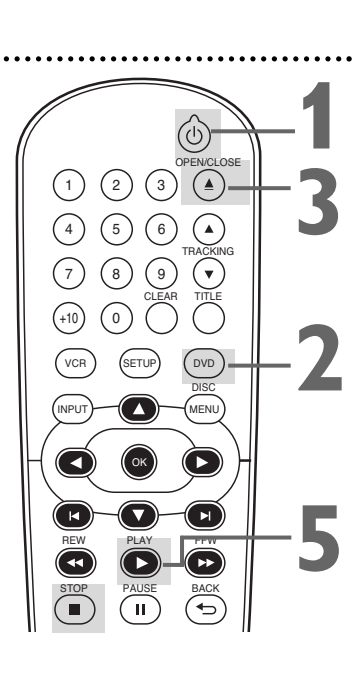

Inserte un disco. **4**

- Cuando usted intenta ejecutar una función del DVD puede aparecer una "**X**" en la esquina superior derecha de la pantalla del televisor.Puede suceder que la función no esté disponible en el disco, o que el DVD/VCR no pueda acceder a la misma en ese momento. Esto no indica un problema del DVD/VCR.
- Si un disco está sucio o rayado,la imagen puede aparecer distorsionada o puede detenerse la reproducción.En tales casos,retire el disco y apague el DVD/VCR.Desenchufe el aparato y luego vuélvalo a enchufar.Limpie el disco,luego vuelva a encender el DVD/VCR y reinserte el disco para reproducirlo.
- Si un disco tiene varias capas, la imagen puede ocasionalmente congelarse.Esto sucede cuando se pasa de la primera capa a la segunda.Eso no constituye un mal funcionamiento.
- Cuando en el panel de exhibición aparezca la luz de la DVD o CD,el disco está cargado y listo para ser reproducido.
- Cuando usted presione OPEN/CLOSE  $\triangle$  o PLAY  $\blacktriangleright$  (DVD) en el frente del DVD/VCR con el aparato apagado,el DVD/VCR se encenderá en el modo DVD.Alternativamente,el DVD/VCR se encenderá en el modo en el que fue apagado.
- Si usted utiliza PLAY para cerrar la bandeja de discos,la reproducción comienza automáticamente.Si usted utiliza OPEN/CLOSE ▲ para cerrar la bandeja de discos,para comenzar la reproducción tendrá que presionar  $PLAY$  $\blacktriangleright$ .

# *Panel de exhibición 17*

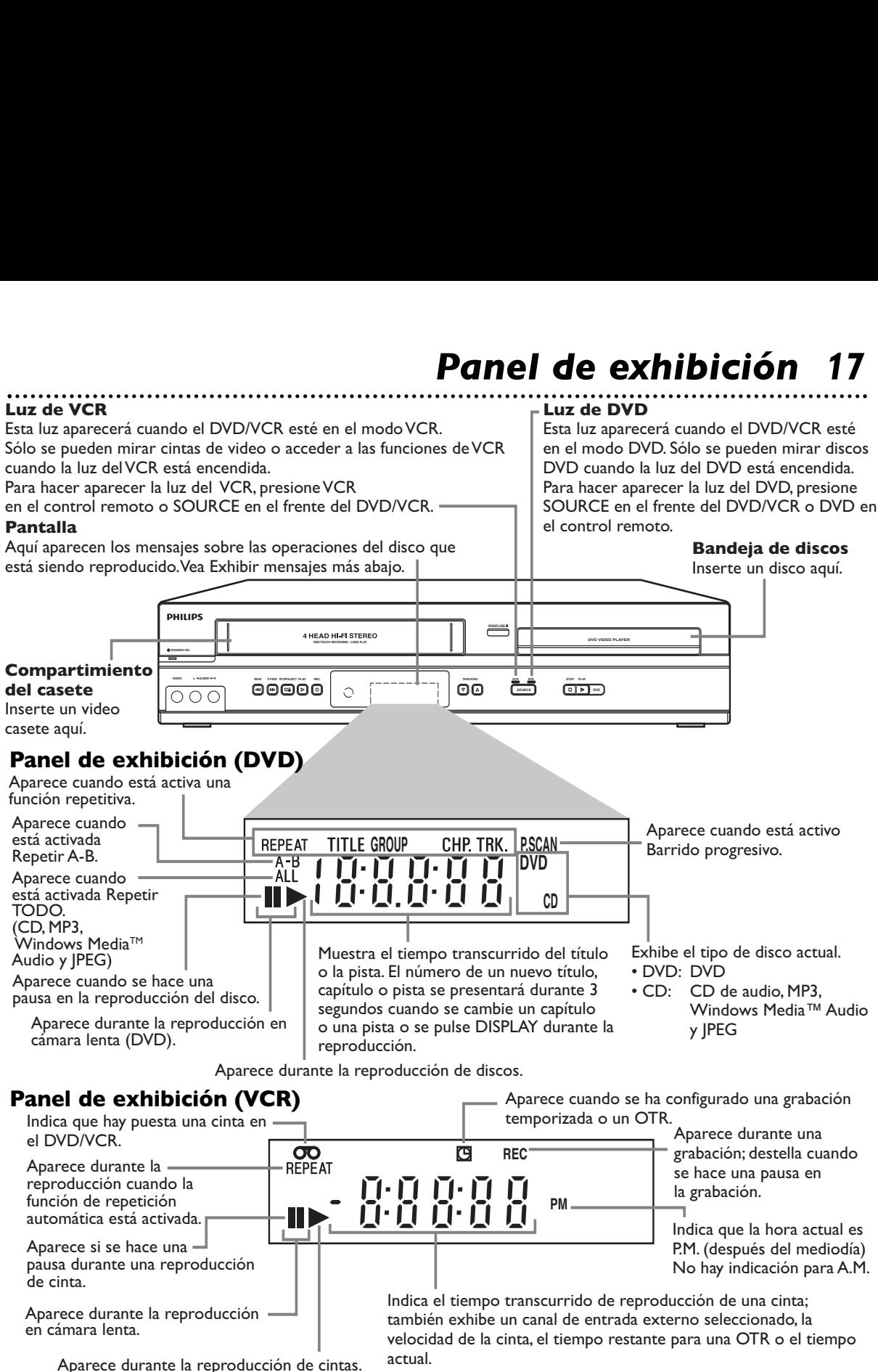

### **Mensajes de la pantalla**

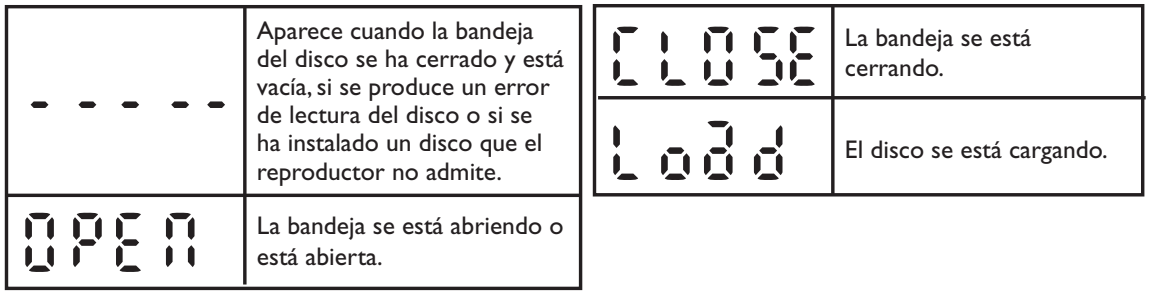

## *18 Panel frontal, Panel trasero y Control remoto*

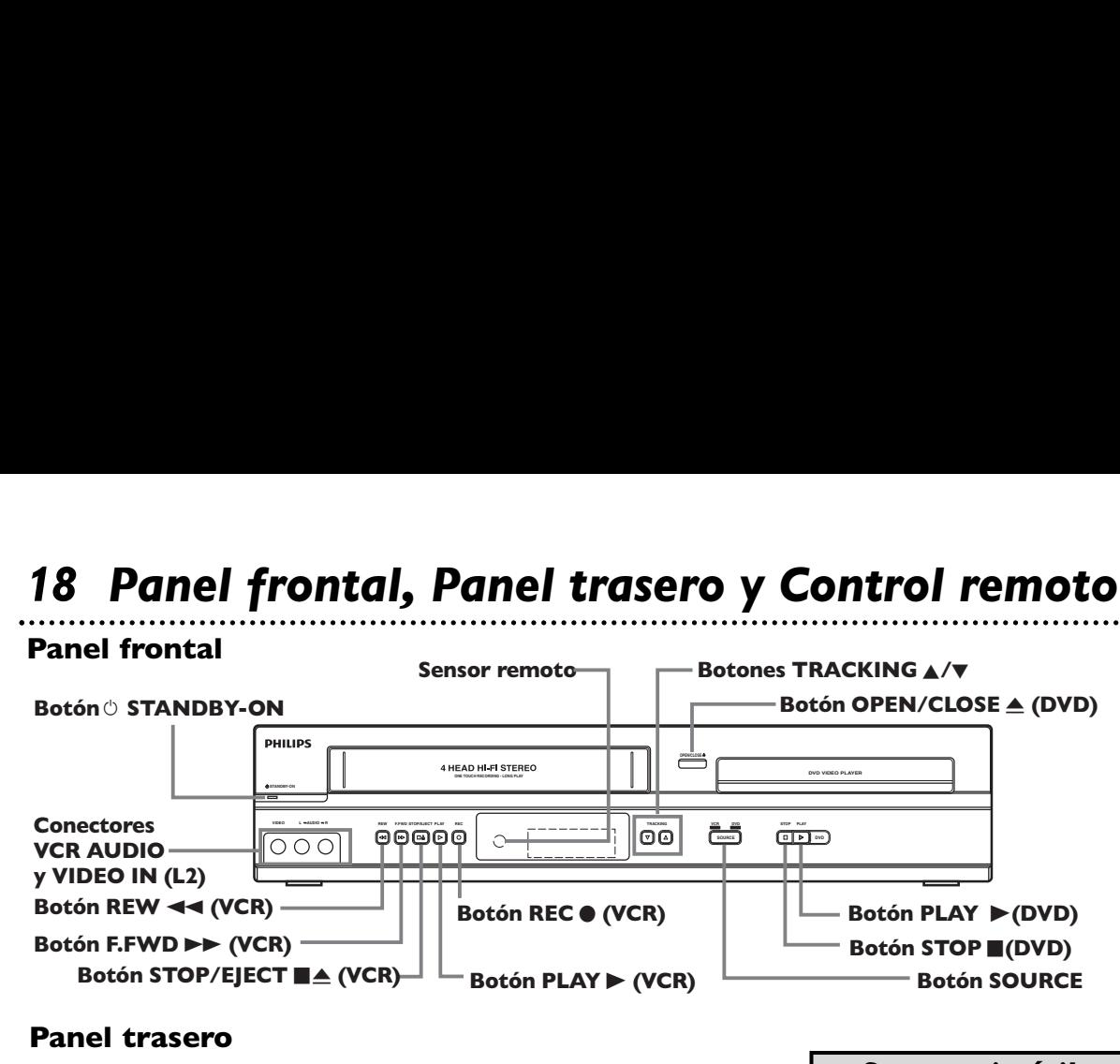

### **Panel trasero**

**Conectores DVD/VCR AUDIO OUT y DVD/VCR VIDEO OUT**

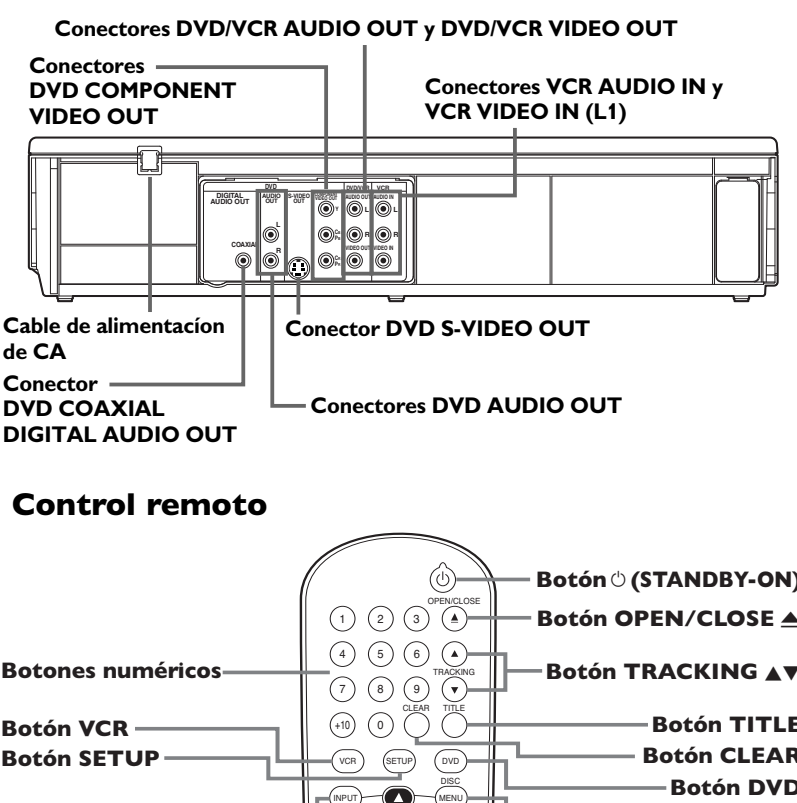

### *Sugerencia útil*

Los conectores hembra S-VIDEO del DVD, COMPONENT VIDEO OUT del DVD, AUDIO OUT del DVD y DVD COAXIAL DIGITAL AUDIO OUT del DVD sólo son útiles en el modo DVD.Para tener sonido e imagen en el modo VCR, se deben conectar el cable de audio/video provistos. Encontrará los detalles en las páginas 9 a 11.

### **Control remoto**

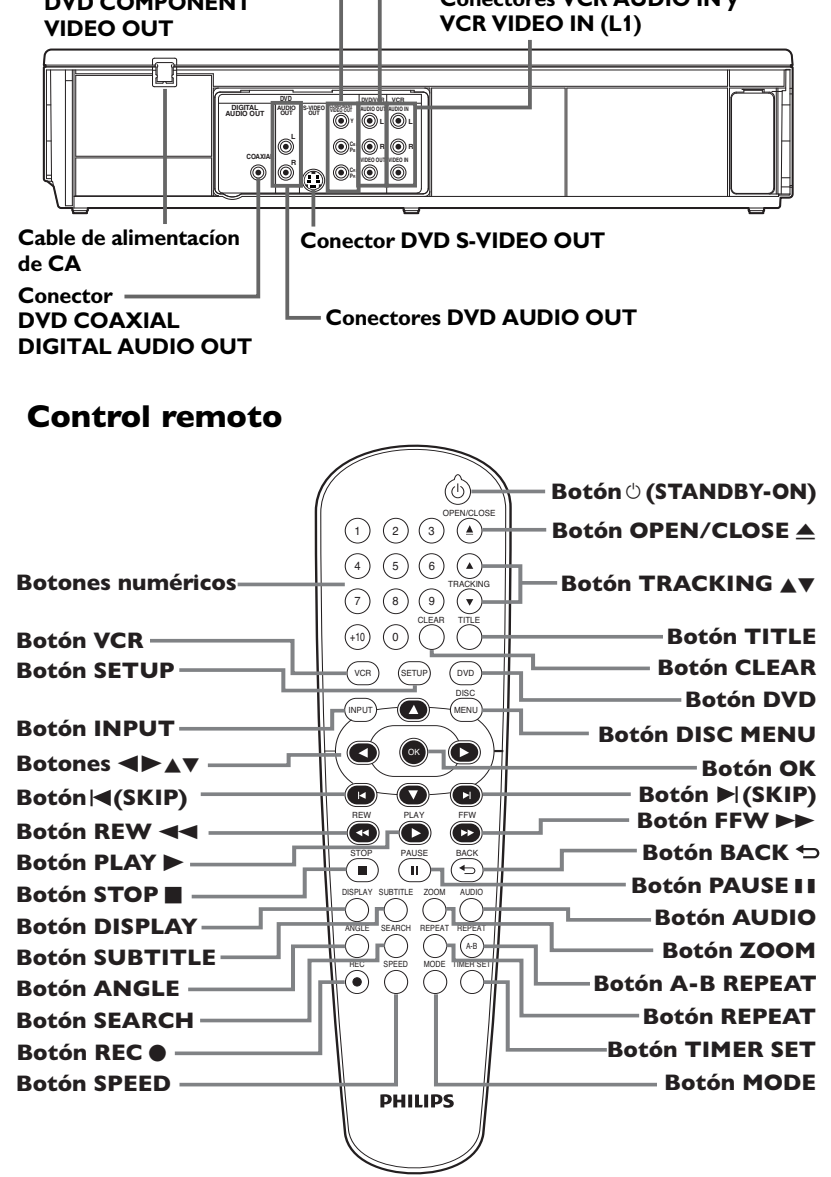

- Para acceder a las funciones del reproductor de DVD,presione DVD antes de presionar otros botones.Para poner el DVD/VCR en el modo DVD,presione DVD o SOURCE para que en el frente del DVD/VCR aparezca la luz de la DVD.
- Para acceder a las funciones del VCR, presione VCR antes de presionar otros botones.Para poner el DVD/VCR en el modo VCR,presione VCR o SOURCE para que en el frente del DVD/VCR aparezca la luz de la VCR.

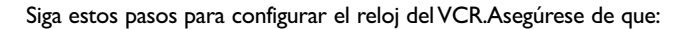

**1 Presione VCR y luego presione SETUP** para que aparezca MENÚ. Si el reloj nunca fue configurado con anterioridad,cuando usted presione SETUP,puede aparecer el menú AJUSTE DE RELOJ.Si así fuera,siga las instrucciones del paso 3 anterior.

- M E N U - BPROGRAMAR CONEXIÓN SATÉLITAL AUTOREPETIR [OFF] AJUSTE DE RELOJ SELEC.IDIOMA

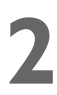

**Presione ▲ u ▼ para seleccionar AJUSTE DE RELOJ, y luego presione**  $\blacktriangleright$ .

**3 Mientras el espacio para MES esté parpadeando, presione ▲ o ▼ hasta que aparezca el mes deseado. Luego, presione**  $\blacktriangleright$ **.** 

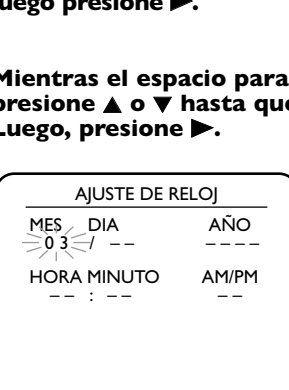

**4 Mientras el espacio para DIA esté parpadeando, presione** K **o** L **hasta que aparezca el día deseado. Luego, presione** B**.**

**5 Mientras el espacio para AÑO esté parpadeando, presione ▲ o ▼ hasta que aparezca el año deseado. Presione •.** Aparecerá automáticamente el día de la semana.

**6 Mientras el espacio para HORA esté parpadeando, presione ▲ o ▼ hasta que aparezca la hora deseada. Luego, presione**  $\blacktriangleright$ .

**7 Mientras el espacio para MINUTO esté parpadeando, presione ▲ o**  $\overline{\mathbf{v}}$  **hasta que aparezca el minuto** deseado. Luego, presione  $\blacktriangleright$ .

**8 Mientras el espacio para AM o PM esté parpadeando, presione A o**  $\bar{\mathbf{v}}$  **para seleccionar AM o PM.** Su selección destellará en la pantalla en el espacio AM/PM.

**Presione CLEAR o > para iniciar el reloj.** 

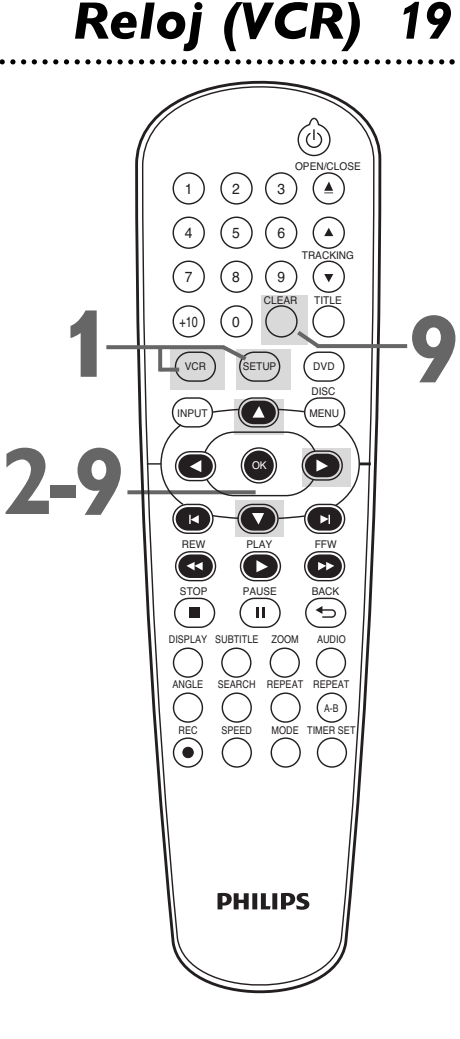

- Si el reloj nunca fue configurado con anterioridad,cuando usted presione SETUP,puede aparecer el menú AJUSTE DE RELOJ.Si así fuera,siga las instrucciones del paso 3 anterior.
- Para mostrar la hora en la pantalla del televisor presione DISPLAY repetidamente.
- Los cortes de suministro eléctrico de más de 30 segundos de duración pueden borrar la configuración del reloj.
- Para reinicializar el reloj,siga los pasos 1-2.Seleccione la información que desee cambiar utilizando < o D.Cuando la información esté parpadeando, utilice  $\triangle$  o  $\nabla$  para ingresar la información correcta.Presione CLEAR para configurar el reloj.

# *20 Idioma (VCR)*

- M E N U -

TROGIATÓN SATÉLITAL<br>CONEXIÓN SATÉLITAL<br>AUTOREPETIR TOFFI AUTOREPETIR [OFF]<br>AJUSTE DE RELOJ<br>SELEC.IDIOMA

aparezca MENU.

**PROGRAMAR** 

Siga los pasos siguientes para cambiar el idioma de las exhibiciones en pantalla y los menús del VCR.

**Presione VCR y luego presione SETUP** para que

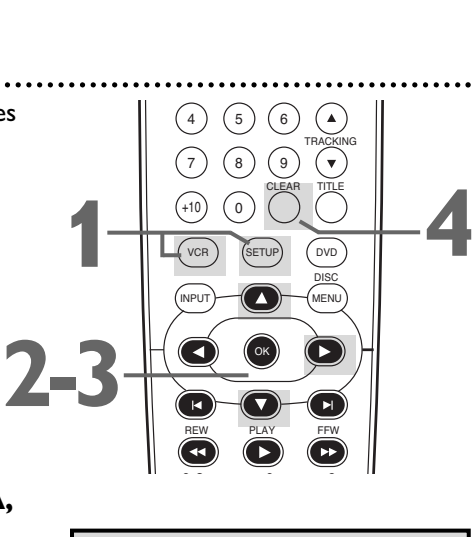

**Español**

**Presione ▲ o ▼ para seleccionar SELEC. IDIOMA,**<br>y luego presione ▶.<br>Presione ▲ o ▼ para seleccionar ENGLISH **y** luego presione  $\blacktriangleright$ .

**3 Presione A o V para seleccionar ENGLISH**<br>(Inglés), FRANCAIS (Francés) o ESPAÑOL **(Inglés), FRANCAIS (Francés) o ESPAÑOL.**

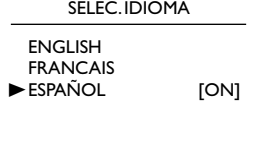

### *Sugerencia útil*

- Si usted selecciona ENGLISH (Inglés),o FRANCAIS (Francés) y necesita Español:
- 1) Presione SETUP para que aparezca MENU.
- 2) Presione  $\nabla$  para seleccionar LANGUAGE SELECT o SELECTION LANGUE,y luego  $p$ resione  $\blacktriangleright$ .
- 3) Presione  $\triangle$  o  $\nabla$  para seleccionar ESPAÑOL.
- 4) Presione CLEAR.

**4 Presione CLEAR para eliminar el menú.**

### *Exhibiciones del estado del VCR*

Usted puede acceder a ver los estados presionando DISPLAY. Las pantallas pueden incluir el tiempo actual y el canal de entrada externo, entre otra información.

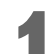

**Presione DISPLAY.** Aparecerá durante 5 segundos la pantalla CONTEO.Después de los 5 segundos,sólo aparecerá el contador de cinta en tiempo real.Este contador le muestra el tiempo de reproducción de la cinta transcurrido (desde el punto en el cual el contador fue configurado a 0).El contador aparecerá también en el panel de exhibición ubicado en el frente del DVD/VCR.

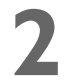

**22 Presione DISPLAY de nuevo.** Aparecerá durante 5<br>segundos la pantalla RELOJ. Después de los 5 segundos,<br>sólo aparecerá la hora. La hora aparecerá también en el segundos la pantalla RELOJ.Después de los 5 segundos, sólo aparecerá la hora.La hora aparecerá también en el panel de exhibición ubicado en el frente del DVD/VCR.

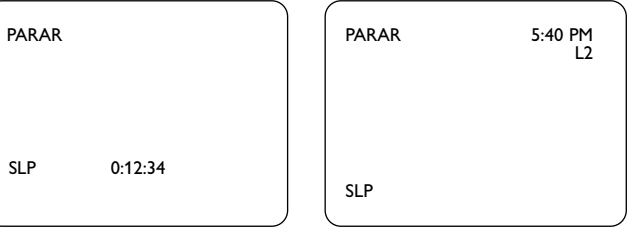

**3 Presione DISPLAY de nuevo para eliminar todas las exhibiciones.**

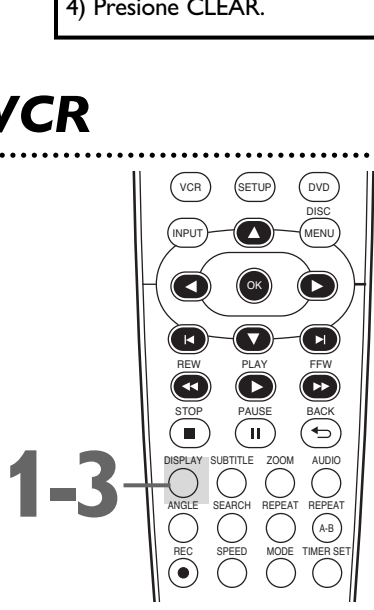

### *Sugerencia útil*

Usted no puede acceder a una exhibición de estados cuando mire una imagen estática,durante una reproducción en cámara lenta,o durante búsquedas hacia adelante y atrás.

# *Grabación de cintas de video 21*

Para grabar un programa de televisión a un cinta de video lea y siga los pasos indicados a continuación. Antes de comenzar:

- **Este DVD/VCR no cuenta con un conector hembra de entrada para sintonizador. Para grabar programas de televisión en su DVD/VCR, debe conectar el DVD/VCR a un dispositivo sintonizador externo (por ejemplo, receptor digital externo, receptor de televisión por cable o receptor satélite) que contenga conectores hembra de salida de audio y video.** Consulte la página 9 para obtener información sobre cómo conectar el DVD/VCR al sintonizador externo.
- Asegúrese de que el DVD/VCR se encuentre en el modo VCR. Presione VCR para que en el frente del DVD/VCR aparezca la luz de la VCR.
- **1 Encienda el sintonizador externo, encienda el televisor y ajústelo al canal de entrada de vid<br>correcto. (Para obtener detalles consulte el manual de televisor y ajústelo al canal de entrada de video correcto.** (Para obtener detalles consulte el manual del propietario de su televisor.)
- **2 Inserte una cinta con su pestaña de grabación**<br> **DVD/VCR.** Si diera comienzo la reproducción de la cinta, **intacta en el compartimiento del casete del**  $presione STOP$ .
- **3 Presione SPEED repetidamente hasta que aparezca brevemente en la pantalla la velocidad deseada de la cinta (SP o SLP).** *Los detalles sobre la velocidad de la cinta se pueden consultar en la página 57.*
- **4 Presione INPUT para seleccionar el canal de entrada externo adecuado (L1/L2) al que se conecta su sintonizador externo. Luego entrada externo adecuado (L1/L2) al que se conecta su sintonizador externo. Luego seleccione el canal deseado para grabar en el sintonizador externo.**
- 

**Presione REC**  $\bullet$  **para comenzar a grabar.** En el panel de exhibición DVD/VCR aparecerá "REC". ● Para hacer una pause en la grabación, presione PAUSE II una vez.Destellará "REC".Para reanudar la grabación,

- presione REC o presione PAUSE II de nuevo. Reaparecerá "REC".
- Para detener la grabación, presione STOP ■.

### **Cómo evitar que se grabe**

Los video casetes tienen pestañas de grabación para asegurar que las grabaciones no sean borradas accidentalmente.

- Para evitar una grabación,quite la pestaña con un destornillador. ● Para permitir que se grabe, cubra el agujero con cinta
	- transparente.

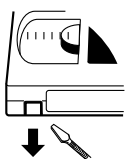

Quite la pestaña para impedir la grabación.

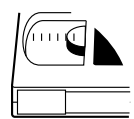

Cubra el agujero para permitir la grabación.

**1**Encienda el televisor.

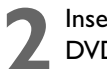

**2**Inserte una cinta en el DVD/VCR.

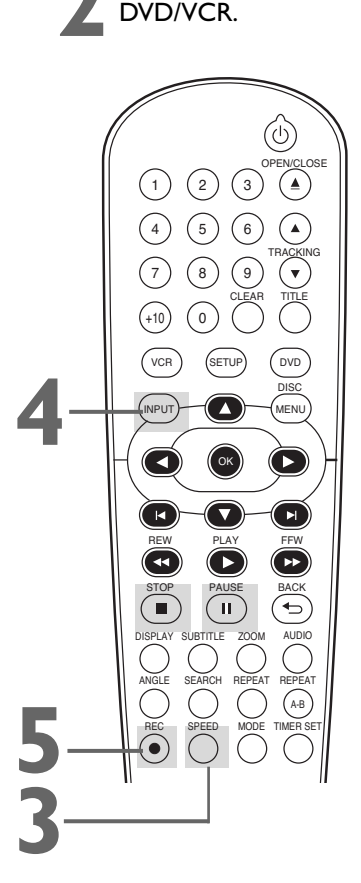

- Otras opciones de grabación se pueden encontrar en las páginas 22 a 28.
- El VCR grabará en un volumen preestablecido.
- Toda pause cambiara a Detener después de 5 minutas para proteger el VCR y la cinta de cualquier daño. Cuando se hace una pause en una grabación,examine el tiempo que resta de la pause con las marcas ■ de la pantalla.Cada marca ■ equivale a 1 minuto restante. Durante el último minuto de la grabación con pause,la marca ■ destellará.
- Si en la pantalla del televisor hay algún menú, REC · no funcionará en el control remoto.Presione CLEAR para eliminar el menú.Luego presione REC ●.O utilice REC ● ubicada en el frente del DVD/VCR.

# *22 Grabación a un toque*

La Grabación a un toque (OTR) le permite configurar una grabación temporizada de entre 30 minutos y 8 horas. Antes de comenzar:

- **Este DVD/VCR no cuenta con un conector hembra de entrada para sintonizador. Para grabar programas de televisión en su DVD/VCR, debe conectar el DVD/VCR a un dispositivo sintonizador externo (por ejemplo, receptor digital externo, receptor de televisión por cable o receptor satélite) que contenga conectores hembra de salida de audio y video.** Consulte la página 9 para obtener información sobre cómo conectar el DVD/VCR al sintonizador externo.
- Coloque el DVD/VCR en el modo VCR.Presione VCR para que en el frente del DVD/VCR aparezca la luz de la VCR.
- Seleccione una velocidad de grabación (SP, SLP) presionando SPEED.
- Coloque una cinta de video en el compartimiento del casete.Asegúrese de que la pestaña de grabación de la cinta esté intacta y de que la cinta sea lo suficientemente larga para grabar el(los) programa(s).
- **1 Presione INPUT para seleccionar el canal de entrada externo adecuado (L1/L2) al que se conecta su sintonizador externo. Luego entrada externo adecuado (L1/L2) al que se conecta su sintonizador externo. Luego seleccione el canal deseado para grabar en el sintonizador externo.**
- **2 Presione REC**  $\bullet$  **repetidamente hasta que**<br>
aparezca en la pantalla del televisor la longitude<br>
deseada de grabación (30 minutos a 8 horas).<br>
le cualección componente la cualección de subilitation **aparezca en la pantalla del televisor la longitud La grabación comenzará.** En el panel de exhibición del DVD/VCR aparecerán "REC" y "<sup>[1]</sup>".

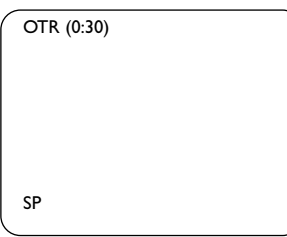

### **Cuando finaliza un OTR**

El DVD/VCR se apagará y destellará " $\mathbb{B}$ " en el panel de exhibición del DVD/VCR indicando que la grabación está completa,y luego pasará de nuevo al modo de reposo del temporizador.(Podrá pasar automáticamente al modo DVD.) En este punto, usted no podrá utilizar el VCR a menos que libere el DVD/VCR del modo en espera del temporizador.

### **Para liberar el DVD/VCR del modo en espera del temporizador**

- Si el componente DVD está activo y no hay más grabaciones temporizadas en espera,usted puede cancelar el modo de temporizador en espera presionando TIMER SET o VCR en el control remoto o presionando SOURCE o STOP/EJECT **■** en el panel frontal.
- $\bullet$  Si el componente DVD no se encuentra activo, o " $\Xi$ " no está destellando pero está iluminado indicando que existen más grabaciones temporizadas en espera,usted puede cancelar el modo de temporizador en espera sólo presionando TIMER SET en el control remoto o presionando STOP/E|ECT **■** en el panel frontal.
- Luego de liberar el DVD/VCR del modo de temporizador en espera, usted lo puede utilizar como habitualmente.

### **Detención de un OTR**

- Para detener un OTR antes de que finalice una grabación, presione STOP en el control remoto o STOP/EJECT  $\blacksquare$  en el frente del DVD/VCR.
- Para cancelar el OTR pero continuar grabando, presione REC repetidamente hasta que aparezca "GRABAR" en la esquina superior izquierda de la pantalla del televisor, y desaparezca " $\mathfrak{B}$ ".

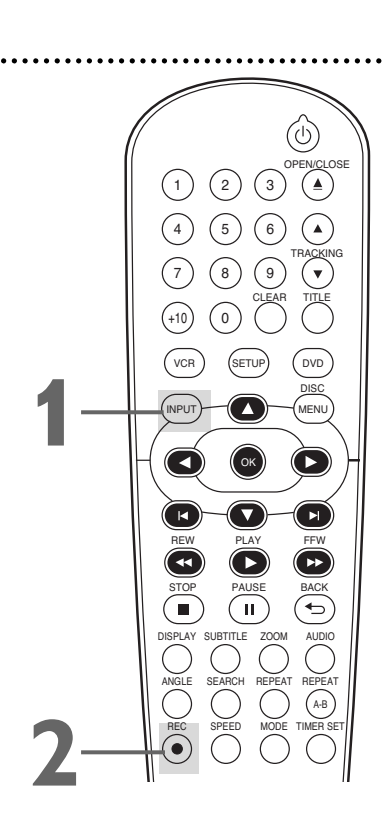

- Durante un OTR aparecerá en el panel de exhibición el tiempo restante de grabación.Presione DISPLAY para verlo en la pantalla del televisor.
- Para cambiar la longitud de la grabación mientras se ejecuta un OTR, presione REC  $\bullet$ repetidamente.
- Un OTR no se puede pausar.
- Si durante un OTR se arriba al momento preconfigurado para una grabación temporizada,el OTR tiene prioridad.La grabación temporizada no se realizará.
- Si durante un OTR se alcanza el extremo de la cinta,el VCR dejará de grabar,expulsará la cinta y pasará al modo DVD o se apagará.
- Si cuando termina un OTR hay una o más grabaciones temporizadas en espera, el DVD/VCR se apagará automáticamente y aparecerá "<sup>"</sup> en el panel de exhibición del DVD/VCR para indicar que el mismo está listo ahora para una nueva grabación temporizada.

# *Grabaciones de grabaciones (duplicación de cintas) 23*

Estas instrucciones se han elaborado suponiendo que el DVD/VCR 1 ya está conectado al televisor.Las instrucciones le muestran cómo copiar cintas de video.La ilustración utiliza dos equipos DVD/VCR.Otros VCR o camcorders pueden funcionar de manera diferente.

1.Cable de audio provenientes de los conectores hembra AUDIO OUT (rojo y blanco) del DVD/VCR 1 que van a los conectores hembra AUDIO IN de DVD/VCR 2

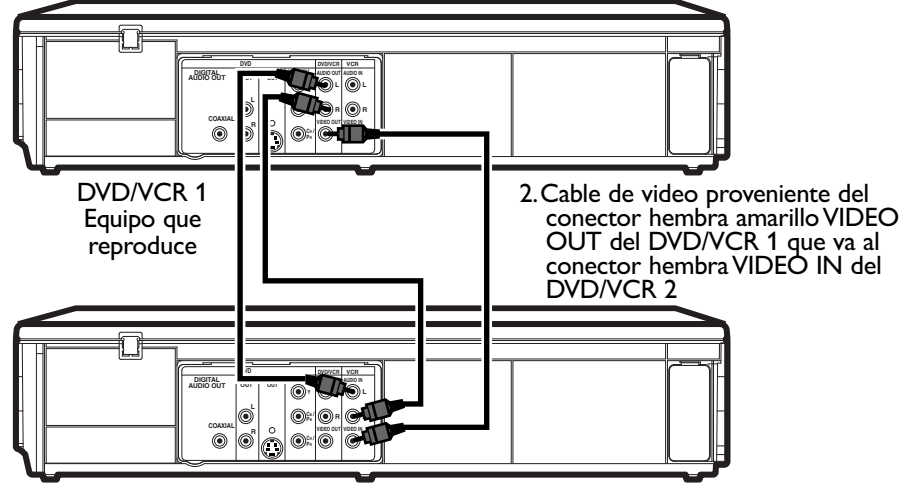

DVD/VCR 2 Equipo que graba

**1 Efectúe las conexiones mostradas más arriba. 2** El DVD/VCR 1 reproducirá su cinta. Coloque una cinta pregrabada en el compartimiento del casete del DVD/VCR 1. Presione VCR para poner el equipo **pregrabada en el compartimiento del casete del DVD/VCR 1.** Presione VCR para poner el equipo

en modo VCR si fuese necesario.

- **3** El DVD/VCR 2 grabará su cinta. **Inserte una cinta en blanco en el compartimiento del casete de DVD/VCR 2.** Presione VCR para poner el equipo en modo VCR si fuese necesario.
- **4 Encienda el televisor y seleccione el canal de entrada de video correcto.** (Para obtener detalles consulte el manual del propietario de su televisor.) **entrada de video correcto.** (Para obtener detalles consulte el manual del propietario de su televisor.)
- **5 Apuntar el control remoto hacia el DVD/VCR**<br>**2. Presione INPUT para seleccionar el canal d<br>entrada externo adecuado. (Vea Sugerencias útiles 2. Presione INPUT para seleccionar el canal de entrada externo adecuado.** (Vea Sugerencias útiles a la derecha.)
	- **6 Presione SPEED para seleccionar SP o SLP en el DVD/VCR 2.** *Los detalles sobre la velocidad de la cinta se pueden consultar en la página 57.*
	- **Presione simultáneamente PLAY > (VCR) en el frente del DVD/VCR 1 y REC** I **en el frente del DVD/VCR 2.**
		- $\bullet$  Para detener la grabación, presione STOP/EJECT  $\blacksquare$ (VCR) en el DVD/VCR 2 y luego presione<br>STOP/EJECT ■▲ (VCR) en el DVD/VCR 1.

- Si utiliza los conectores hembra de AUDIO y VIDEO IN en la parte trasera del DVD/VCR 2, seleccione L1 en el paso 5.
- Si utiliza los conectores hembra de AUDIO y VIDEO IN en la parte delantera del DVD/VCR 2, seleccione L2 en el paso 5.
- La grabación no autorizada de programas de televisión,cintas de video u otros materiales protegidos por copyright puede infringir los derechos de los propietarios del copyright y violar leyes de protección de la propiedad intelectual.
- Si un programa tiene protección de copyright, tal vez no se lo pueda grabar con claridad.

# *24 Grabación con temporizador*

Siga los pasos detallados a continuación para programar el VCR del DVD/VCR de modo que grabe programas de TV mientras usted no se encuentra en su casa.Antes de comenzar:

- **Este DVD/VCR no cuenta con un conector hembra de entrada para sintonizador. Para grabar programas de televisión en su DVD/VCR, debe conectar el DVD/VCR a un dispositivo sintonizador externo (por ejemplo, receptor digital externo, receptor de televisión por cable o receptor satélite) que contenga conectores hembra de salida de audio y video.** Consulte la página 9 para obtener información sobre cómo conectar el DVD/VCR al sintonizador externo.
- Configure el reloj.*Encontrará los detalles en la página 19.*
- Coloque una cinta en el compartimiento del casete del DVD/VCR. Asegúrese de que la pestaña de grabación de la cinta esté intacta y de que la cinta sea lo suficientemente larga para grabar el(los) programa(s).
- Presione VCR para que en el frente del DVD/VCR aparezca la luz de la VCR.
- Encienda el sintonizador externo.

### **1 Presione SETUP para que aparezca MENU.**

**Presione ▲ o ▼ para seleccionar PROGRAMAR. Luego, presione**  $\blacktriangleright$  **.** Los números de los programas que no tengan

almacenada una grabación temporizada destellarán.

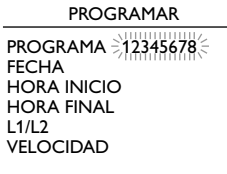

**Presione ▲ o ▼ para seleccionar un programa** vacío. Luego, presione  $\blacktriangleright$  .

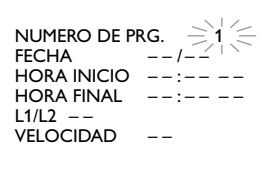

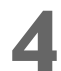

### **Presione ▲ o ▼ para seleccionar NORMAL, DIARIO o SEMANAL. Luego, presione** B**.**

- NORMAL:El VCR grabará un programa de TV en cualquier día que usted elija,hasta con 12 meses de anticipación.
- DIARIO:El VCR grabará un programa de TV a la misma hora en el mismo canal todos los días, de lunes a viernes.
- SEMANAL: El VCR grabará un programa de TV a la misma hora en el mismo canal cada semana,por ejemplo,cada lunes.

**Para ajustar la fecha y hora de la grabación, presione ▲ o ▼ hasta que aparezca el ajuste deseado, luego presione** B**.**

**Presione ▲ o ▼ para seleccionar el canal de entrada externo adecuado (L1/L2) al que se conecta su sintonizador externo. Luego seleccione el canal deseado para grabar en el sintonizador externo.**

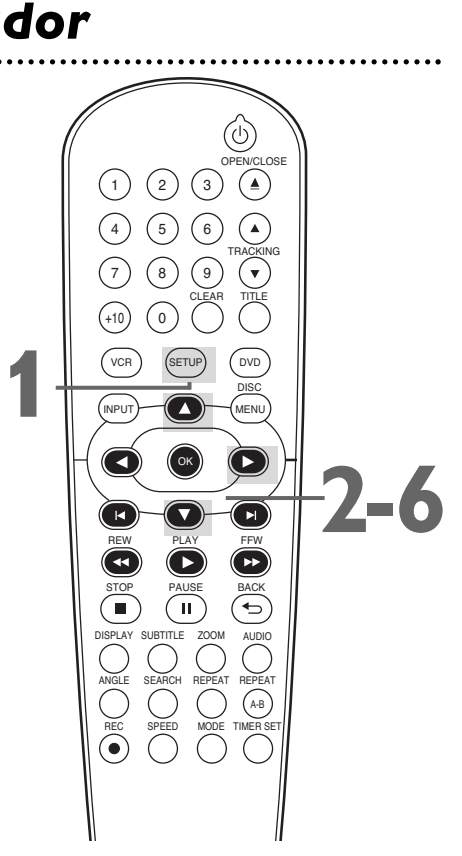

- Usted no puede acceder al menú PROGRAMAR en el paso 2 si el reloj no está configurado. Aparecerá el menú AJUSTE DE RELOJ.Para configurar el reloj siga los pasos detallados en la página 19.
- La grabación DIARIA sólo se puede efectuar para programas que se transmitan de lunes a viernes.Si usted selecciona DIARIO en el paso 4 y luego ingresa un sábado o un domingo como FECHA en el paso 5,el programa elegido no será grabado.El VCR modificará la fecha de grabación y grabará un programa diferente del que usted quería.
- Si usted conectó el sintonizador externo de video a los conectores hembra de AUDIO y VIDEO IN del frente del DVD/VCR, seleccione L2.Si usted conectó el sintonizador externo de video a los conectores hembra AUDIO IN y VIDEO IN de la parte posterior del DVD/VCR,seleccione L1.
- Ingrese la información mientras el espacio está parpadeando.
- No podrá programar más de un año por adelantado.

<sup>●</sup> Deje el sintonizador externo encendido para la grabación con temporizador.*Encontrará los detalles en la página 9.*

**Grabación con temporizador (continuación) 25**<br>
Presione **A o V** para seleccionar una velocidad de cinta para<br>
la grabación. Al lado de su selección aparecerá la flecha respectiva. La<br>
velocidad seleccionada destellará al **Presione ▲ o ▼ para seleccionar una velocidad de cinta para la grabación.** Al lado de su selección aparecerá la flecha respectiva.La velocidad seleccionada destellará al lado de VELOCIDAD.Los detalles sobre la *velocidad de la cinta se pueden consultar en la página 57.* **Para completar la programación del temporizador usted debe seleccionar la velocidad de grabación.**

NUMERO DE PRG. 1<br>FECHA 08/29 MIE FECHA 0 8 /29 MIE HORA INICIO 0 7 : 3 0 P M HORA FINAL 0 8 : 3 0 P M L1/L2 L2 VELOCIDAD S P BSP SLP PROGRAMA NORMAL

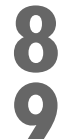

# **8 Presione CLEAR para eliminar el menú.**

- **9 Presione TIMER SET.**<br> **PER algunos casos, el DVD**<br>
Durante una grabación t<br>
de DVD. ● En algunos casos, el DVD/VCR pasará a en cambio al modo DVD. Durante una grabación temporizada usted puede utilizar el reproductor de DVD.
	- i desea utilizar el VCR hasta el momento de la grabación, no presione TIMER SET sino hasta unos pocos minutos antes de que deba comenzar la grabación.O presione TIMER SET sólo cuando sepa que ya no va a utilizar el VCR (hasta después de la grabación).
	- Cuando " $\mathbb{D}$ " esté iluminado (no destellando), usted no puede poner el DVD/VCR en modo VCR presionando VCR o SOURCE.Usted debe primero presionar TIMER SET en el control remoto o STOP/EJECT  $\blacksquare$ en el panel frontal para cancelar momentáneamente la grabación temporizada.

En ese momento recién podrá utilizar de nuevo las funciones del VCR.

### **Cuando una grabación temporizada finaliza**

El DVD/VCR se apagará y destellará " $\mathbb{D}$ " en el panel de exhibición del DVD/VCR indicando que la grabación está completa, y luego pasará de nuevo al modo de reposo del temporizador.(Podrá pasar automáticamente al modo DVD.) En este punto,usted no podrá utilizar el VCR a menos que libere el DVD/VCR del modo en espera del temporizador.

### **Para liberar el DVD/VCR del modo en espera del temporizador**

- Si el componente DVD está activo y no hay más grabaciones temporizadas en espera,usted puede cancelar el modo de temporizador en espera presionando TIMER SET o VCR en el control remoto o presionando SOURCE o STOP/EJECT **■** en el panel frontal.
- $\bullet$  Si el componente DVD no se encuentra activo, o " $\mathbb{B}$ " no está destellando pero está iluminado indicando que existen más grabaciones temporizadas en espera,usted puede cancelar el modo de temporizador en espera sólo presionando TIMER SET en el control remoto o presionando STOP/EJECT ■▲ en el panel frontal.
- Luego de liberar el DVD/VCR del modo de temporizador en espera, usted lo puede utilizar como habitualmente.

### **Cancelación de una grabación temporizada antes de que la misma comience**

**1 Presione VCR y luego presione SETUP** para que aparezca MENU.

**Presione ▲ o ▼ para seleccionar PROGRAMAR, y luego presione**  $\blacktriangleright$ **.** 

**Presione ▲ o ▼ para buscar el programa que desea cancelar.**

**4 Mientras el número de programa está destellando, presione**  $\triangleleft$  **para borrar toda la información concerniente al mismo.**

**5 Presione CLEAR para eliminar el menú.**

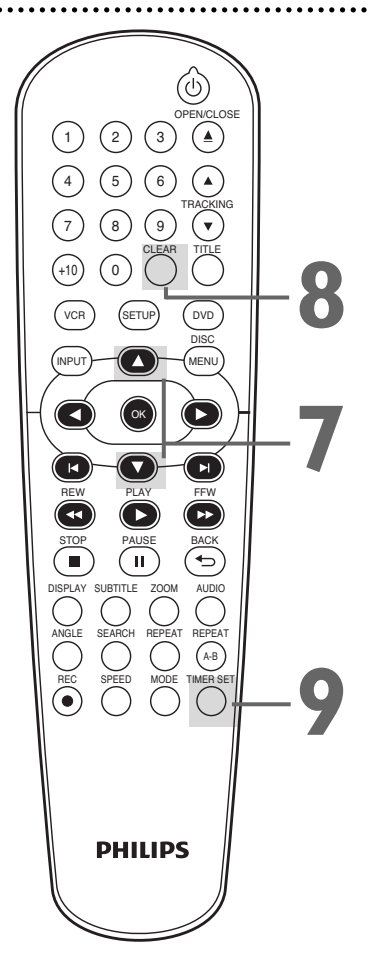

- Para detener una grabación temporizada ya iniciada, presione STOP/EJECT ■▲ en el frente del DVD/VCR.(Usted no puede detener una grabación temporizada ya iniciada con STOP ■ en el control remoto.)
- Para modificar alguna información incorrecta, presione  $\blacktriangleleft$  o  $\blacktriangleright$  para seleccionar el elemento que desea modificar. Presione  $\triangle$  o  $\nabla$  para corregir la información.
- Si cuando usted presiona TIMER SET no hay una cinta en el VCR," (D<sup>31</sup> destellará. Inserte una cinta.
- Si cuando termina una grabación temporizada hay una o más grabaciones temporizadas en espera,el DVD/VCR se apagará automáticamente y aparecerá "<sup>"</sup> " en el panel de exhibición del DVD/VCR para indicar que el mismo está listo ahora para una nueva grabación temporizada.

# *26 Enlace por satélite*

Puede ajustar el DVD/VCR para que comience a grabar cuando detecte una señal de video del sintonizador externo. Antes de comenzar:

● Ajuste el reloj.Encontrará más información en la página 19.

- Coloque una cinta en el compartimento de casete del DVD/VCR.Asegúrese de que la pestaña de grabación de la cinta esté intacta y que la cinta sea lo suficientemente larga para la grabación de los programas.
- Presione VCR para que se encienda la luz de VCR en la parte delantera del DVD/VCR.
- Encienda el sintonizador externo.
- Utilice los conectores hembra de VCR AUDIO y VIDEO IN en la parte trasera (L 1) para conectar el DVD/VCR al sintonizador externo.Los conectores hembra de VCR AUDIO y VIDEO en la parte delantera (L2) no pueden leer ninguna señal del sintonizador externo.
- Si el sintonizador externo cuenta con algún tipo de función de temporizador,ajústelo a las señales de salida de audio y video cuando llegue el momento en que desea comenzar la grabación y deténgalo cuando llegue el momento en que desea finalizar la grabación.Consulte el manual del sintonizador para obtener información sobre cómo ajustar el temporizador.
- Si el sintonizador externo no cuenta con una función de temporizador,déjelo encendido para la grabación de enlace por satélite.

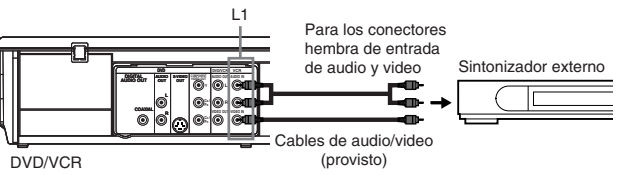

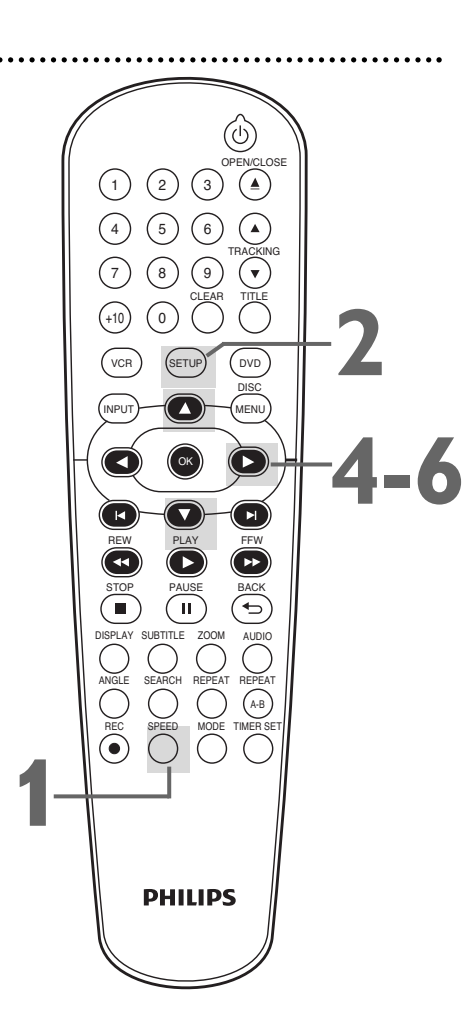

**1 Presione SPEED repetidamente hasta que aparezca brevemente en la pantalla la velocidad deseada de la cinta (SP o SLP).** Los detalles sobre la velocidad de la cinta se pueden consultar en la página 57.

**2 En el modo de parada, presione SETUP.**

**Presione ▲ o ▼ para seleccionar el CONEXIÓN SATÉLITAL, luego presione**  B **.**

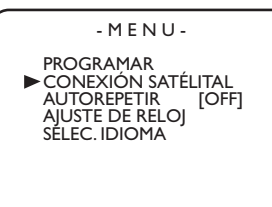

### **Presione ▲ o ▼ para seleccionar la hora de inicio deseada; luego presione** B**.**

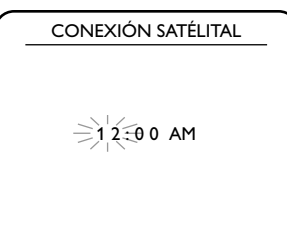

- Se puede seleccionar la hora entre 1-12 con AM o PM.
- Cuando se detenga la señal del sintonizador externo, también se detendrá la grabación.

### **Presione ▲ o ▼ para seleccionar los minutos de inicio deseados.**

Si desea volver a la izquierda, presione  $\blacktriangleleft$ .

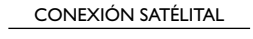

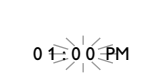

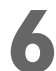

### **6 Presione** <sup>B</sup> **para seleccionar el modo de espera del enlace por satélite.**

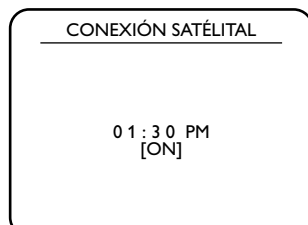

- Se ilumina el indicador "四" en el panel de visualización del DVD/VCR y el DVD/VCR pasa al modo DVD.Si no utiliza la función de DVD,apague el DVD/VCR.
- Si el sintonizador externo no está equipado con una función de temporizador, déjelo encendido para la grabación de enlace por satélite.
- Cómo cancelar la función de enlace por satélite en el modo de espera: Presione TIMER SET en el control remoto o STOP/E|ECT **■▲** en este DVD/VCR.
- Cómo cancelar la función de enlace por satélite mientras la grabación de enlace por satélite está en progreso: Presione STOP/EJECT **■** en el DVD/VCR.

- Si no ha ajustado el reloj, aparecerá el menú AJUSTE DE RELOJ en el paso 3.Consulte "Reloj (VCR)" en la página 19.
- En este DVD/VCR no se puede ajustar el tiempo de finalización para la grabación con temporizador de enlace por satélite.
- La imagen de la grabación se distorsionará si se detecta la señal de protección contra copias durante la grabación con temporizador de enlace por satélite.
- Cuando se superponen la grabación con temporizador de enlace por satélite y una grabación con temporizador común,esas grabaciones se graban como se indica a continuación.

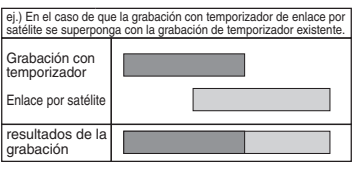

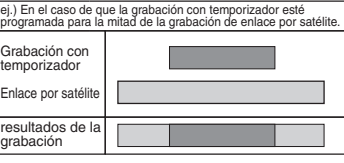

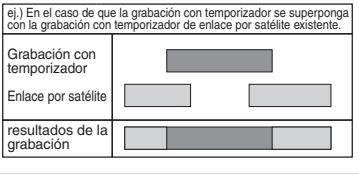

**28 Duplicación de DVD a cinta de video**<br>
Para copiar un DVD a una cinta de video siga los siguientes pasos.<br> **Esto será posible sólo si el DVD no está protegido**<br> **Coloque una cinta de video en el compartimiento del caset** Para copiar un DVD a una cinta de video siga los siguientes pasos. **Esto será posible sólo si el DVD no está protegido contra copia.** 

Antes de comenzar:

- ●Coloque una cinta de video en el compartimiento del casete. Asegúrese de que la pestaña de grabación de la cinta esté intacta y de que la cinta sea lo suficientemente larga para grabar el DVD.
- ●Coloque el DVD que desea copiar en la bandeja de discos.
- ●Presione VCR para que en el frente del DVD/VCR aparezca la luz de la VCR.
- ●Encienda el televisor y seleccione el canal de entrada de video correcto.(Para obtener detalles consulte el manual del propietario de su televisor.)

### **1 Presione INPUT reiteradamente hasta** que aparezca "DISC" en la pantalla del televisor.

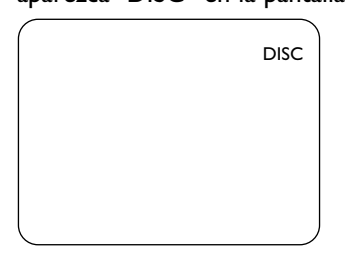

**2 Presione SPEED repetidamente hasta que aparezca brevemente en la pantalla la velocidad deseada de la cinta (SP o SLP).** Los detalles sobre la velocidad de la cinta se pueden consultar en la página 57.

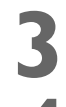

**Presione REC**  $\bullet$  **para comenzar a grabar.** En el panel de exhibición aparecerá "REC".

### **Presione DVD. Presione PLAY > para reproducir el disco.**

- Para pausar la grabación, presione VCR y luego presione PAUSE II una sola vez. Destellará "REC
- Para reanudar la grabación, presione REC o presione PAUSE II de nuevo.Reaparecerá "REC".
- Para detener la grabación, presione VCR y luego presione  $STOP$ .

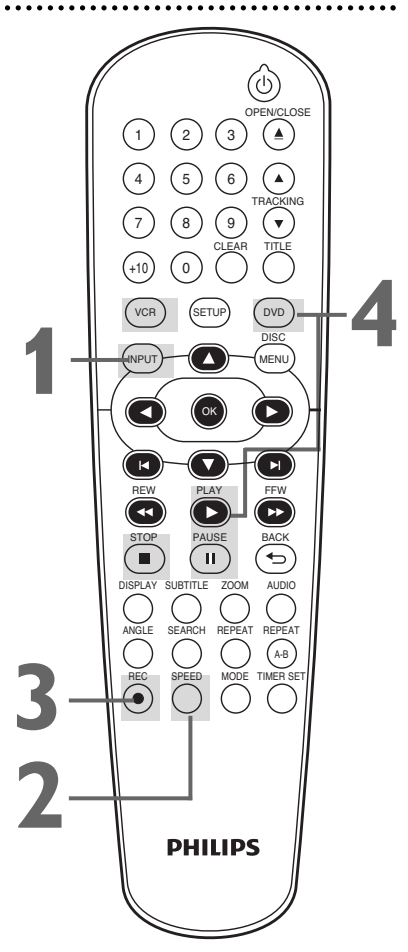

- Durante una duplicación de DVD a cinta de video no es posible una grabación temporizada.
- Usted no podrá copiar un DVD a una cinta de video si está utilizando barrido progresivo.

Para reproducir una cinta de video repetidamente siga los pasos detallados a continuación.

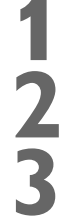

**1 Presione VCR y luego presione SETUP** para que aparezca MENU.

### **Presione ▲ u ▼ para seleccionar AUTOREPETIR.**

### **Presione > para que ON aparezca junto a**

**AUTOREPETIR.** La reproducción de la cinta comenzará inmediatamente.En la pantalla del televisor aparecerá brevemente AUTOREPETIR.(Si usted está avanzando o rebobinando rápidamente la cinta, presione CLEAR para

- M E N U - PROGRAMAR CONEXIÓN SATÉLITAL AUTOREPETIR [ON] AJUSTE DE RELOJ SELEC.IDIOMA

eliminar el menú, y luego  $presione PLAY$   $\triangleright$  para comenzar la reproducción de la cinta.) La cinta se reproducirá hasta el final, se rebobinará y luego se reproducirá de nuevo.

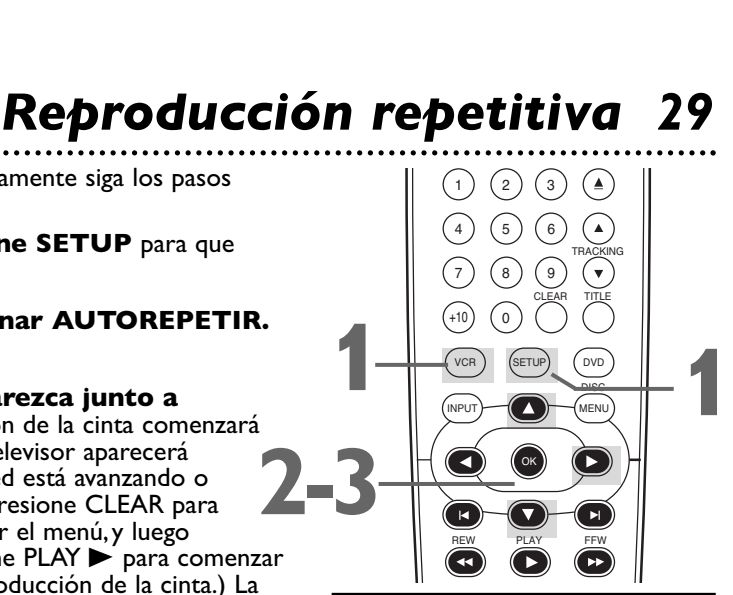

### *Sugerencia útil*

Para cancelar AUTOREPETIR, siga los pasos 1 y 2. En el paso 3,  $p$  para que OFF aparezca al lado de AUTOREPETIR. Presione CLEAR.

Siga los pasos detallados a continuación para reinicializar a 0 el contador de cinta en tiempo real del VCR en una posición de la cinta a la que desee referirse más tarde.

**1 Presione VCR, y luego reproduzca, avance rápidamente o rebobine una cinta hasta el lugar al que desearía referirse más adelante. Presione STOP** ■ para detener la cinta.

**2 Presione DISPLAY para ver exhibido el estado.**

PARAR

SLP 1 :23 :45

**3 Mientras el contador esté exhibido en la pantalla, presione CLEAR para reinicializar el mismo a 0. presione CLEAR para reinicializar el mismo a 0.**

PARAR

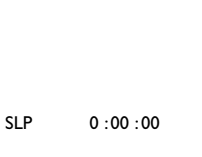

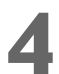

**4 Cuando usted quiera más adelante retornar a ese punto de la cinta, presione DISPLAY para que pueda ver el contador (mientras la reproducción de la cinta** se encuentra detenida). Presione REW **440 FFW PP.** A medida que la cinta avanza o retrocede,observe el contador. Cuando el mismo llegue a 0,**presione** 

**PLAY** B **para reproducir la cinta.** 

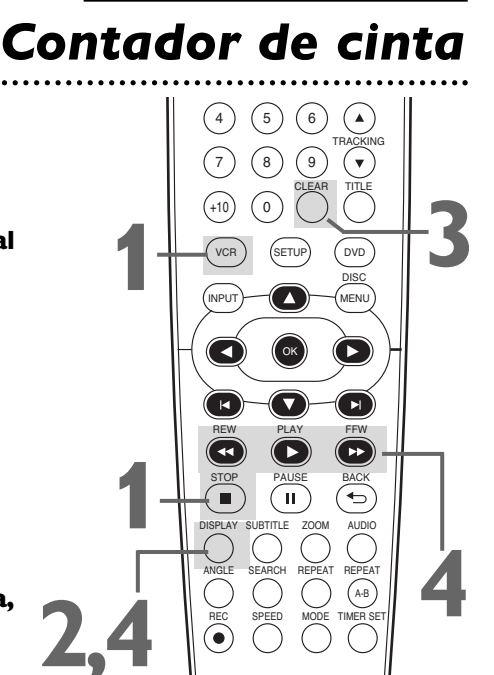

### *Sugerencias útiles*

**2,4**

TIMER SET REPEAT A-B

**4**

AUDIO

⊖

- Usted puede únicamente configurar el contador a 0 en una sola ubicación a la vez.Si configura el contador a 0 en una segunda ubicación,se borrará la configuración anterior.
- Si usted retira la cinta, cada vez que vuelva a insertar la cinta el contador se reinicializará a 0 en el punto en el cual usted detuvo la reproducción la última vez.

# **30 Búsqueda por tiempo**<br> **Búsqueda por tiempo**<br>
Para buscar hacia adelante o hacia atrás en una cinta una longitud específica<br>
de tiempo, siga los pasos detallados a continuación. Debe haber una cinta<br>
colocada en el com

### **Búsqueda por tiempo**

Para buscar hacia adelante o hacia atrás en una cinta una longitud específica de tiempo,siga los pasos detallados a continuación.Debe haber una cinta colocada en el compartimiento del casete.

### **1 Presione VCR y luego presione SEARCH repetidamente hasta que aparezca la pantalla BUSCA HACIA HORA .**

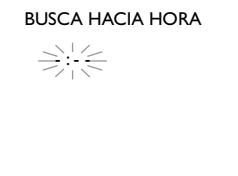

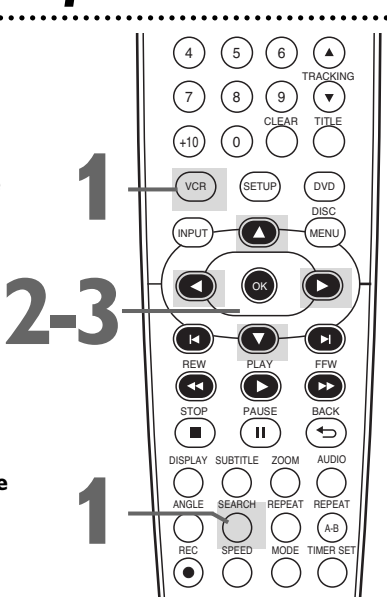

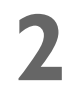

**Dentro de los 30 segundos siguientes, presione ▲ o ▼ hasta que aparezca la longitud de tiempo deseada.** O presione y mantenga presionado  $\triangle$  o  $\nabla$  hasta que se alcance la longitud de tiempo deseada. Usted puede configurar una búsqueda por tiempo de para hasta 9 horas y 59 minutos (9:59).

**Dentro de los 30 segundos siguientes, presione < (para una** búsqueda hacia atrás) **o** B (para una búsqueda hacia adelante).El VCR comenzará a rebobinar o avanzar rápidamente la cinta.Cuando la cinta termine de rebobinarse o avanzar rápidamente la cantidad de tiempo que usted especificó,comenzará la reproducción.

Durante la búsqueda el conteo de tiempo mostrado debajo de BUSCA HACIA HORA irá disminuyendo.

Si durante la búsqueda se alcanzara el final de la cinta, la búsqueda cesará y la cinta podría rebobinarse.Encontrará los detalles en la página 31.

### **Búsqueda indizada**

Al comienzo de cada grabación se efectúa automáticamente una marca de índice. Esencialmente,una marca de índice es un "marcador." Encuentre el comienzo de una grabación llevando a cabo los siguientes pasos.

**1 Presione VCR y luego presione SEARCH repetidamente**<br>hasta que aparezca la pantalla BUSCA HACIA INDICE. **hasta que aparezca la pantalla BUSCA HACIA INDICE.**

BUSCA HACIA INDICE  $\Rightarrow$ 

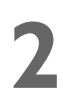

**Dentro de los 30 segundos siguientes, presione ▲ o ▼ hasta** que aparezca debajo de BUSCA HACIA INDICE la cantidad de programas que desea skip.Incluya en esa cantidad el programa corriente.

**Dentro de los 30 segundos siguientes, presione < (para una** búsqueda hacia atrás) **o** B (para una búsqueda hacia adelante).Cuando la cinta termine de rebobinarse o avanzar,comenzará la reproducción. Durante la búsqueda, los números de los programas que aparecen debajo de BUSCA HACIA INDICE aparecerán en forma descendente. Si durante la búsqueda se alcanzara el final de la cinta, la búsqueda cesará y la cinta podría rebobinarse.Encontrará los detalles en la página 31. Las grabaciones deberán ser de por lo menos 1 minuto de duración en la velocidad SP y de 3 minutos en la SLP.De lo contrario,*la marca de índice no estará disponible.Los detalles sobre las velocidades de grabación de las cintas se pueden encontrar en la página 57.*

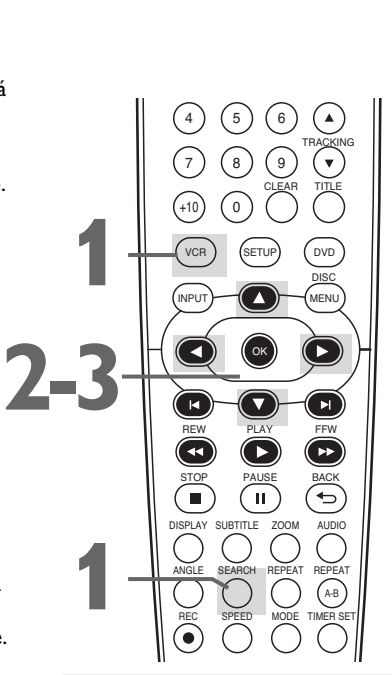

- La búsqueda por tiempo y la búsqueda indizada no se encuentran disponibles durante una grabación.
- Para eliminar la exhibición de una búsqueda,presione CLEAR.
- Para cancelar una búsqueda,  $presione STOP$ .

# **Reproducción con efectos especiales 31**<br>
COM effectos especiales 31<br>
CLEAR TITLE del DVD/VCR.<br>
Lacia adelante y atrás (SP/LP/SLP)/<br>
Le velocidad súper alta (LP/SLP)<br>
The la reproducción de una cinta, presione<br>
re FFW **De**

● Antes de comenzar, presione VCR para que La luz del VCR aparezca en el frente del DVD/VCR.

### **Búsqueda hacia adelante y atrás (SP/LP/SLP)/ Búsqueda de velocidad súper alta (LP/SLP)**

**1 Durante la reproducción de una cinta, presione y libere FFW**  $\rightarrow \bullet$  **o REW 44.** Dará comienzo una búsqueda rápida de imágenes hacia adelante o hacia atrás. **Presione FFW**  $\rightarrow \infty$  **REW**  $\rightarrow \infty$ , y luego **presiónelo otra vez.** La velocidad de la búsqueda aumentará. Presionando repetidamente FFW  $\blacktriangleright\blacktriangleright$  o REW **44** se alternará entre una búsqueda convencional y una de alta velocidad.

### **2 Para retornar a la reproducción normal, presione PLAY**  $\blacktriangleright$ **.**

### **Visualización de una imagen estática**

**1 Durante la reproducción de una cinta, presione PAUSE II.** En la pantalla aparecerá una imagen estática. ● Para avanzar la imagen estática un cuadro por vez, presione PAUSE II repetidamente.

● Para liberar lo imagen estática y retornar a la  $reproducción.$ presione PLAY $\blacktriangleright$ .

### **Visualización de imágenes en cámara lenta**

**11 Durante la reproducción de una cinta, presione<br>
<b>12 PAUSE II y luego presione FFW DD.** La cinta se<br>
reproducirá en cámara lenta.<br>
Popus centien la valential de presidential presiones **PAUSE II y luego presione FFW <b>PP.** La cinta se reproducirá en cámara lenta.

- Para cambiar la velocidad de reproducción, presione FFW  $\blacktriangleright\blacktriangleright$  o REW  $\blacktriangleleft\blacktriangleleft$ .
- Para retornar a la reproducción normal, presione  $PLAY \blacktriangleright$ .

### **De**  $\binom{3}{}$  $\begin{array}{c} \mathcal{P}(1) \end{array} \quad \begin{array}{c} \mathcal{P}(2) \end{array} \quad \begin{array}{c} \mathcal{P}(3) \end{array} \quad \begin{array}{c} \mathcal{P}(4) \end{array} \quad \begin{array}{c} \mathcal{P}(5) \end{array} \quad \begin{array}{c} \mathcal{P}(6) \end{array} \quad \begin{array}{c} \mathcal{P}(6) \end{array} \quad \begin{array}{c} \mathcal{P}(7) \end{array} \quad \begin{array}{c} \mathcal{P}(8) \end{array} \quad \begin{array}{c} \mathcal{P}(8) \end{array} \quad$  $\left[5\right]$ TRACKING 7 ) (8 ) (9 +10) (O DISC .<br>INPUT ′⊾ OK ้ผ REW FFW PLAY STOP PAUSE BACK ÌП,

### *Sugerencias útiles*

- Los modos cámara lenta e imagen estática pasarán al modo Detener después de 5 minutos para proteger de daños al DVD/VCR y a la cinta.
- SP/LP/SLP significa que esta función se podrá utilizar con cintas grabadas en reproducción convencional, reproducción larga o reproducción súper larga.LP/SLP significa que esta función se podrá utilizar con cintas grabadas en reproducción larga o reproducción súper larga.Se podrán encontrar detalles sobre la velocidad de las cintas en la página 57.

### *Funciones de operación automática*

En el modo VCR se proveen las siguientes funciones de cinta.Si fuera necesario,presione VCR para que en el frente del DVD/VCR aparezca la luz de la VCR.

### **Reproducción automática**

Cuando usted coloca una cinta en el DVD/VCR,el mismo se encenderá.Si falta la pestaña de grabación de la cinta,comenzará la reproducción de la misma.

Si está configurada una grabación temporizada y " $\Box$ " está parpadeando en el panel de exhibición,cuando se inserte una cinta con la pestaña de grabación intacta el equipo no se encenderá automáticamente.

Si está configurada una grabación temporizada y " $\boxtimes$ " está parpadeando en el panel de exhibición,el DVD/VCR expulsará la cinta si a la misma le falta la pestaña de grabación.

### **Rebobinado automático y expulsión**

Cuando una cinta se reproduce,se avanza de manera rápida o se graba hasta su final,la misma se rebobinará hasta el principio,se detendrá y será expulsada automáticamente.Este mecanismo no tiene lugar si está ON AUTOREPETIR.*Encontrará los detalles en la página 29.*

### **Expulsión de cintas**

Una cinta puede ser expulsada con el DVD/VCR encendido o apagado (pero el DVD/VCR debe estar enchufado al tomacorriente). Si está configurada una grabación temporizada y aparece "口" en el panel de exhibición,presione TIMER SET en el control remoto o STOP/EJECT  $\blacksquare$  en el panel frontal para cancelar el modo de temporizador en espera, y luego presione STOP/EJECT  $\blacksquare$  ara retirar la cinta. Recuerde insertar una cinta y presione TIMER SET para reinicializar la grabación con temporizador.

### **Ajuste automático del seguimiento**

El VCR ajusta automáticamente el seguimiento para brindarle la mejor calidad de imagen posible.Con algunas grabaciones,sin embargo, usted puede obtener una imagen mejor utilizando seguimiento manual.

### **Seguimiento manual**

Para ajustar manualmente el seguimiento durante la reproducción normal y la reproducción en cámara lenta de una cinta de video,presione TRACKING ▲/▼.El seguimiento retornará a seguimiento automático cuando usted presione STOP ■ o inserte una cinta.Usted también puede presionar TRACKING A/▼ para eliminar temblequeo vertical en una imagen estática.

# *32 Estéreo Hi-Fi*

### **Estéreo Hi-Fi**

Para reproducir en estéreo Hi-Fi las cintas grabadas en estéreo Hi-Fi, presione AUDIO para elegir Hi-Fi o MONO.

### *Menús*

### **Menús de discos DVD**

Algunos discos DVD contienen menús que describen el contenido del disco o permiten personalizar la reproducción de los mismos. Por ejemplo,el menú puede ofrecer selecciones de idiomas de subtítulos,comentario del director o reproducción de pistas de sonido.Para utilizar el menú del DVD y seleccionar funciones de reproducción,siga estos pasos.

**1 Presione DVD** para poner el DVD/VCR en el modo DVD. En el frente del DVD/VCR aparecerá la luz de la DVD.

**2 Presione DISC MENU.** Aparecerá el menú principal del disco DVD.

**Presione ▲, ▼, ◀, o ▶ para seleccionar un elemento, y luego presione OK.** Continúe con este proceso para configurar todas las funciones que desee.

### **Utilización del menú Título**

Algunos discos DVD tienen un menú Título,que lista los títulos disponibles en el DVD.Utilice el menú Título para reproducir un título específico.

> **1 Presione DVD** para poner el DVD/VCR en el modo DVD. En el frente del DVD/VCR aparecerá la luz de la DVD.

- **2 Presione TITLE.** Aparecerá el menú Título. Si no hay disponible un menú Título,puede aparecer la "X" en la pantalla del televisor.O,si el DVD sólo tiene un menú principal de disco tal como se describe más arriba,el mismo puede aparecer cuando usted presione TITLE.
- **Presione ▲,**  $\blacktriangledown$ **, < o ▶ para seleccionar un título, y luego presione OK.** La reproducción comenzará con el título que usted seleccionó.

### *Sugerencia útil*

estéreo Hi-Fi diferirá del nivel de audio de una cinta no grabada en estéreo Hi-Fi.

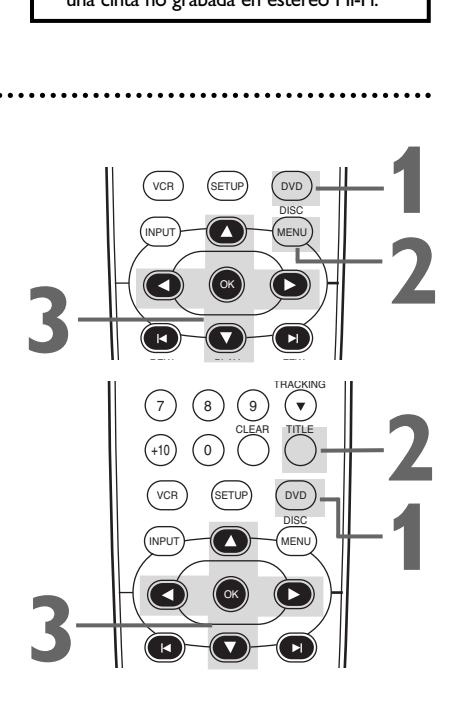

- Los menús varían entre discos.Para obtener detalles consulte la literatura que acompaña al disco.
- No todos los discos DVD tienen menús de disco o de títulos.
- Algunos discos DVD pueden denominar "escenas" a los capítulos. Algunos discos DVD pueden denominar "índice de escenas" al menú de Título.
- TITLE no estará activo con todos los discos DVD.

**11 Presione DVD** para poner el DVD/VCR en el modo<br>DVD. En el frente del DVD/VCR aparecerá la luz de la<br>DVD. DVD.En el frente del DVD/VCR aparecerá la luz de la DVD.

### **Durante la reproducción, presione FFW >> o REW**  $\blacktriangleleft$  **en el control remoto.**

● Durante la reproducción de un DVD,cuando se presiona FFW  $\blacktriangleright$  o REW << Ia imagen avanzará o retrocederá a aproximadamente 2,8,20,50 o 100 veces la velocidad normal. La velocidad puede variar según sea el disco.  $\blacktriangleright$  1,  $\blacktriangleright$  2,  $\rightarrow$  3,  $\rightarrow$  4,o  $\rightarrow$  5 aparecerán brevemente en la pantalla del televisor para indicar búsquedas hacia adelante. O,  $\blacktriangleleft$  1,  $\blacktriangleleft$  2,  $\blacktriangleleft$  3,  $\blacktriangleleft$  4, o  $\blacktriangleleft$  5 indicarán búsquedas hacia atrás.

Para la reproducción de discos DVD, durante la búsqueda el sonido será silenciado.

● Para la reproducción de discos CD de audio,MP3 o Windows Media™ Audio, cuando se presiona FFW DD o REW h la imagen o el sonido avanzarán o retrocederán a aproximadamente 2,8 o 30 veces la velocidad normal.La velocidad puede variar según sea el disco.

 $\blacktriangleright$  1,  $\blacktriangleright$  2, o  $\blacktriangleright$  3, aparecerán brevemente en la pantalla del televisor para indicar búsquedas hacia adelante.Oh 1,h 2,oh 3 indicarán una búsqueda hacia atrás.

Para la reproducción de discos CD de audio,MP3, Windows Media™ Audio, durante la búsqueda el sonido será intermitente.

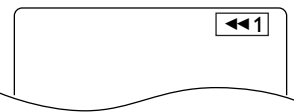

**Ejemplo: Reproducción de un DVD hacia atrás a una velocidad dos veces superior a la velocidad normal de reproducción.**

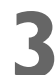

**Presione PLAY Dara retornar a la reproducción normal.**

# *Reproducción rápida x1,3 y x0,8 con voz*

La Reproducción rápida con voz está disponible únicamente durante la reproducción en los discos grabados en el formato Dolby Digital.La Reproducción rápida con voz reproduce a velocidad levemente más rápida o más lenta manteniendo al mismo tiempo la calidad del sonido igual que en la reproducción normal.

### **1 Durante la reproducción, presione MODE.**  Aparecerá la configuración vigente.

**Presione OK para alternar entre**  $\forall$  **(x1,3),**  $\forall$  **(x0,8) y OFF.**

- $\downarrow$  : Reproduce aproximadamente a 1,3 veces la velocidad normal.
- J. : Reproduce aproximadamente a 0,8 veces la velocidad normal. OFF : Reproduce sin efectos.
- $\bullet$  Para reanudar la reproducción normal, presione PLAY  $\blacktriangleright$ .

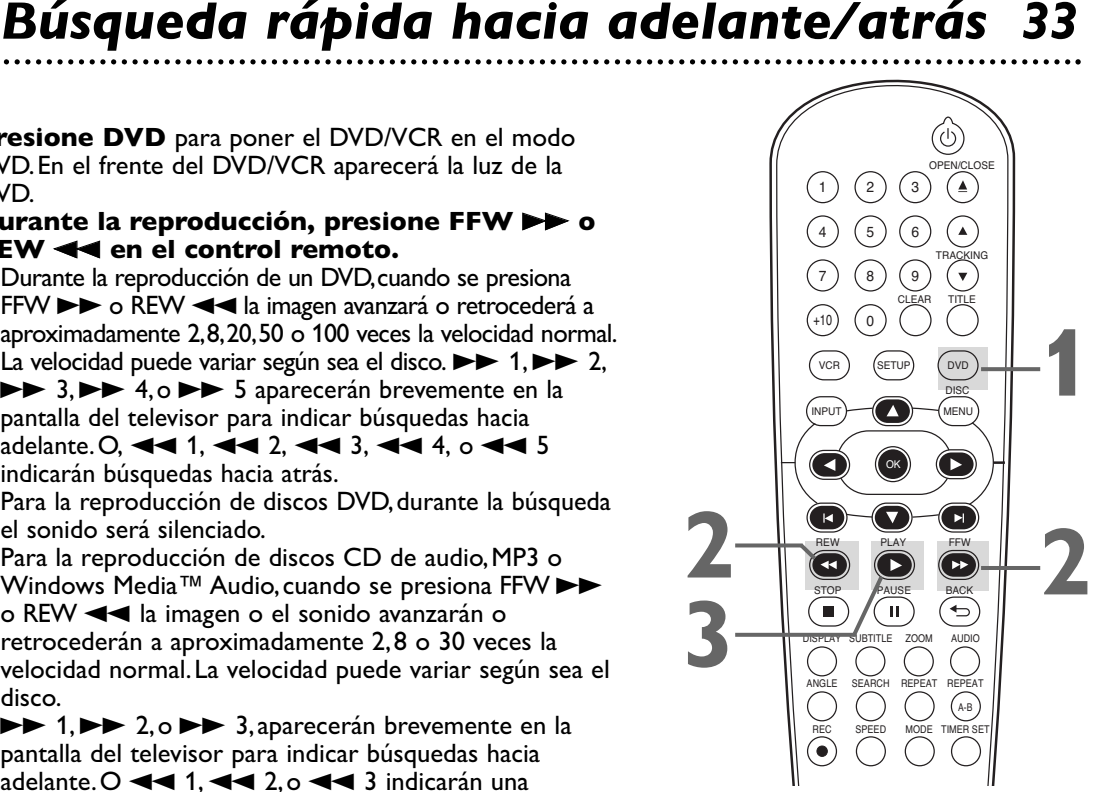

### *Sugerencia útil*

Si usted utiliza FFW  $\blacktriangleright$  o REW h durante una Doble reproducción,reproducción de JPEG quedará en pause.

- Durante Reproducción rápida con voz;
	- los parámetros de Idioma del audio, Nivel de negro y Sonido envolvente virtual no pueden ser modificados.
	- el Sonido envolvente virtual no funcionará.
	- el sonido PCM será emitido si se utiliza la conexión de audio digital (COAXIAL),
	- según sean las escenas que se estén reproduciendo,esta función puede no estar disponible.

# *34 Búsqueda por título/capítulo/tiempo*

### **Búsqueda por título/capítulo**

**Presione DVD** para poner el DVD/VCR en el modo DVD. En el frente del DVD/VCR aparecerá la luz de la DVD.<br>Durante la reproducción de un DVD, presione SEARCH frente del DVD/VCR aparecerá la luz de la DVD.

**2 Durante la reproducción de un DVD, presione SEARCH**<br> **22 repetidamente** hasta que aparezca en la pantalla del televisor<br>
CH (por Capítulo) o TT (por Título).El número de títulos o<br>
capítulos disponibles aparecerá a la **repetidamente** hasta que aparezca en la pantalla del televisor capítulos disponibles aparecerá a la derecha (por ejemplo,/4).

### **3 Ingrese el número del título o capítulo utilizando los botones numéricos.** Se reproducirá ese título o capítulo.

- Para seleccionar un número de pista de un solo dígito cuando hay más de 10 pistas,presione OK para reproducir la pista.
- Si usted ingresa un número de pista que no está disponible en el disco,la reproducción no comenzará (o continuará reproduciéndose la pista corriente).

**12/17 4 / 4**

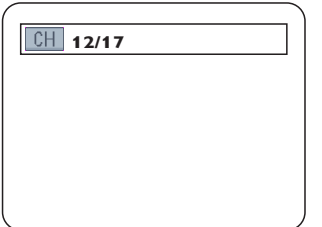

### **Búsqueda por tiempo**

**1 Presione DVD** para poner el DVD/VCR en el modo DVD.En el frente del DVD/VCR aparecerá la luz de la DVD.

**2 Durante la reproducción de DVD o CD de audio, presione SEARCH repetidamente** hasta que aparezca la pantalla Búsqueda por tiempo.

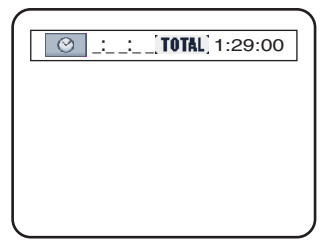

**3 Dentro de los 30 segundos siguientes, utilice los botones numéricos para ingresar el tiempo transcurrido de reproducción (de la pista o título) en el cual desea que comience la reproducción.** Ingrese el tiempo en horas,minutos y segundos.En no más de unos pocos segundos,la reproducción comenzará a la altura de tiempo especificada.

● Ejemplo:1 hora, 23 minutos y 30 segundos

 $1 \rightarrow 2 \rightarrow 3 \rightarrow 3 \rightarrow 0$ 

- Asegúrese de que el tiempo que ingrese esté comprendido dentro del tiempo total del título o pista corrientes.Si no lo está,el espacio tiempo se borrará y la reproducción continuará en su punto presente.El tiempo total disponible en la pista o título corrientes aparecerá en la pantalla de Búsqueda por tiempo.
- Si usted comete un error al ingresar la hora, presione CLEAR para borrar la zona de la hora.Ingrese la información correcta.

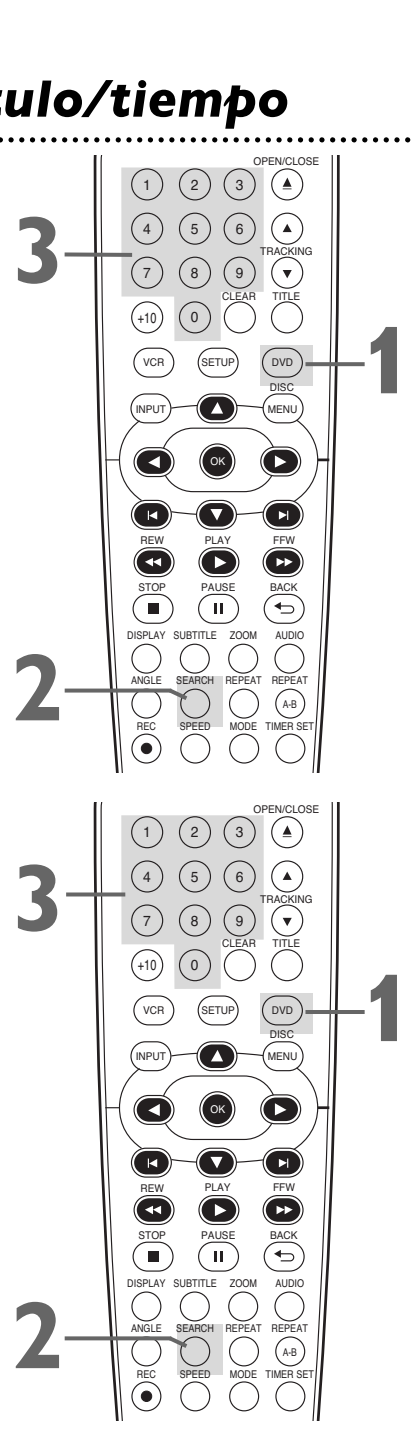

- Cuando se detenga la reproducción, utilice los botones numéricos para seleccionar un título para su inmediata reproducción. Durante la reproducción,utilice los botones numéricos para seleccionar un capítulo para su inmediata reproducción.
- La búsqueda por título/capítulo no se encuentra disponible con algunos discos DVD.
- La búsqueda por tiempo no se encuentra disponible para los archivos MP3, Windows Media™ Audio y JPEG.

# **Búsqueda de pista 35**<br>
<sup>CD de</sup><br>
<sup>del</sup><br> **ADD**  $\left(\begin{array}{c}\n\circ \\
\circ \\
\circ \\
\circ \\
\circ\n\end{array}\right)$

 $\begin{array}{c} \begin{array}{ccc} \text{(1)} & \text{(2)} & \text{(3)} & \text{(4)} \\ \hline \text{(4)} & \text{(5)} & \text{(6)} & \text{(6)} \\ \text{(7)} & \text{(8)} & \text{(9)} & \text{(10)} \\ \text{(10)} & \text{(10)} & \text{(10)} \\ \text{(11)} & \text{(12)} & \text{(13)} \\ \text{(14)} & \text{(15)} & \text{(16)} \\ \text{(17)} & \text{(18)} & \text{(19)} \\ \text{(19)} & \text{(19)} & \text{(19)} \\ \text{(19)} & \text{(19)} & \text{(19)} \\ \text{(1$ 

4 ) (5 ) (6 7 ) (8 ) (9 +10) (0

CLEAR THROKES

3

TRACKING

OPEN/CLOSE

DISC

 $\sqrt{ }$ 

 $INPUT$   $MENU$ 

OK

**RECORD STORE SEARCH RECORD CONTROL**<br>STAY SURTITLE ZOOM<br>NALL SEARCH REPEATED MODE **CONSTRUCTED SEARCH REPEAT CONSTRUCT CONSTRUCT CONSTRUCT DISPLAY SUBTITLE ZOOM** 

STOP PAUSE BACK PLAY

**PHILIPS** 

REW PLAY FFW

**C**

**B**

**A,B**

TIMER SET REPEAT A-B

AUDIO

**C**

Existen tres maneras de reproducir una pista específica de un CD de audio,MP3,Windows Media™ Audio o JPEG: utilizar los botones numéricos, SEARCH, o → y |</

● Antes de comenzar,presione DVD para que en el frente del DVD/VCR aparezca la luz de la DVD.

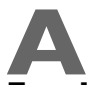

# **A Empleo de los botones numéricos**

**Presione los botones numéricos para ingresar a número de pista.** La reproducción comenzará en la pista seleccionada. Para las pistas 10 y superiores,presione el botón +10 para que aparezca en la pantalla del televisor la pantalla Buscar (TR \_ \_ /12 - un ejemplo de las pistas totales).Presione el botón numérico del primer dígito,y luego presione el botón numérico del segundo dígito.Por ejemplo,para reproducir la pista 26,presione +10,luego el número 2 y finalmente el número 6. (Cada número debe ser presionado dentro de los 30 segundos siguientes al número anterior.) Para pistas de un solo dígito (1-9), presione un solo botón numérico. Si usted ingresa un número de pista que no está disponible en el disco,la reproducción no comenzará (o continuará reproduciéndose la pista corriente).

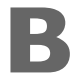

# **B Empleo de SEARCH**

### **Presione SEARCH para que aparezca la pantalla Buscar pistas (TR). Dentro de los 30 segundos siguientes, presione los botones numéricos para seleccionar el**

**número de pista.** La reproducción comenzará en la pista seleccionada. Para una pista de un solo dígito (1 a 9), ingrese primero un 0.Por ejemplo,para reproducir la pista 5,presione 0,5. En el modo Buscar usted no tiene que utilizar el botón +10.

# **C**<br> **Utilizando** ▶ o

**Durante la reproducción, presione > para skip la pista corriente y pasar a la pista siguiente.** El número de pista aparecerá brevemente en el panel de exhibición del DVD/VCR. **O, durante la reproducción, presione e para retornar al principio de lo pista actual. Presione e repetidamente para ir a las pistas anteriores.** El número de pista aparecerá brevemente en el panel de exhibición del DVD/VCR.

- $\blacktriangleright$  y  $\blacktriangleright$  no funcionan cuando la reproducción está detenida.
- Usted no puede utilizar > para ir de la última pista del disco a la primera pista.
- La utilización de  $\blacktriangleright$ l o  $\blacktriangleright$  durante Doble reproducción sólo afectará a los archivos MP3.Si usted desea omitir los archivos JPEG durante una doble reproducción,presione { o B.Observe que cuando se presione  $\blacktriangleright$  o  $\blacktriangleright$  se afectarán tanto los archivos MP3 como los JPEG si VISTA MINIAT.está configurado a MÚSICA.

### **Reproducción con pause y paso a paso**

**Presione DVD** para poner el DVD/VCR en el modo DVD.<br>En el frente del DVD/VCR aparecerá la luz de la DVD.<br>**Durante la reproducción de un disco, presione** En el frente del DVD/VCR aparecerá la luz de la DVD.

### **2 Durante la reproducción de un disco, presione <b>PAUSE II.** La reproducción hará una pause y el sonido s<br>silenciado. PAUSE **II.** La reproducción hará una pause y el sonido será silenciado.

● Se se presiona PAUSE II una sola vez durante una Doble reproducción,la pause será efectiva únicamente con los archivos JPEG. Si se presiona PAUSE II una vez más la pause tendrá efecto sobre la reproducción MP3.

**Cuando se reproduce un DVD, presione PAUSE II repetidamente para ver la imagen avanzar un cuadro (o paso) a la vez. El sonido permanecerá** silencioso. La presión repetitiva de PAUSE **II** durante la reproducción de un CD de audio,MP3, Windows Media™ Audio o JPEG no surtirá efecto.

### **Reanudación activada**

**1 Presione DVD** para poner el DVD/VCR en el modo DVD. En el frente del DVD/VCR aparecerá la luz de la DVD.

**4 Presione PLAY** <sup>B</sup> **para reanudar la reproducción.**

**Presione STOP durante la reproducción.** En unos pocos segundos,el siguiente mensaje de reanudación aparecerá en la pantalla del televisor.

### **Para DVD o CD de audio:**

REANUDACION ACTIVADA resione 'PLAY' para reproducir desde aquí.<br>Para reproducir desde el inicio, primero ||<br>presione 'STOP' y luego 'PLAY'.

### **Para MP3, Windows Media™ Audio o JPEG:**

REANUDACION ACTIVADA Presione 'PLAY' para reproducir desde<br>el inicio de la pista actual.<br>Para reproducir desde el inicio, primero<br>presione 'STOP' y luego 'PLAY'.

**3 Presione PLAY** B**.** En unos pocos segundos,la reproducción se reanudará desde el punto en el cual fue detenida la última vez. Usted puede reanudar la reproducción en el mismo punto aún si apagara el DVD/VCR y luego lo volviese a encender otra vez más tarde.Sin embargo,la apertura de la bandeja de disco cancelará la función Reanudar.La próxima vez que usted inserte el disco,la reproducción comenzará por el principio.

Para MP3,Windows Media™ Audio y JPEG,la reproducción se reanudará desde el principio de la pista en curso.

Para cancelar Reanudar y comenzar a reproducir el disco desde el principio, presione STOP nuevamente mientras se detiene la reproducción.En lo que respecta a la reproducción de archivos MP3, Windows Media<sup>™</sup> Audio y JPEG, cuando usted cancele Reanudación aparecerá la lista de archivos. Presione PLAY > para comenzar a reproducir el disco desde el comienzo.

● La información de reinicio se eliminará si cambia el nivel principal cuando la información de resumen está activada.

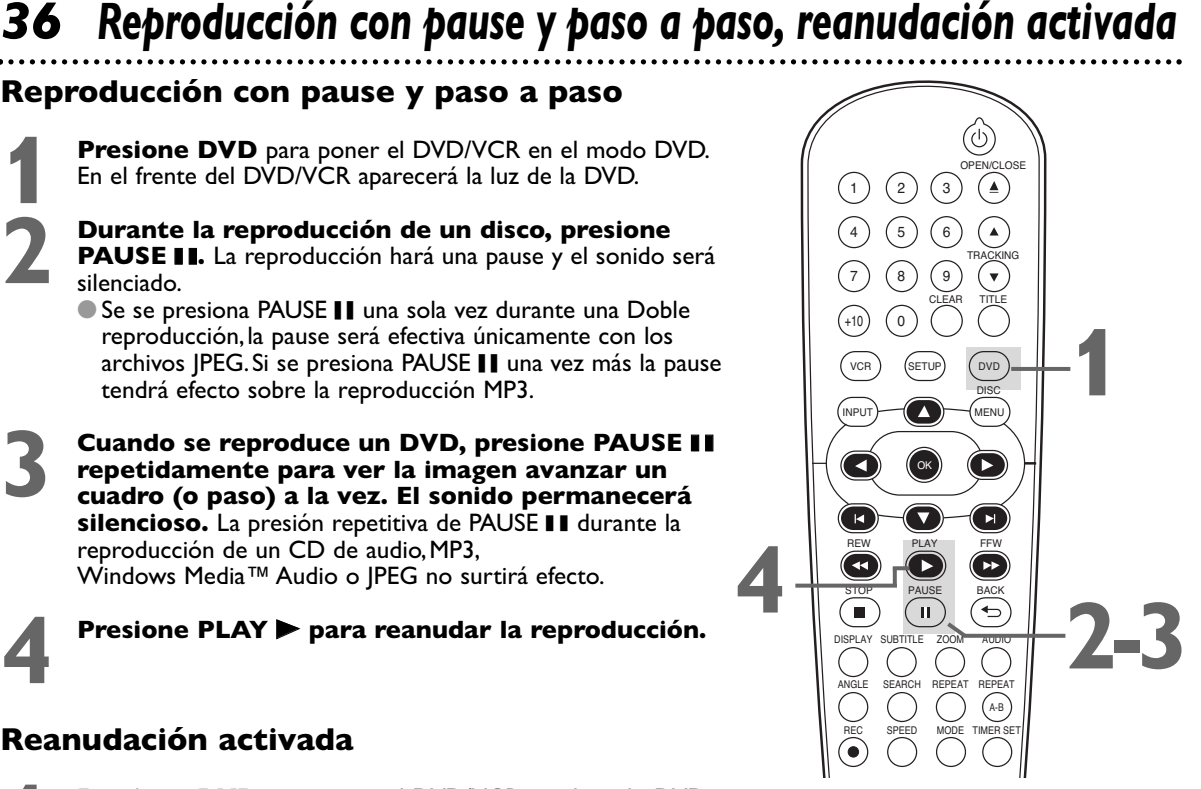

### *Sugerencia útil*

Si durante una pause las imágenes se hacen borrosas, configure MODO VISTA FIJA a IMAGEN en el menú PANTALLA.Encontrará los detalles en las páginas 50 a 51.

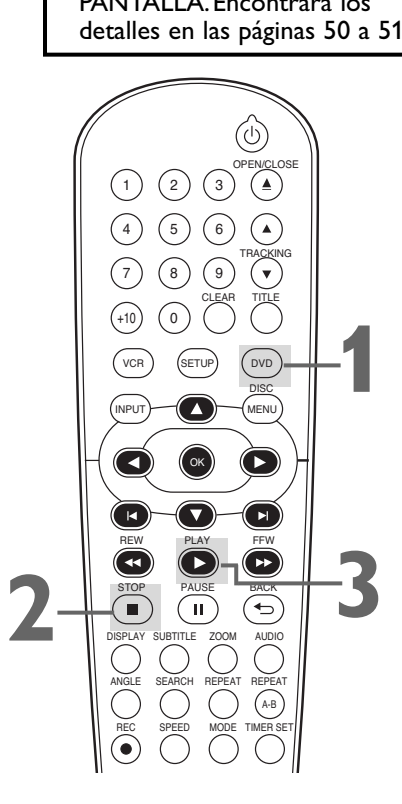

# *Repetitiva, Repetición A-B 37*

### **Repetitiva**

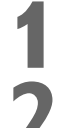

**1 Presione DVD** para poner el DVD/VCR en el modo DVD.En el frente del DVD/VCR aparecerá la luz de la DVD.

**2 Durante la reproducción de DVD, CD de audio, MP3, Windows Media™ Audio o JPEG presione REPEAT repetidamente hasta que aparezca en la pantalla del televisor el modo de repetición que desee.** En un DVD,seleccione CAPÍTULO,TÍTULO o APDO. En un CD

de audio,seleccione PISTA,TODO (todas las pistas del disco) o APDO.

Con pistas MP3,Windows Media™ Audio o JPEG,seleccione PISTA,GRUPO (todas las pistas de carpeta la actual),TODO o APDO.

La selección de una nueva pista,capítulo o título cancelará la reproducción repetitiva.

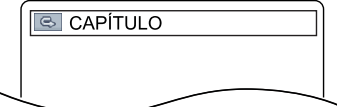

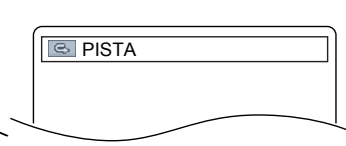

**Ejemplo:Repetir un capítulo de un DVD**

**Ejemplo:Repetir una pista de un CD de audio**

### **Repetición A-B**

Usted puede reproducir repetidamente una sección especificada de un DVD o CD de audio.Para configurar la sección que desea repetir siga estos pasos.

**1 Presione DVD** para poner el DVD/VCR en el modo DVD.En el frente del DVD/VCR aparecerá la luz de la DVD.

**Presione PLAY De para reproducir el disco hasta el punto que comience la reproducción repetitiva <br>Presione REPEAT A-B para configurar el punto de inicio (A). en el cual desea que comience la reproducción repetitiva. 3-4**

**3 Presione REPEAT A-B para configurar el punto de inicio (A).**<br>
Si comete un error, presione CLEAR. Esto borrará el punto A y le<br>
permitirá comenzar de nuevo. En la pantalla del televisor aparecerá<br>
heyemente EL APDO Si comete un error,presione CLEAR.Esto borrará el punto A y le

brevemente **&** APDO.  $\boxed{\circledcirc}$  A-

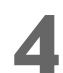

**4 Reproduzca el disco hasta el punto en el cual desee que finalice la reproducción repetitiva, y luego presione otra vez REPEAT A-B.** En no más de unos pocos segundos,la sección A-B comenzará a ser reproducida repetidamente. El segmento se reproducirá una y otra vez hasta que usted cancele la función Repetición A-B.  $\frac{A-}{A-}$ <br> **POICE**<br> **POICE**<br> **POICE**<br> **POICE**<br> **POICE** 

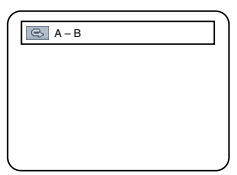

● Para cancelar Repetición A-B,presione A-B REPEAT.En la pantalla del televisor aparecerá **& APDO**. Se reanudará la reproducción ordinaria.

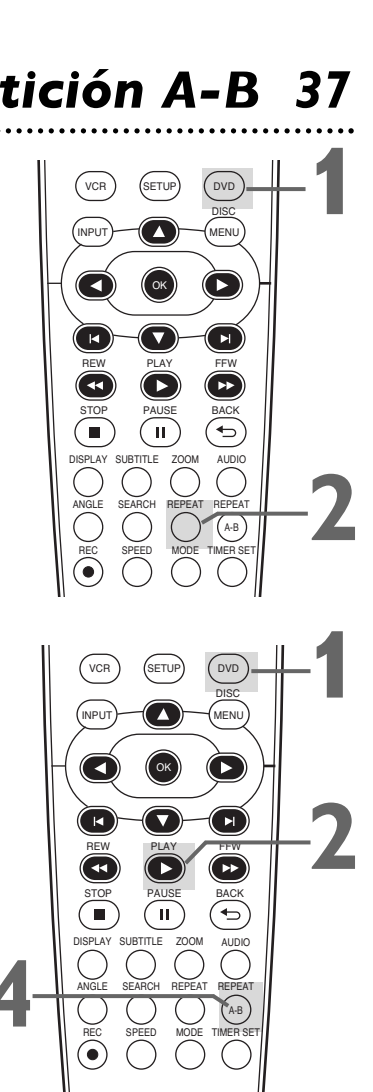

### *Sugerencias útiles*

TIMER SET

A-B

- La reproducción repetitiva y la repetición A-B no están disponibles en algunos discos.
- Toda la sección de repetición A-B debe estar comprendida dentro de un único título o pista.Si usted no ingresa el punto B antes de que se alcance el final de la pista o título,el punto B será establecido automáticamente en el final de la pista o del título.
- El punto B debe estar más adelante en el disco que el punto A.
- La repetición A-B no se encuentra disponible para los archivos MP3, Windows Media™ Audio y JPEG.
- Si usted selecciona repetición de GRUPO durante una Doble reproducción,todas las pistas o archivos de cada carpeta serán reproducidas repetidamente.Por ejemplo,si usted selecciona repetición de GRUPO durante una Doble reproducción de la carpeta A que contiene MP3 y la carpeta B que contiene JPEG, serán repetidas todos los archivos MP3 de la carpeta A y todos los archivos JPEG de la carpeta B.

# *38 Marcadores*

Utilice marcadores para recordar sus lugares favoritos en un DVD o CD de audio.

● Antes de comenzar, ponga el DVD/VCR en modo DVD. Presione DVD para que en el frente del DVD/VCR aparezca la luz de la DVD.

**1 Reproduzca el disco hasta estar a menos de 30 segundos del punto en el cual desea configurar el marcador. Presione SEARCH reiteradamente** e la DVD.<br> **Reproduzca el disco hasta estar a menos de 30**<br> **segundos del punto en el cual desea configurar<br>
hasta que aparezca la pantalla indicadora.**<br>
<br> **hasta que aparezca la pantalla indicadora.**<br>
<br>
<br>
<br>
<br>
<br>
<br>
<br>
<br>
<br>
<br>

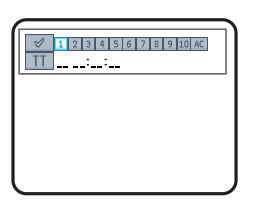

**Ejemplo: DVD**

**o** B **para seleccionar un marcador (1-10).**

**2 Dentro de los 30 segundos siguientes, presione <br>
<b>2 o >** para seleccionar un marcador (1-10).<br>
Asegúrese de que debajo del número aparezca \_ \_ :\_ \_ :\_ \_ : **3 Cuando la reproducción llegue al punto que desea recordar, presione OK.** Debajo de los marcadores aparecerán el número de título o de pista **desea recordar, presione OK.** Debajo de los marcadores aparecerán el número de título o de pista y su tiempo transcurrido de reproducción.el número de

marcador estará reemplazado por un tilde.La pantalla indicadora desaparecerá aproximadamente en 30 segundos; si no desaparece, presione BACK  $\Rightarrow$  para quitarla.

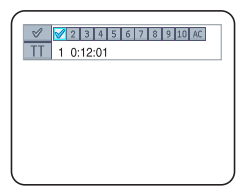

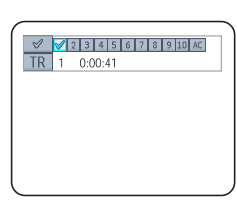

**Ejemplo: DVD Ejemplo: CD de audio**

**4 Para regresar a un marcador durante una reproducción, presione SEARCH reiterada hasta que aparezca la pantalla indicadora. reproducción, presione SEARCH reiteradamente Presione < o Depara seleccionar el marcador que desee, y luego presione OK.** La reproducción del disco continuará desde el punto marcado.

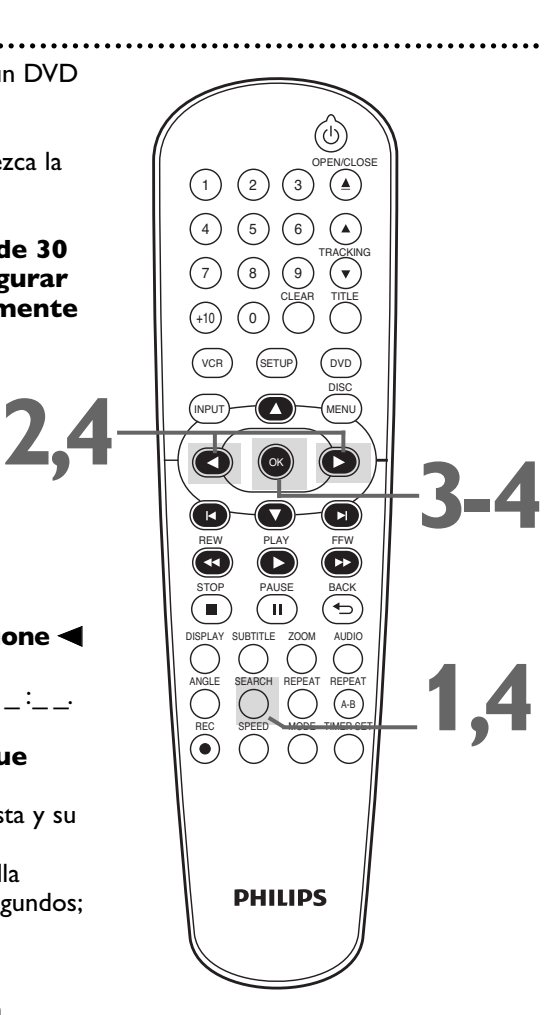

- La apertura de la bandeja de discos o el apagado del DVD/VCR borrará todos los marcadores.
- Para borrar un solo marcador, presione SEARCH reiteradamente hasta que aparezca la pantalla indicadora. Para seleccionar un marcador presione  $\blacktriangleleft$  o  $\blacktriangleright$ . Presione CLEAR. Presione BACK  $\Rightarrow$  para suprimir esta pantalla.
- Para borrar todos los marcadores,presione SEARCH reiteradamente hasta que aparezca la pantalla indicadora. Presione  $\triangleright$  para seleccionar AC,y luego presione OK. Presione BACK  $\Rightarrow$  para suprimir esta pantalla.

# *Subtítulos, Ángulos de cámara 39*

### **Subtítulos**

El DVD/VCR le permite seleccionar un idioma para los subtítulos durante la reproducción.Usted puede seleccionar únicamente idiomas que estén disponibles en el DVD.

**11 Presione DVD** para poner el DVD/VCR en el modo<br>DVD. En el frente del DVD/VCR aparecerá la luz de la D DVD.En el frente del DVD/VCR aparecerá la luz de la DVD.

**2 Durante una reproducción, presione SUBTITLE**<br>repetidamente para seleccionar un idioma para<br>los subtítulos. La cantidad de idiomas disponibles **repetidamente para seleccionar un idioma para los subtítulos.** La cantidad de idiomas disponibles aparecerá a la derecha de la exhibición del subtítulo.En el ejemplo siguiente,hay disponibles seis idiomas ( /6). Después de unos segundos,aparecerán los subtítulos. O presione SUBTITLE repetidamente para desactivar los subtítulos.

Cuando no hay subtítulos disponibles,aparecerá "NO DISPONIBLE" a la derecha de la exhibición de los subtítulos.

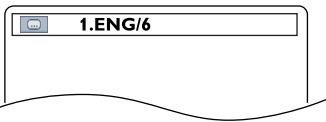

**Ejemplo: Inglés como el primero de los seis subtítulos disponibles (DVD)**

### **Ángulos de cámara**

Algunos discos DVD contienen escenas grabadas desde diferentes ángulos o perspectivas.La perspectiva no cambiará si el DVD no contiene secuencias grabadas con diferentes ángulos de cámara.

> **Presione DVD** para poner el DVD/VCR en el modo DVD.En el frente del DVD/VCR aparecerá la luz de la DVD.

### **2 Durante la reproducción, presione ANGLE repetidamente para seleccionar una**

**perspectiva diferente.** E número de ángulos disponibles aparecerá a la derecha de la exhibición de los ángulos.En este ejemplo,hay disponibles 8 ángulos ( /8).

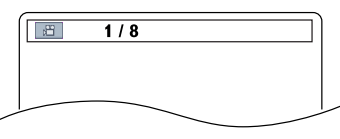

**Ejemplo: Ángulo 1 de 8 ángulos disponibles**

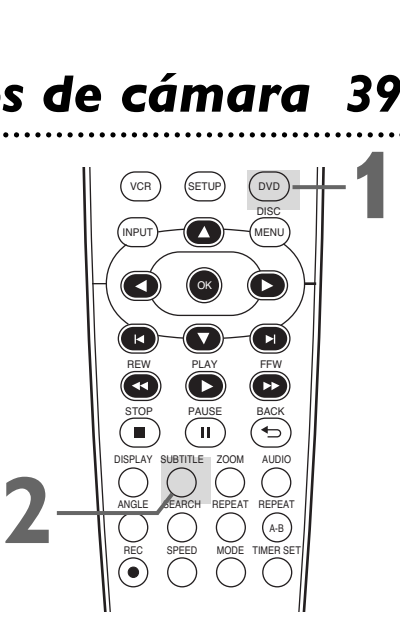

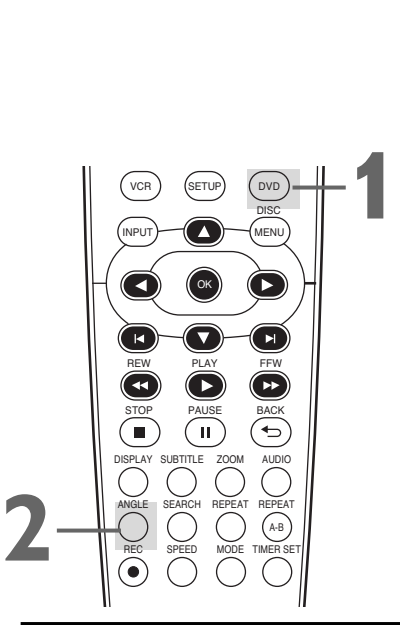

- Con algunos discos DVD, usted debe seleccionar un idioma para los subtítulos en el menú del disco.
- Si después de presionar SUBTITLE varias veces el idioma deseado no aparece,el disco no cuenta con subtítulos en ese idioma.
- La apertura de la bandeja de discos cancelará su configuración de subtítulos.
- Si el ICONO DE ÁNGULO está configurado como ENC.,  $\mathbb{E}$  el mismo aparecerá en la pantalla del televisor cuando la porción corriente del disco incluye varios ángulos de cámara.para configurar el ICONO DE ÁNGULO como ENC.o APDO.,consulte las páginas 55 a 56.

# *40 Idioma del audio, Modo de sonido estéreo*

### **Idioma del audio**

Si hay varios idiomas disponibles,usted puede seleccionar un idioma para los discos DVD durante la reproducción.

> **1 Presione DVD** para poner el DVD/VCR en el modo DVD.En el frente del DVD/VCR aparecerá la luz de la DVD.

**2 Durante reproducción del DVD, presione AUDIO repetidamente para seleccionar uno de los idiomas disponibles.** Aparecerá la pantalla de audio en la parte superior de la pantalla del televisor,y se escuchará el nuevo audio.Esta pantalla desaparecerá al cabo de 5 segundos. La pantalla de audio podrá mostrar los parámetros corrientes para el sonido Dolby Digital o multicanal,si están disponibles en el disco, y la frecuencia de muestreo del disco.La cantidad de idiomas disponibles aparecerá después de la " / " a la derecha de la pantalla

 $($  /3, por ejemplo).

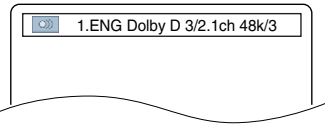

**Ejemplo: audio en inglés (DVD)**

### **Modo de sonido estéreo**

Ajuste el sonido estéreo para determinar si durante la reproducción de un CD de audio usted escuchará el canal izquierdo,el canal derecho o ambos canales (estéreo).

Si usted conectó el DVD/VCR a un estéreo utilizando el conector hembra para COAXIAL DIGITAL AUDIO OUT tal como se describe en la página 12,no podrá ajustar el modo de sonido estéreo.

### **1** Presione AUDIO repetidamente durante la<br>reproducción de un CD de audio para seleccions<br>ESTÉREO, L-ch o R-ch. **reproducción de un CD de audio para seleccionar ESTÉREO, L-ch o R-ch.**

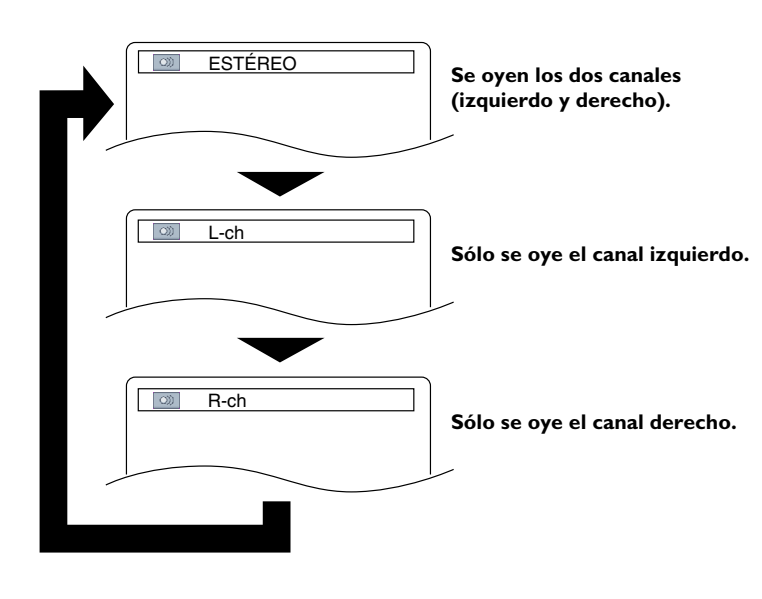

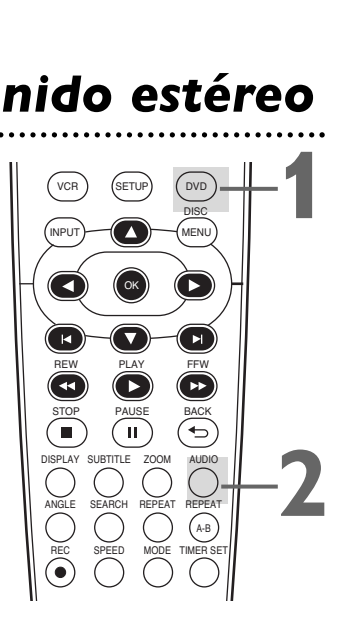

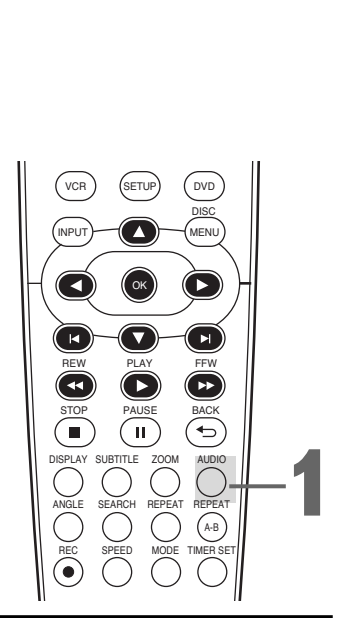

- Si un idioma no se encuentra disponible después de presionar AUDIO varias veces, el DVD no incluye dicho idioma.
- Algunos discos DVD solamente le permiten cambiar el idioma en el menú del disco.
- Los idiomas del audio pueden estar abreviados (tal como ENG para el inglés).O pueden aparecer tres guiones (- - -) en lugar de una abreviatura.
- Durante la Reproducción rápida con voz no se puede seleccionar el idioma del audio.(Consulte la página 33.)

### **Cámara lenta**

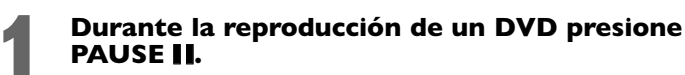

**Presione FFW DD o REW 44. Comenzará** reproducción en cámara lenta. Presione FFW  $\blacktriangleright$  o REW h repetidamente durante una reproducción en cámara lenta para reproducir un DVD hacia adelante o hacia atrás a aproximadamente 1/16,1/8,o 1/2 de la velocidad normal.

En la pantalla del televisor aparecerá brevemente un  $1 \triangleright 1$  (1/16),  $1 \triangleright 2$  (1/8) o  $1 \triangleright 3$  (1/2) para indicar una reproducción en cámara lenta hacia adelante. Un  $\triangleleft$  1 1 (1/16),  $\triangleleft$  1 2 (1/8) o  $\triangleleft$  1 3 (1/2) indicará una reproducción en cámara lenta hacia atrás.

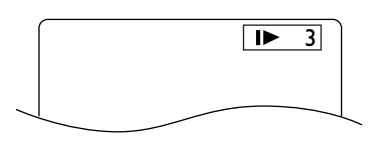

**Ejemplo: Reproducción de un DVD hacia delante a la mitad de la velocidad normal**

**3 Presione PLAY** <sup>B</sup> **para retornar a la reproducción normal.**

### **Zoom (ampliación)**

La ampliación le permite agrandar la imagen reproducida en discos DVD o archivos JPEG, y le permite desplazarse a través de la imagen ampliada.

**1 Presione ZOOM durante la reproducción o cuando se haga una pause en la reproducci<br>La imagen aparecerá el doble de grande.Presione ZC cuando se haga una pause en la reproducción.** La imagen aparecerá el doble de grande.Presione ZOOM otra vez para hacer la imagen cuatro veces más grande que la normal.Al lado  $\boxed{\oplus}$  ubicado en la esquina superior izquierda de la pantalla del televisor aparecerá ya sea x2 o x4.

**2 Mientras la imagen está ampliada, presione ▲, ▼,** <br>**4 o D** para mover la imagen agrandada hacia **arriba, hacia abajo, a la izquierda o a la derecha.** El cuadro gris con una casilla interna azul que se muestra durante reproducción con zoom es la guía de posición. Para eliminarla o exhibirla, presione OK. La posición de la casilla azul dentro del cuadro gris indica la posición de la imagen ampliada dentro de la imagen general.

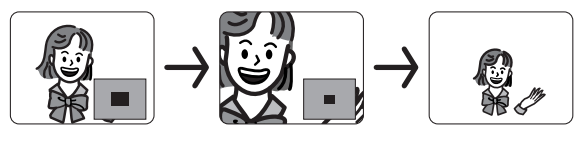

● Para retornar a la imagen normal, presione ZOOM repetidamente.

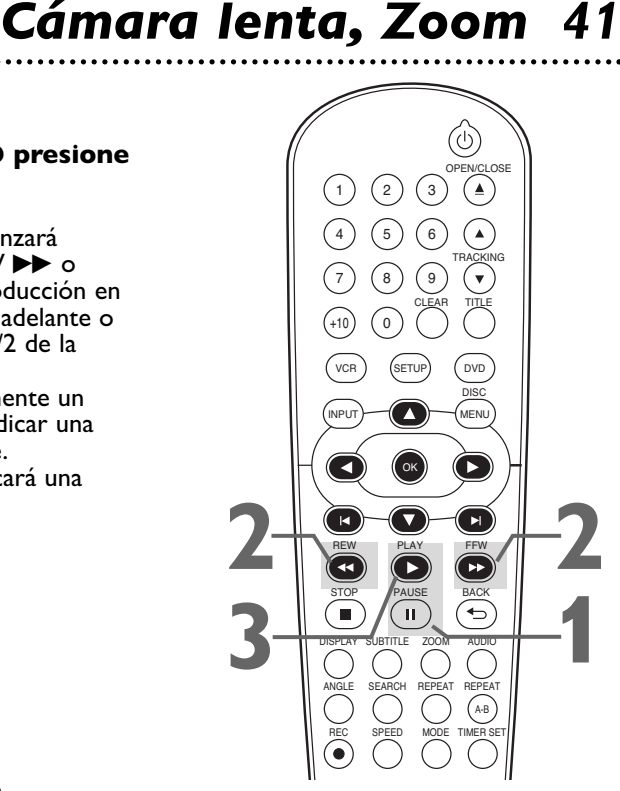

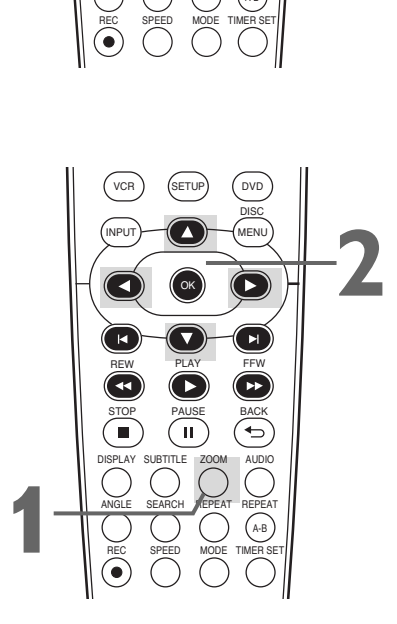

- El sonido permanecerá silenciado durante las pausas o las
- reproducciones en cámara lenta. No se puede ampliar un menú de disco.
- La ampliación x4 no se encuentra activa en algunos discos.Para los archivos JPEG solamente está disponible la ampliación x2.
- Para la reproducción de JPEG no está disponible la guía de posición.

# *42 Reproducción de programas/Reproducción aleatoria*

### **Reproducción de programas**

Usted puede determinar el orden en el que se reproducirán las pistas de los CD de audio,MP3,Windows Media™ Audio o JPEG.Para configurar un programa,siga estos pasos.

### **Reproducción aleatoria**

Usted puede reproducir las pistas de un CD de audio en orden aleatorio en lugar del orden en el que están grabadas (1,2,3...).Usted puede utilizar también esta función para pistas MP3,Windows Media™ Audio y JPEG.

**1 Presione DVD** para poner el DVD/VCR en el modo DVD. La luz del DVD aparecerá en el frente del DVD/VCR.

### **2 Cuando se detenga la reproducción, presione MODO repetidamente hasta que aparezca la pantalla PROGRAMA/ALEATORIO.**

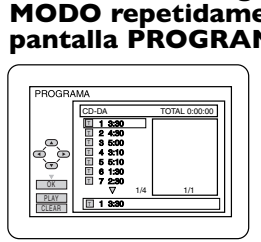

**Ejemplo:CD de audio**

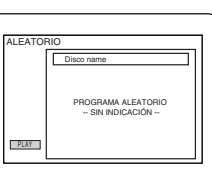

**Ejemplo:MP3 (REPROD.DOBLE - APDO)**

### **Reproducción de programas**

**Presione ▲ o ▼ para seleccionar una pista que desee reproducir, y luego presione OK.**

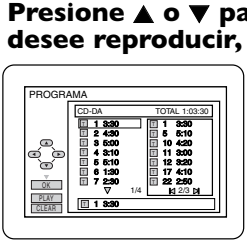

### **Ejemplo:CD de audio**

Si comete un error presione CLEAR para borrar la última pista en Programa.

Otras pistas adicionales pueden estar en otras pantallas. Presione  $\blacktriangledown$  para ir pasar a la página siguiente, y presione  $\blacktriangle$ para regresar a la página anterior.

Repita este paso hasta que haya seleccionado todas las pistas que desee reproducir en el programa.

Cuando en un programa existen más de 8 pistas, utilice  $\blacktriangleright$ l,  $\blacktriangleright$  para ver todas las pistas.Para carpetas MP3,Windows Media™ Audio o  $\text{PEG},$  presione  $\blacktriangleleft$  o  $\blacktriangleright$  para pasar al nivel previo o al nivel siguiente de carpetas.Presione TITLE para retornar al primer elemento del nivel superior.

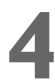

**4 Presione PLAY** B**.** Las pistas se reproducirán una vez en el orden que usted estableció.Si se apaga el reproductor o se abre la bandeja de discos,el programa se borrará.

### **Reproducción aleatoria**

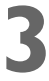

**3 Cuando aparezca la pantalla ALEATORIO,**<br> **presione PLAY**  $\triangleright$ . Las pistas se reproducirán en<br>
aleatorio.Después de que todas las pistas se hayan **Cuando aparezca la pantalla ALEATORIO,<br>presione PLAY ▶. Las pistas se reproducirán en orden** reproducido una vez,la reproducción finalizará.

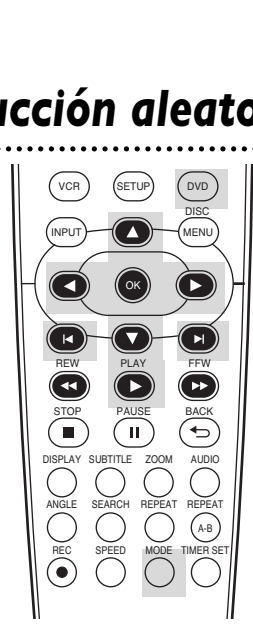

- Durante la reproducción programada o aleatoria usted no podrá utilizar los botones numéricos ni SEARCH para seleccionar otra pista.Utilice  $\blacktriangleright$  o  $\blacktriangleright$  para seleccionar otras pistas.
- Usted no puede combinar reproducción ALEATORIA con un programa.
- Usted puede reproducir repetidamente un programa o una pista comprendida dentro de un programa.Durante Reproducción de programas, presione REPEAT para que aparezca TODO (todas las pistas del programa) o PISTA. Se reproducirá todo el programa o la pista corriente una y otra vez.
- Usted no puede modificar un programa durante su reproducción.
- Usted puede iniciar Reproducción de programas sólo mientras está en la pantalla PROGRAMA.
- Un programa puede tener un máximo de 99 pistas.
- Para borrar todas las pistas del programa,en el paso 3 seleccione BORRA TODO.
- La reproducción de programas/reproducción aleatoria de pistas MP3,Windows Media™ Audio o JPEG no está disponible mientras REPROD.DOBLE está ENC.

# *Reprodåucción de MP3/Windows Media™ Audio/JPEG 43*

El DVD/VCR reproducirá archivos MP3,Windows Media™ Audio,y JPEG que usted grabe y finalice en un CD-R (disco compacto grabable) o un CD-RW (disco compacto reescribible).

Estos discos pueden contener imágenes en formato JPEG o pistas de audio en formato MP3 o Windows Media™ Audio Por ejemplo,puede tener película fotográfica revelada por un laboratorio fotográfico que le haya volcado las fotografías a un CD-R.Estas imágenes pueden estar en formato JPEG.O usted puede copiar o descargar archivos musicales MP3/Windows Media™ Audio de algún sitio legal de Internet,y luego copiar dichos archivos a un CD-R o un CD-RW.

Usted no puede compilar o grabar dichos discos con este DVD/VCR.Para obtener detalles sobre la grabación consulte el manual de su computadora.

Tenga estos detalles en mente cuando compile discos que pretenda reproducir en el reproductor de DVD de este DVD/VCR.

- Grabe los archivos MP3 con una frecuencia de muestreo de 44,1 kHz o 48 kHz.Grabe con una velocidad constante de transmisión de bits comprendida entre 32 kbps y 320 kbps.
- Grabe las pistas Windows Media™ Audio con una frecuencia de muestreo de 44.1 kHz o 48 kHz.Grabe con una velocidad constante de transmisión de bits comprendida entre 48 kbps y 192 kbps.
- Cuando grabe archivos JPEG, el tamaño de la imagen deberán estar entre 32 x 32 y 6300 x 5100 puntos.

**Presione DVD** para poner el DVD/VCR en el modo DVD. En el frente del DVD/VCR aparecerá la luz de la DVD.<br>Cuando usted pone en un CD-R o CD-RW que contenga archivos el frente del DVD/VCR aparecerá la luz de la DVD.

**2** Cuando usted pone en un CD-R o CD-RW que contenga archivos<br>
MP3, Windows Media™ Audio o JPEG en el DVD/VCR, aparecerá<br>
automáticamente una lista de archivos. O si el disco ya está en el<br>
DVD/VCR y usted desea invocar MP3, Windows MediaTM Audio o JPEG en el DVD/VCR, aparecerá automáticamente una lista de archivos.O si el disco ya está en el DVD/VCR y usted desea invocar la Lista de archivos, presione DISC MENU. (Si usted utiliza PLAY > para cerrar la bandeja de discos, la **reproducción comienza automáticamente.) Presione ▲ o ▼ para seleccionar una carpeta o un archivo MP3, Windows Media™ Audio o JPEG.**

**3 Si usted selecciona una pista o archivo, presione PLAY > u OK.** Comenzando por la pista o archivo que seleccionó,las pistas/archivos se reproducirán en el orden en que fueron grabados, es decir. 1, 2, 3.

**Si usted selecciona una carpeta y presiona OK, aparecerán las pistas o archivos incluidos en esa carpeta. Presione** K **o** L **para seleccionar la pista o archivo que desea reproducir, y luego presione PLAY** B **u OK.**

- Presione TITLE para retornar al primer elemento del nivel más alto de carpetas o archivos. Usted puede también presionar < o para retornar a los niveles anterior o siguiente.
- Para cambiar el Modo de Transición para la reproducción de JPEG, presione MODE repetidamente hasta que aparezca Modo de Transición en la parte superior de la pantalla de TV durante la reproducción. Luego presione < , b,u OK para alternar entre INSERTAR/CORTAR y APAR./DESAP.GRADUAL. Si usted selecciona INSERTAR/CORTAR,las imágenes aparecerán y desaparecerán abruptamente a medida que avance la reproducción. Si seleccionen APAR./DESAP.GRADUAL,a medida que avance la reproducción las imágenes aparecerán y desaparecerán gradualmente.
- Para modificar el tamaño de la imagen reproducida, presione MODE repetidamente hasta que durante la reproducción aparezca SIZE MODO en la parte superior de la pantalla del televisor. Luego presione <,  $\blacktriangleright$ , u OK para alternar entre NORMAL(100%) y PEQUEÑO(95%).
- Presione MODE o BACK  $\Rightarrow$  para eliminar esta pantalla.
- Durante la reproducción JPEG,presione ANGLE para girar una imagen 90 grados en el sentido de las agujas del reloj.
- Para detener la reproducción, presione STOP ■.

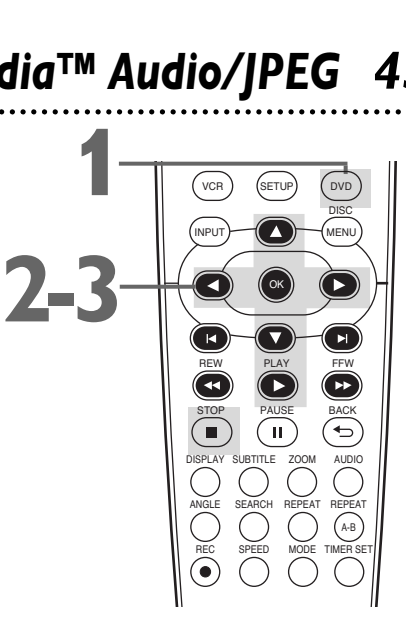

- Las pistas MP3/Windows Media™ Audio y las imágenes JPEG se conocen como Archivos.Los grupos de archivos se denominan carpetas.
- Las carpetas tienen el  $\Box$  icono, los archivos MP3 tienen el <sup>3</sup> icono, los archivos V<u>Vi</u>ndows Media™ Audio tienen el icono y los archivos JPEG tienen el **igua** icono.
- Puede ser reconocido un máximo de 255 carpetas.Puede ser reconocido un máximo de 999 archivos.
- Si usted utiliza PLAY para cerrar la bandeja de discos,la reproducción comienza automáticamente.Si usted utiliza OPEN/CLOSE ▲ para cerrar la bandeja de discos,para comenzar la reproducción tendrá que presionar PLAY  $\blacktriangleright$ .
- Durante la reproducción,utilice los botones numéricos o  $\blacktriangleright$  y  $\blacktriangleright$  para cambiar de pistas.Si una pista no estuviera disponible,en la pantalla del televisor aparecerá una "X" y la reproducción podrá reanudarse en una pista incorrecta o continuar en su pista actual.
- Para ver la lista de archivos durante la reproducción,presione DISC MENU.La pista corriente será resaltada.
- No se pueden reproducir en este DVD/VCR los archivos JPEG progresivos (archivos JPEG guardados en el formato progresivo).
- Los archivos Windows Media™ Audio con protección del copyright no se reproducirán en este DVD/VCR.
- Los archivos JPEG de alta definición demoran más tiempo en ser exhibidos.
	- SIZE MODO puede no tener efecto sobre algunos archivos (por ejemplo, archivos con un pequeño tamaño de imagen).

### *44 Reproducción de MP3/Windows Media™ Audio/JPEG (continuación)*

### **Doble reproducción**

Esta función le permite reproducir pistas MP3 y archivos JPEG simultáneamente.

Disponible sólo cuando REPROD.DOBLE está ENC. Consulte las páginas 55 a 56 para informarse sobre la manera de configurar la REPROD.DOBLE a ENC.o APDO.

**1 Presione DVD para poner el DVD/VCR en el modo DVD.** En el frente del DVD/VCR aparecerá la luz de la DVD.

**2 Durante la reproducción de MP3/JPEG presione DISC MENU.**  Aparecerá una lista de archivos.

**Presione ▲ o ▼ para seleccionar en la lista un archivo MP3/JPEG y presione PLAY ▶ u OK.**

● Para detener la reproducción, presione STOP ■.

### **Reproducción de carpeta**

Usted puede seleccionar la reproducción de una carpeta que contenga archivos MP3 y JPEG. Disponible sólo cuando REPROD.DOBLE está ENC. Consulte las páginas 55 a 56 para informarse sobre la manera de configurar la REPROD.DOBLE a ENC.o APDO.

**1 Presione DVD para poner el DVD/VCR en el modo DVD.** En el frente del DVD/VCR aparecerá la luz de la DVD.

**2 Cuando se detenga la reproducción, presione MODE.**

Aparecerá una lista de carpetas.

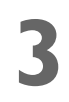

### **3 Presione**  $\triangle$  **<b>o**  $\nabla$  para seleccionar una<br>carpeta, y luego presione PLAY  $\triangleright$  u<br>Los archivos MP3 y los archivos JPEG presen **carpeta, y luego presione PLAY** B **u OK.**

● Los archivos MP3 y los archivos JPEG presentes en la carpeta seleccionada se reproducirán al mismo tiempo.

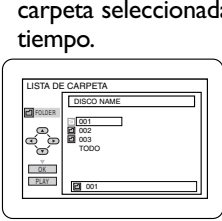

● Si en la carpeta hay presentes archivos Windows Media<sup>™</sup> Audio, los mismos se omitirán durante la Reproducción de carpetas.

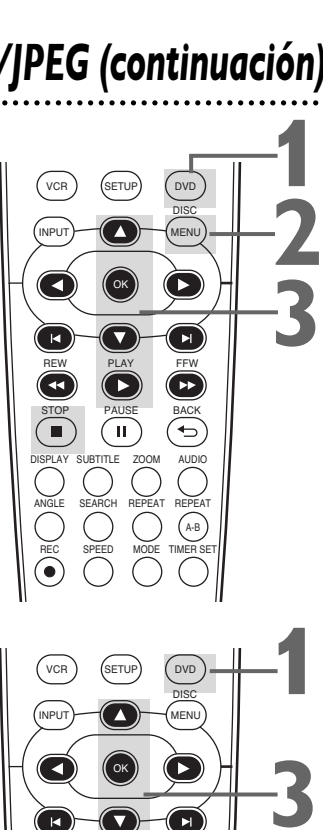

### **3 RECORD STORE SPEED MODEL COMPUTER SPEED MODEL COMPUTER SPEED MODEL COMPUTER SPEED MODEL COMPUTER SPEED MODEL COMPUTER CONSTRUCTED MANUELER SEARCH REPEAT CONSTRUCTION DISPLAY SUBTITLE ZOOM** TIMER SET REPEAT A-B AUDIO STOP PAUSE BACK PLAY REW FFW **2**

- Si usted presiona PLAY directamente después de que haya insertado un disco que contenga tanto pistas MP3 como archivos JPEG y si la configuración de REPROD.DOBLE es ENC.,la Doble reproducción comenzará automáticamente.
- Usted no puede reproducir archivos Windows Media™ Audio y JPEG juntos al mismo tiempo. Si usted selecciona un archivo Windows Media™ Audio durante Doble reproducción, sólo se reproducirá el archivo Windows Media<sup>™</sup> Audio.
- Doble reproducción podría no funcionar adecuadamente si los archivos MP3 y JPEG del disco interfieren entre sí debido a las diferencias en su tamaño.

# **Exhibiciones en pantalla 45**<br>
TO/VCR en el modo DVD.<br>
Tá la luz de la DVD.<br> **Inte para ver los**<br> **Exhibiciones en pantalla 45**<br> **Exhibiciones en pantalla 45**<br> **Exhibiciones en pantalla 45**

### **Exhibiciones de DVD**

**1 Presione DVD** para poner el DVD/VCR en el modo DVD. En el frente del DVD/VCR aparecerá la luz de la DVD.

**2 Presione DISPLAY repetidamente para ver los siguientes pantallas durante reproducción de un DVD.** 

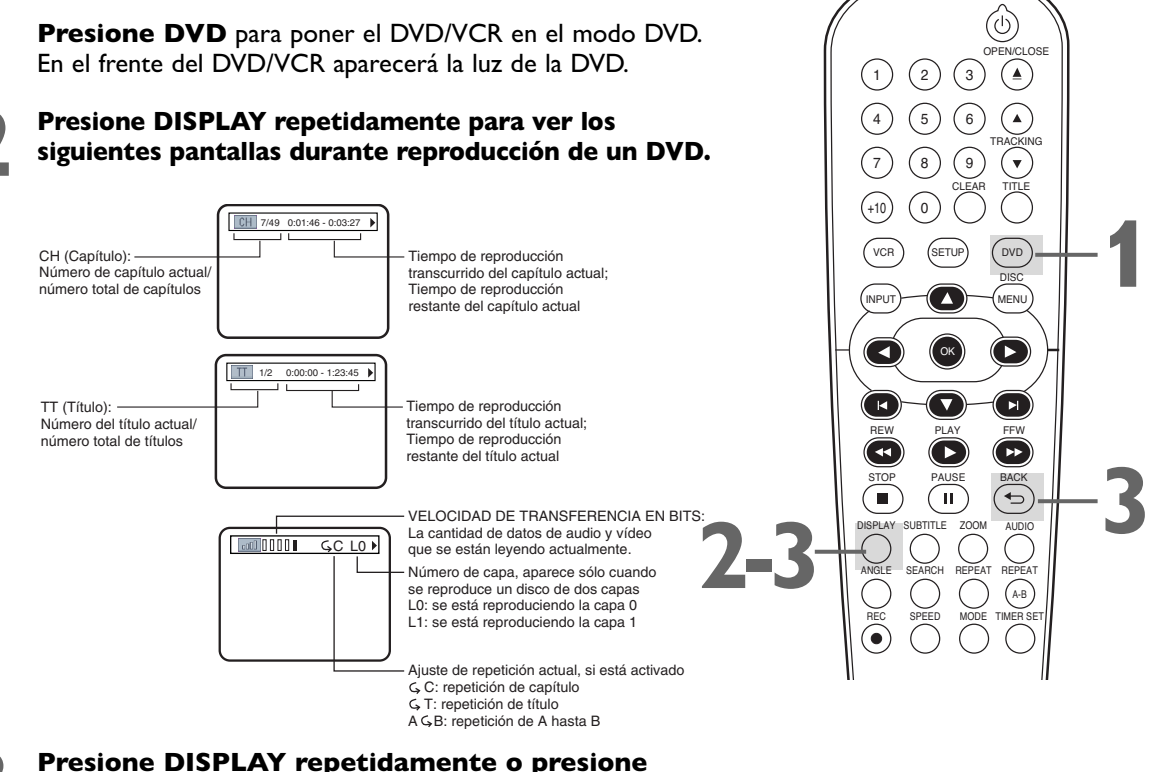

**BACK para suprimir esta pantalla.**

**BACK para suprimir esta pantalla.**

### **Exhibiciones CD de audio**

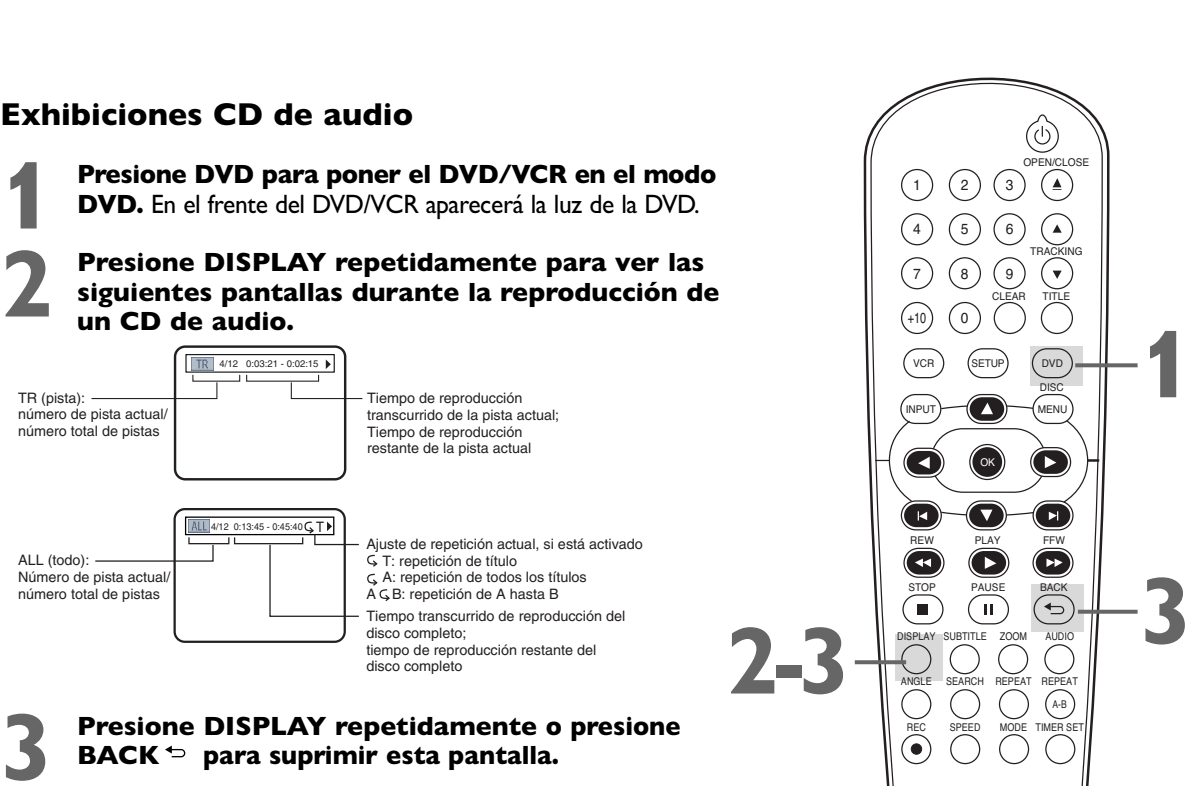

TRACKING

 $\binom{4}{4}$   $\binom{5}{6}$   $\binom{6}{6}$  $(3)$   $(9)$ 

OPEN/CLOSE

 $(3)$ 

# *46 Exhibiciones en pantalla (continuación)*

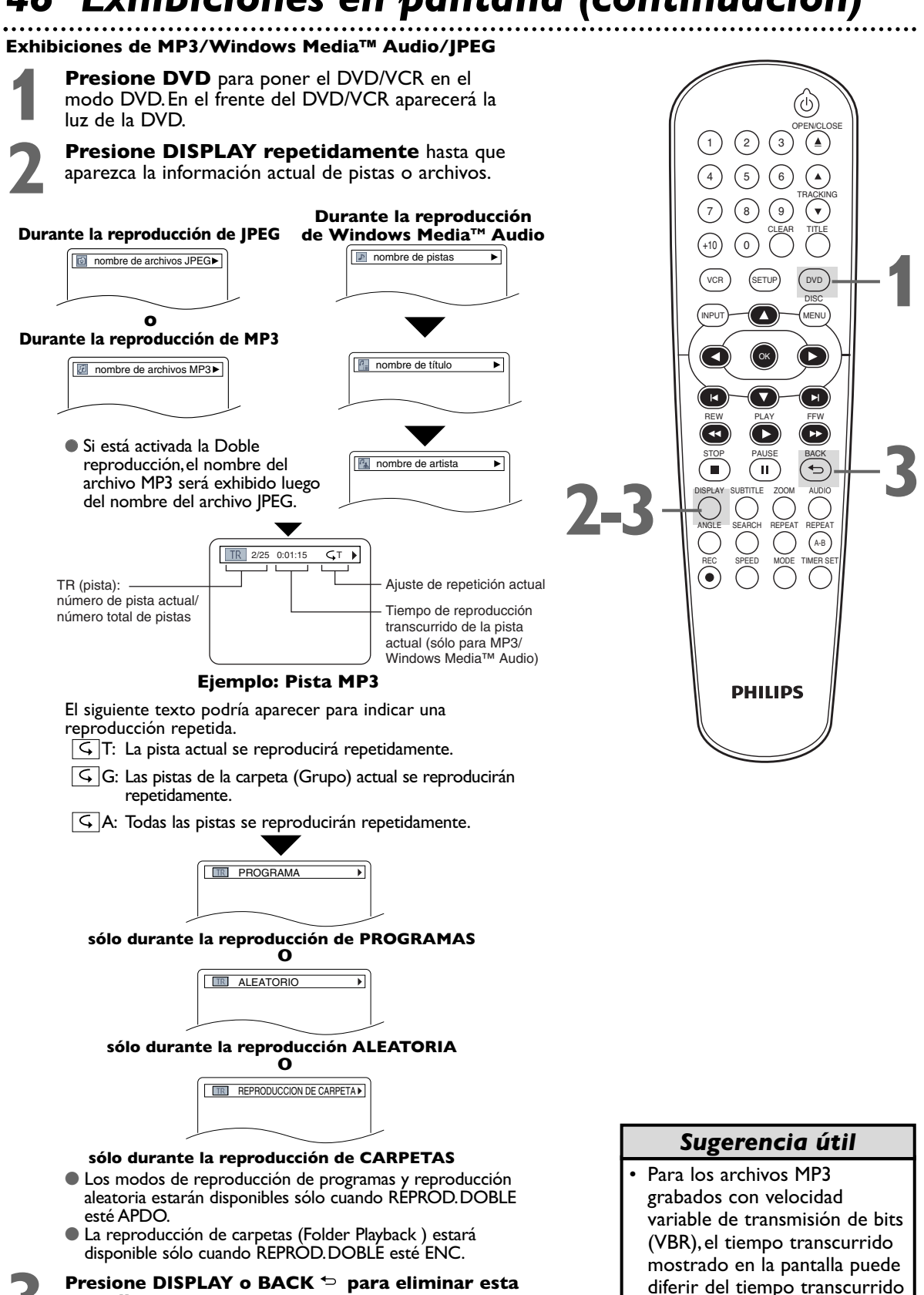

real.

**pantalla.**

# *Nivel de negro, Sonido envolvente virtual 47*

### **Nivel de negro**

Ajuste el nivel de negro para hacer más brillante la imagen del DVD.

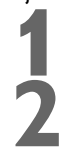

**1 Presione DVD para poner el DVD/VCR en el modo DVD.** En el frente del DVD/VCR aparecerá la luz de la DVD.

**Durante reproducción de un DVD, presione MODE**<br>para que se exhiba en la esquina superior izquierda de la<br>pantalla de TV el icono de nivel de negro.<br>**ENC.** para que se exhiba en la esquina superior izquierda de la pantalla de TV el icono de nivel de negro.

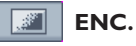

**3 Mientras esté presente el icono de nivel de negro,**<br> **ENC. o APDO.** ENC. da más brillo a las partes oscuras de la<br>
imagen. APDO. muestra la imagen original tal como fue grabada **Mientras esté presente el icono de nivel de negro,<br>presione <b>∢, ▶ o OK** repetidamente para seleccionar imagen. APDO.muestra la imagen original tal como fue grabada. Este icono desaparecerá después de alrededor de 10 segundos.

### **Sonido envolvente virtual**

Usted puede disfrutar de un sonido estéreo mejorado cuando reproduzca discos DVD,discos CD de audio,archivos MP3 o Windows Media™ Audio grabados en Dolby Digital o modulación codificada por pulsos (PCM).Consulte el estuche del disco para obtener detalles sobre su disponibilidad.

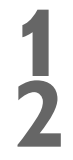

**1 Presione DVD para poner el DVD/VCR en el modo DVD.** En el frente del DVD/VCR aparecerá la luz de la DVD.

**2 Durante la reproducción de un disco, presione MODE** repetidamente hasta que el icono de sonido envolvente virtual aparezca en la esquina superior izquierda de la pantalla de TV.

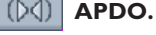

**3 Mientras esté presente el icono de sonido envolvente virtual, presione** {,B **o OK para seleccionar 1 (Natural), 2 (Enfatizado), o APDO.** Este icono desaparecerá después de alrededor de 10 segundos.

La configuración predetermin ada es APDO.

Utilice INICIALIZAR para retornar todos los elementos del menú de CONFIGURACIÓN de su reproductor de DVD (excepto PATERNO) a sus valores predeterminados.

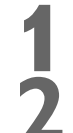

**2 Cuando se detenga la reproducción, presione SETUP.** Aparecerá la pantalla PREP.RÁPI.

**1 Presione DVD para poner el DVD/VCR en el modo DVD.** En el frente del DVD/VCR aparecerá la luz de la DVD.

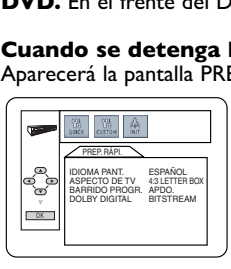

**3 Presione 40 Para seleccionar INIT. (INITIALIZE)** en la parte superior del menú, y luego presione OK. **en la parte superior del menú, y luego presione OK.**

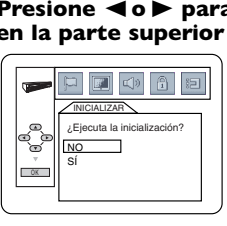

**● Presione ▲ o ▼ para seleccionar SÍ. Luego<br>presione OK dos veces. Para cancelar el proceso, seleccione NO en su lugar.** 

**4 Para eliminar el menú presione SETUP.**

### *Sugerencias útiles*

- El nivel de negro no está disponible para un DVD grabado en PAL.
- Si desea disfrutar de Dolby Digital en sonido envolvente virtual a través de la conexión de cable coaxial,ajuste Dolby Digital para PCM.
- Para los CD de audio,usted puede ajustar el sonido envolvente virtual únicamente si configuró sonido estéreo a ESTÉREO.*Encontrará los detalles en la página 40*.
- Los parámetros del nivel de negro y del sonido envolvente virtual serán guardados aunque el reproductor se apague.
- Cuando la función Sonido envolvente virtual se encuentre activa,serán tomadas muestras de la fuente de sonido de 96 kHz a 48 kHz y emitidas como sonido de 48 kHz.
- Las configuraciones de nivel de negro y envolvente virtual no pueden usarse durante la reproducción rápida x1,3 y x0,8 con voz (consulte página 33).

# *Inicialización*

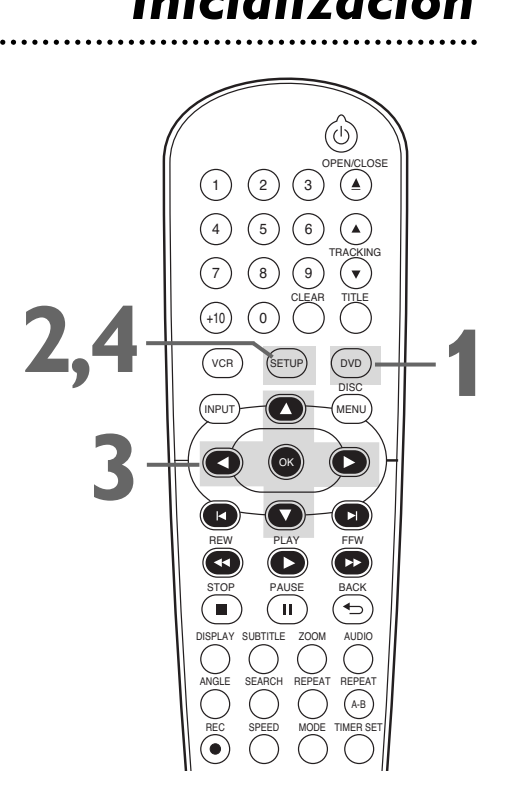

# *48 Idioma*

Usted puede seleccionar distintos idiomas para el audio o los subtítulos de los discos DVD,lo mismo que para los menús del disco DVD y los menús de configuración del reproductor de DVD.

**11 Presione DVD para poner el DVD/VCR en el modo<br>DVD.** En el frente del DVD/VCR aparecerá la luz de la DVD.<br>Cuando se detence la reproducción precione SETI **DVD.** En el frente del DVD/VCR aparecerá la luz de la DVD.

**2 Cuando se detenga la reproducción, presione SETUP.** Aparecerá la pantalla PREP.RÁPI.

**3 Presione**  $\blacktriangleleft$  **<b>o**  $\blacktriangleright$  para seleccionar CUSTOM en la parte<br>superior del menú, y luego presione OK. **superior del menú, y luego presione OK.**

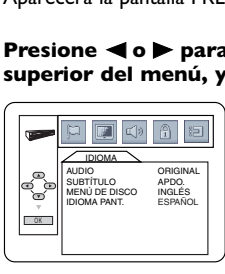

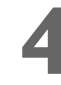

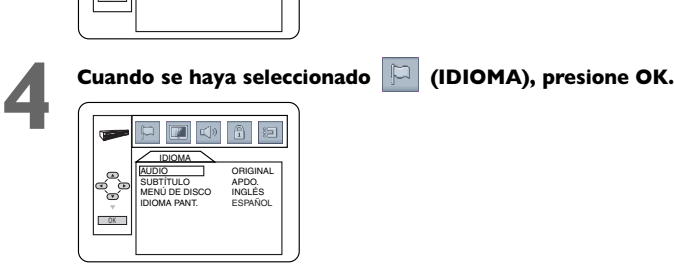

**Presione ▲ o ▼ para seleccionar AUDIO, SUBTÍTULO. MENÚ DE DISCO o IDIOMA PANT. Presione OK.** Aparecerán las opciones de idioma correspondiente al elemento seleccionado.

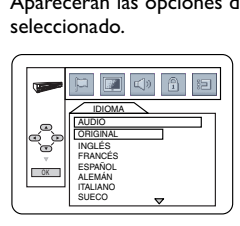

AUDIO:El audio del DVD se reproducirá en el idioma seleccionado. La configuración predeterminada es ORIGINAL.

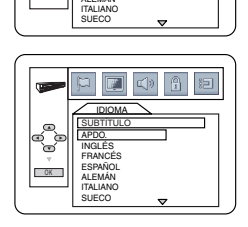

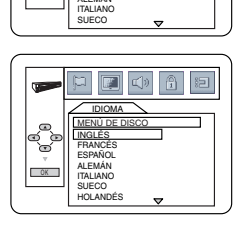

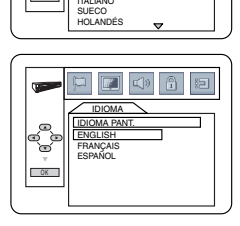

SUBTÍTULO:Los subtítulos aparecen en el idioma seleccionado. La configuración predeterminada es APDO.

MENÚ DE DISCO:Aparecerá un menú de disco del DVD en el idioma seleccionado. La configuración predeterminada es ENGLISH.

IDIOMA PANT.:El menú de configuración del reproductor de DVD puede estar únicamente en inglés,francés,o español. La configuración predeterminada es ENGLISH.

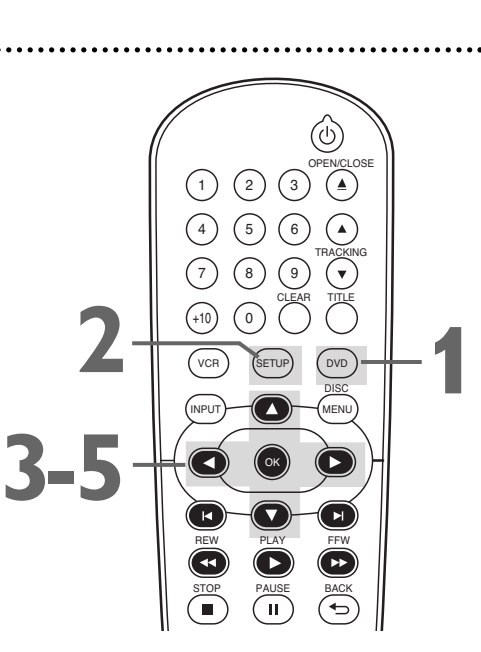

- Si la configuración predeterminada del DVD para Audio y Subtítulos corresponde al mismo idioma, los Subtítulo pueden no exhibirse a menos que usted los active.
- Utilice los botones AUDIO y SUBTITLE para seleccionar el audio y los subtítulos disponibles en el DVD.Encontrará los detalles en las páginas 39 a 40.
- Si usted configura AUDIO a ORIGINAL,se reproducirá la configuración predeterminada del audio del DVD.
- Si usted configura IDIOMA PANT.a ENGLISH (Inglés) o FRANÇAIS (Francés) y necesita Español:Siga los pasos 1y 2.En el paso 3, aparecerá el menú LANGUAGE o LANGUE. Presione OK. Presione ▼ para seleccionar OSD LANGUAGE o LANGUE OSD.,y luego presione OK. Presione ▲ para seleccionar ESPAÑOL,y luego presione OK. Los menús cambiarán a inglés.Para eliminar los menús presione SETUP.
- Usted puede cambiar el IDIOMA PANT.en el menú de PREP.RÁPI. que aparece cuando presiona SETUP por primera vez.Con PREP. RÁPI seleccionado,presione OK. Quedará seleccionado IDIOMA PANT. Presione OK. Presione A o v para seleccionar un idioma, y luego presione OK.Para eliminar el menú presione SETUP.
- Las configuraciones de idioma pueden no entrar en vigor hasta que usted reinicie Reproducción de discos desde el principio.

**Presione ▲ o ▼ para seleccionar un idioma, y luego presione OK.** Las listas de idioma pueden continuar en varias pantallas. Presione  $\triangle$  o  $\nabla$  para pasar a las otras pantallas.

● **Si usted selecciona OTROS para AUDIO, SUBTÍTULO o MENÚ DE DISCO, presione cuatro botones numéricos para ingresar el código** del idioma que desee.Utilice uno de los códigos de idioma listados a continuación.El idioma o código de idioma que seleccione aparecerá en el menú Idioma al lado de AUDIO, SUBTÍTULO o MENÚ DE DISCO.

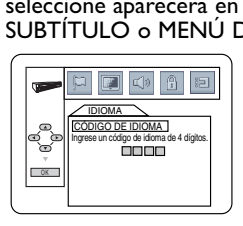

● Usted puede seleccionar otros idiomas para AUDIO, SUBTÍTULO y MENÚ DE DISCO si el idioma está disponible en el disco.Si el idioma que seleccionó no está registrado en el DVD,los cambios introducidos en estos parámetros no tendrán efecto.

**7 Para eliminar el menú presione SETUP.**

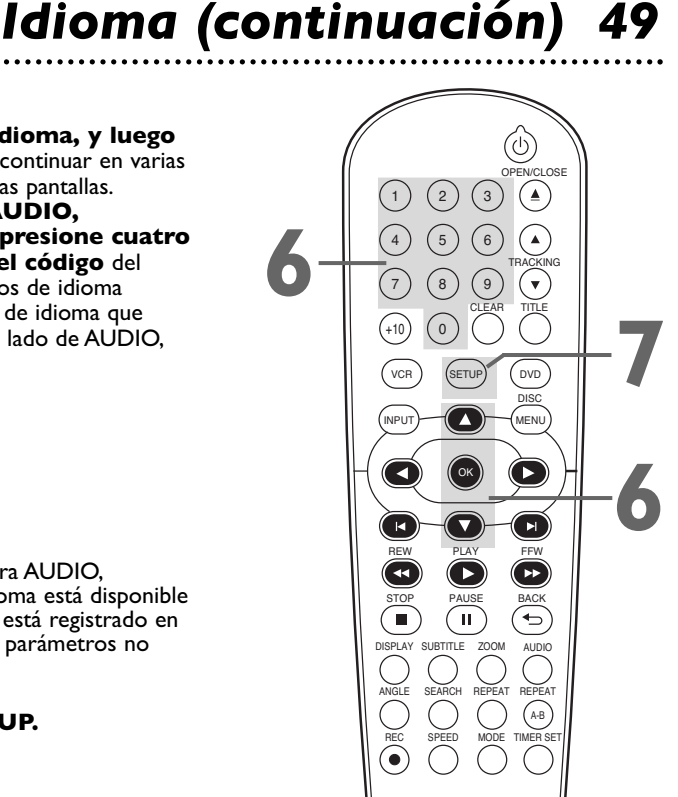

### **Códigos de idioma**

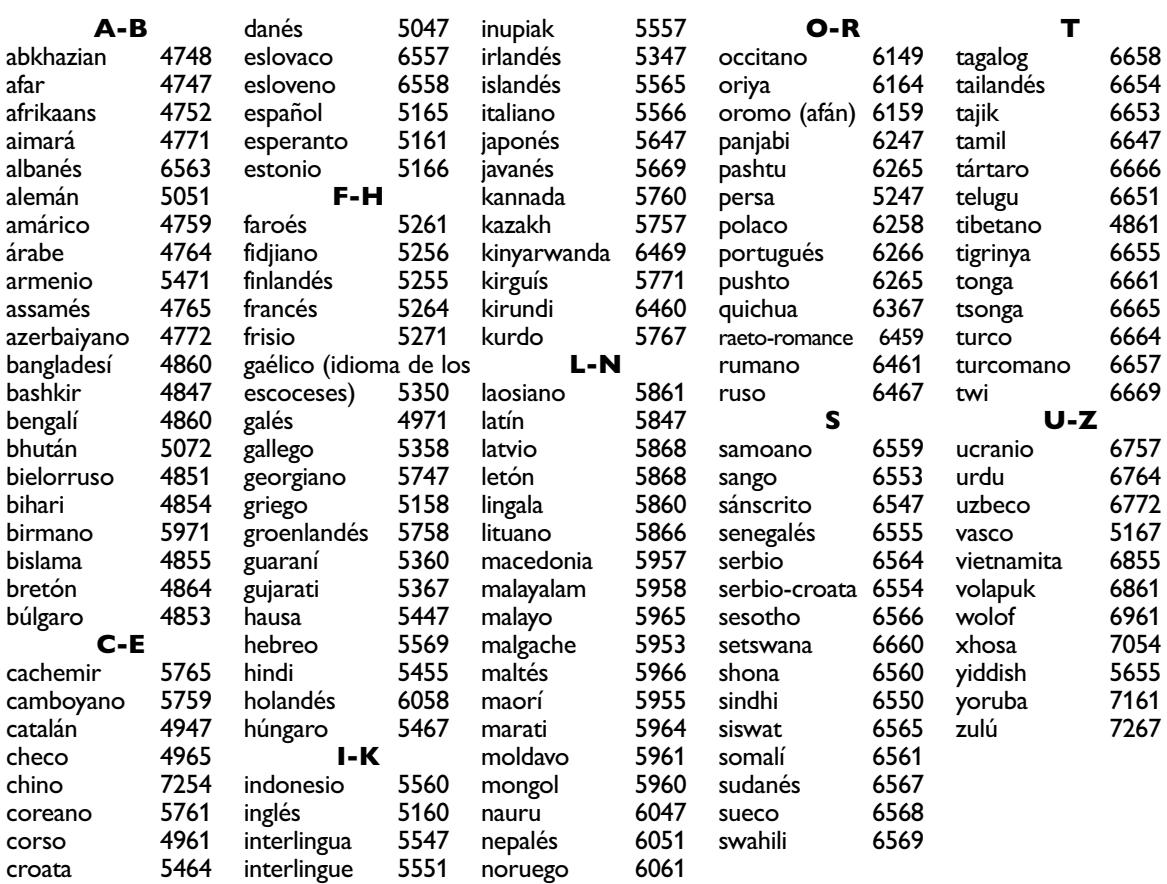

# *50 Pantalla*

Usted puede ajustar la relación de aspecto y la claridad del modo vista fija del televisor y la compatibilidad con el barrido progresivo.

**1 Presione DVD para poner el DVD/VCR en el modo DVD.** En el frente del DVD/VCR aparecerá la luz de la DVD.

**20 Cuando se detenga la reproducción, presione<br><b>22 ETUP.** Aparecerá la pantalla de PREP.RÁPI.<br>**22 ETUPE DE LA PARA SETUP.** Aparecerá la pantalla de PREP.RÁPI.

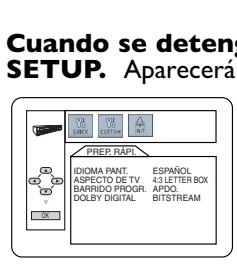

**3 Presione**  $\triangleleft$  **<b>o**  $\triangleright$  para seleccionar CUSTOM en la<br>parte superior del menú, y luego presione OK. **parte superior del menú, y luego presione OK. AUDIT COMPANY COMPANY COMPANY COMPANY COMPANY COMPANY COMPANY COMPANY COMPANY COMPANY COMPANY** MENÚ DE DISCO INGLÉS IDIOMA PANT. ESPAÑOL IDIOMA O K

**Presione < <b>o** D para seleccionar **E** (PANTALLA), **y luego presione OK.**

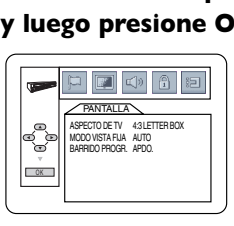

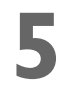

**Presione ▲ o ▼ para seleccionar un elemento, y luego presione OK.**

● **Si usted seleccionó ASPECTO DE TV, presione ▲ o ▼ para seleccionar una configuración, y luego presione OK.** 

Seleccione 4:3 LETTER BOX si desea ver toda la ensanchada imagen con barras negras en la parte superior e inferior de la pantalla.Esto luce similar a la imagen que se ve cuando se miran películas en un cinematógrafo. Esta configuración es posible únicamente si el DVD fue grabado en el formato buzón o pantalla amplia.

Seleccione 4:3 PAN & SCAN para obtener una imagen de altura plena,con ambos lados recortados.Algunas empresas se refieren a esto como reformatear la imagen para acomodarla a la pantalla de su televisor y pueden llamarlo formato convencional o normal. Seleccione 16:9 WIDE si usted conectó al reproductor de DVD un televisor de pantalla amplia.

La configuración predeterminada es 4:3 LETTER BOX.

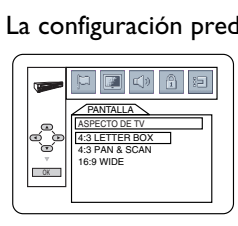

**ASPECTO DE TV**

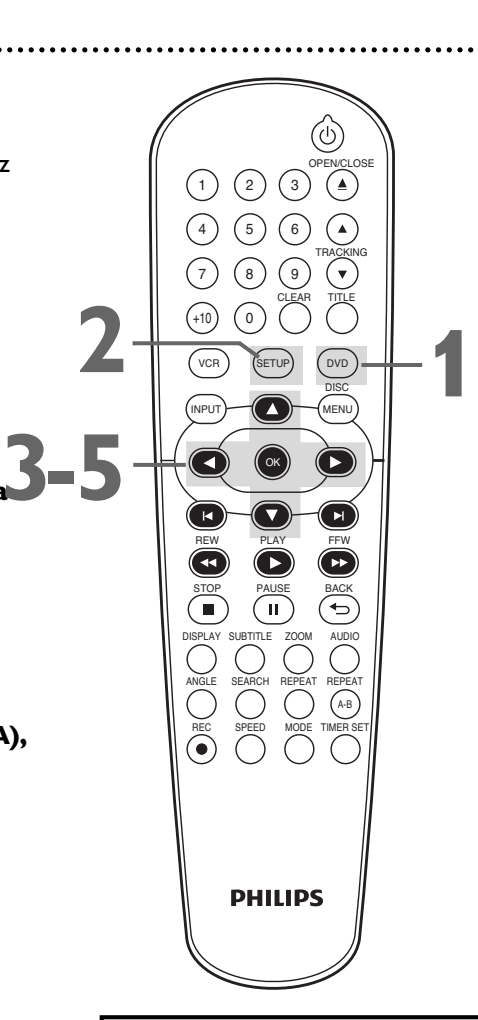

- La selección de una configuración distinta del ASPECTO DE TV es efectiva únicamente si la misma está disponible en el DVD.Para obtener detalles consulte el menú o el estuche del disco DVD.
- Usted puede también ajustar el ASPECTO DE TV en el menú PREP.RÁPI.que aparece cuando presiona por primera vez SETUP.Con PREP.RÁPI. seleccionado,presione OK. Presione  $\nabla$  para seleccionar ASPECTO DE TV,y luego presione OK.Presione ▲ o para seleccionar una configuración,y luego presione OK.Para eliminar el menú presione SETUP.
- Esta unidad no configura automáticamente el formato de la pantalla.

● Si usted seleccionó MODO VISTA FIJA, presione ▲ o **\ para seleccionar una configuración, y luego presione OK.** Esto determinará la calidad de una imagen en el modo vista fija. Si usted selecciona IMAGEN, las imágenes serán estables de

todas maneras pero no se percibirán los detalles finos debido a la pequeña cantidad de información. Si usted selecciona CUADRO, las imágenes estarán sumamente

definidas debido a la salida simultánea de dos campos. La configuración predeterminada es AUTO.

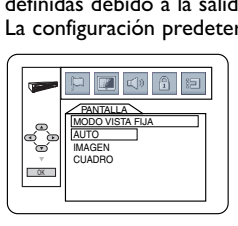

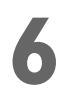

**6 Para eliminar el menú presione SETUP. MODO VISTA FIJA**

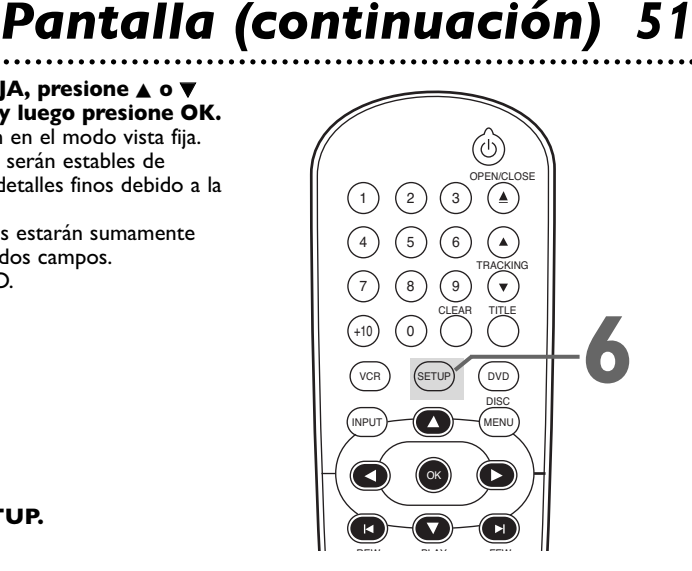

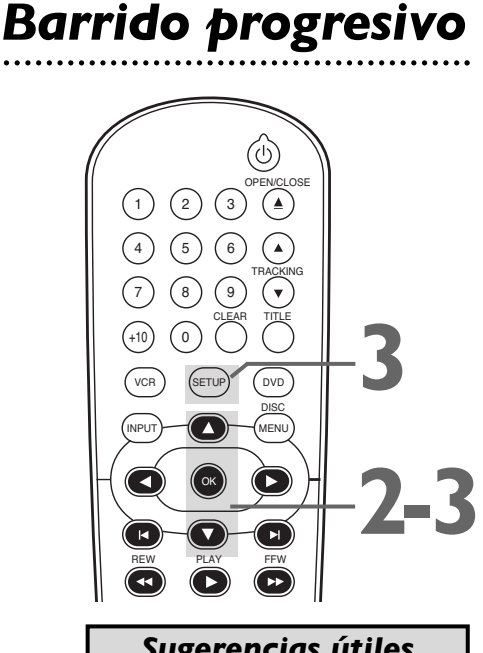

### *Sugerencias útiles*

- Usted puede configurar BARRIDO PROGR.a APDO.ya sea en el menú PANTALLA o presionando y manteniendo presionado PLAY (DVD) en el frente del reproductor durante más de 5 segundos.
- Usted puede ajustar BARRIDO PROGR.en el menú PREP.RÁPI. que aparece cuando presiona SETUP por primera vez.Con PREP.RÁPI. seleccionado, presione OK. Presione ▼ para seleccionar BARRIDO PROGR. Presione OK para seleccionar APDO.o ENC.Para eliminar el menú presione SETUP.

### **1 Siga los pasos <sup>1</sup> a 4 de la Configuración de pantalla indicada en la página 50.**

### **2 Presione**  $\triangle$  **o**  $\nabla$  **para seleccionar BARRIDO PROGR., y**<br> **BARRIDO PROGR. entre ENC. y APDO.** Seleccione ENC.si<br>
su televisor tiene barrido progresivo y está conectado a los conectores **luego presione OK repetidamente para alternar**

su televisor tiene barrido progresivo y está conectado a los conectores hembra de COMPONENT VIDEO OUT del reproductor.De lo contrario seleccione APDO. La configuración predeterminada es APDO.

### **3 Para eliminar el menú presione SETUP.**

Usted puede ajustar la compatibilidad con el barrido progresivo.

● Si BARRIDO PROGR.está ENC., aparecerá este mensaje:

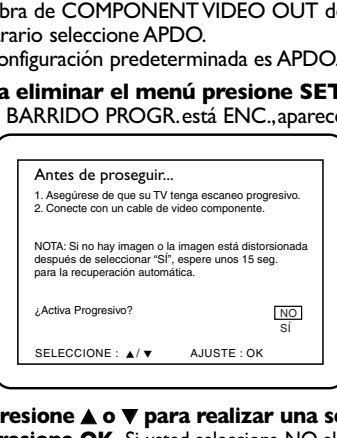

### **Presione ▲ o ▼ para realizar una selección, y luego presione OK.** Si usted selecciona NO,el menú desaparecerá y BARRIDO PROGR.quedará APDO.Si usted selecciona SÍ,aparecerá esto:

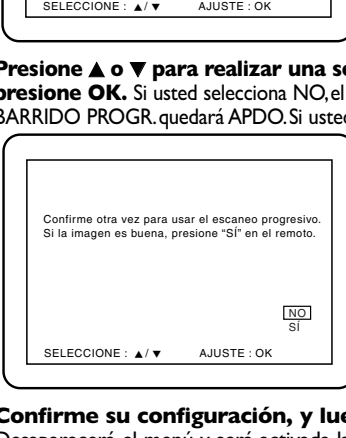

### **Confirme su configuración, y luego presione OK.**

Desaparecerá el menú y será activada la función de barrido progresivo.

Si usted no presiona ningún botón durante 15 segundos,el barrido progresivo quedará APDO.

# *52 Audio*

 $\begin{bmatrix} 1 \\ 2 \\ 4 \end{bmatrix}$ Modifique los parámetros de audio en base a otros equipos conectados al reproductor de DVD o de acuerdo con características de sonido de su disco.Estos parámetros afectan solamente al audio del reproductor de CLEAR CLEAR THROKE DVD del DVD/VCR. **1 Presione DVD para poner el DVD/VCR en el modo** OPEN/CLOSE  $\begin{array}{c} \begin{array}{ccc} \text{(1)} & \text{(2)} & \text{(3)} & \text{(4)} \\ \hline \text{(4)} & \text{(5)} & \text{(6)} & \text{(7)} \\ \text{(8)} & \text{(9)} & \text{(1)} & \text{(1)} \\ \text{(10)} & \text{(10)} & \text{(10)} \\ \text{(11)} & \text{(12)} & \text{(13)} \\ \text{(14)} & \text{(15)} & \text{(16)} \\ \text{(17)} & \text{(18)} & \text{(19)} \\ \text{(19)} & \text{(19)} & \text{(19)} \\ \text{(19)} & \text{(19)} & \text{(19)} \\ \text{(19$ 3 **DVD.** En el frente del DVD/VCR aparecerá la luz de la DVD. **ID**<br> **ID Se deten**<br> **Español de Tv 4:3 Letter Box Barrier de Tv 4:3 Letter Box Barrier de Tv 4:3 Letter Box<br>
DOLBY DOLBY DOLBY DOLBY DOLBY DOLBY DOLBY DOLBY DOLBY DOLBY DOLBY DOLBY DOLBY DOLBY DOLBY DOLBY DOLBY DOLBY DO** 4 ) (5 ) (6 **2008 Cuando se detenga la reproducción, presione SETUP.**<br>Aparecerá la pantalla PREP.RÁPI.<br> $\sqrt{\frac{1}{2\pi\sqrt{2\pi}}}$ O K TRACKING Aparecerá la pantalla PREP.RÁPI. 7 ) (8 ) (9 **2,7**  $\frac{410}{\sqrt{100}}$  **1**  $\frac{600}{\sqrt{100}}$  **1**  $\frac{1000}{\sqrt{100}}$  **1 1 1** +10) (0 PREP. RÁPI. DISC  $INPUT$   $MENU$ **3-6 AUDIT COMPANY COMPANY COMPANY COMPANY COMPANY COMPANY COMPANY COMPANY COMPANY COMPANY COMPANY COMPANY COMPANY COMPANY COMPANY COMPANY COMPANY COMPANY COMPANY COMPANY COMPANY COMPANY COMPANY COMPANY COMPANY COMPANY COMPANY** DISPLAY SUBTITLE ZOOM OK **3 Presione** { **<sup>o</sup>**<sup>B</sup> **para seleccionar CUSTOM** en la parte De Harris Constantinople superior del menú, **y luego presione OK. CONSTRUCTED MANUEL SCARCH REPEAT CONSTRUCT CONSTRUCT CONSTRUCT** REW FFW PLAY **RECORD STORE SPEED MODEL SPEED MODEL**<br>SPLAY SUBTITLE ZOOM<br>NEW SPEED MODEL<br>NEW SPEED MODE IDIOMA STOP PAUSE BACK ် MENÚ DE DISCO INGLÉS IDIOMA PANT. ESPANOL AUDIO REPEAT **Presione < o > para seleccionar < O aUDIO) en la<br>parte superior del menú, y luego presione OK.<br>Presione A o V para seleccionar DRC, SUB MUESTREO** A-B **parte superior del menú, y luego presione OK.**  TIMER SET **Fresione A o v** para seleccionar DRC, SUB MUESTREO<br> **6 DOLBY DIGITAL**, y luego siga el paso 6 acordemente O KONGRESS COMPUTER COMPUTER COMPUTER COMPUTER COMPUTER COMPUTER COMPUTER COMPUTER COMPUTER COMPUTER COMPUTER COMPUTER COMPUTER COMPUTER COMPUTER COMPUTER COMPUTER COMPUTER COMPUTER COMPUTER COMPUTER COMPUTER COMPUTER COMP **o DOLBY DIGITAL, y luego siga el paso 6 acordemente. PHILIPS** AUDIO DRC ENC. SUB MUESTREO ENC. ် DOLBY DIGITAL BITSTRE **6 Si usted seleccionó DRC, presione OK**<br>repetidamente para alternar Control<br>dinámico (DRC) entre ENC. y APDO.<br>ENC se comprime el rango del volumen suprin **repetidamente para alternar Control de rango dinámico (DRC) entre ENC. y APDO.** Si se selecciona ENC.se comprime el rango del volumen suprimiendo los sonidos fuertes y elevando los sonidos bajos. DRC está disponible únicamente en los discos grabados en el *Sugerencias útiles* formato Dolby Digital. • El sonido Dolby Digital debe La configuración predeterminada es ENC. ● **Si usted seleccionó SUB MUESTREO, presione OK** estar disponible en el DVD. **repetidamente para alternar entre ENC. y APDO.** • Usted puede configurar DOLBY Seleccione ENC.para tomar muestras de la fuente de sonido DIGITAL en el menú PREP.RÁPI. de 96 kHz a 48 kHz.Seleccione APDO.para dar salida a la que aparece cuando presiona fuente de sonido sin ninguna reducción de la frecuencia de SETUP por primera vez.Con muestreo. PREP.RÁPI.seleccionado, El SUB MUESTREO está disponible únicamente cuando el presione OK. Presione  $\nabla$  para reproductor está conectado a un equipo estéreo utilizando el seleccionar DOLBY DIGITAL. conector hembra para COAXIAL DIGITAL AUDIO OUT tal como se describe en la página 12. Presione OK para seleccionar La configuración predeterminada es ENC. BITSTREAM o PCM.Para ● **Si usted seleccionó Dolby Digital, presione OK** eliminar el menú presione **repetidamente para seleccionar BITSTREAM o** SETUP. **PCM.** Seleccione BITSTREAM si usted utilizó el conector • Cuando usted reproduce un

> disco que tenga protección de copyright, el submuestreo estará en 48 kHz,aunque usted haya configurado SUB MUESTREO a

APDO.

hembra COAXIAL DIGITAL AUDIO OUT para conectar el reproductor de DVD a un equipo estéreo que sea compatible con Dolby Digital.*Encontrará los detalles en la página 12.*De lo contrario,seleccione PCM.

La configuración predeterminada es BITSTREAM.

**7 Para eliminar el menú presione SETUP.**

# *Código de acceso paterno 53*

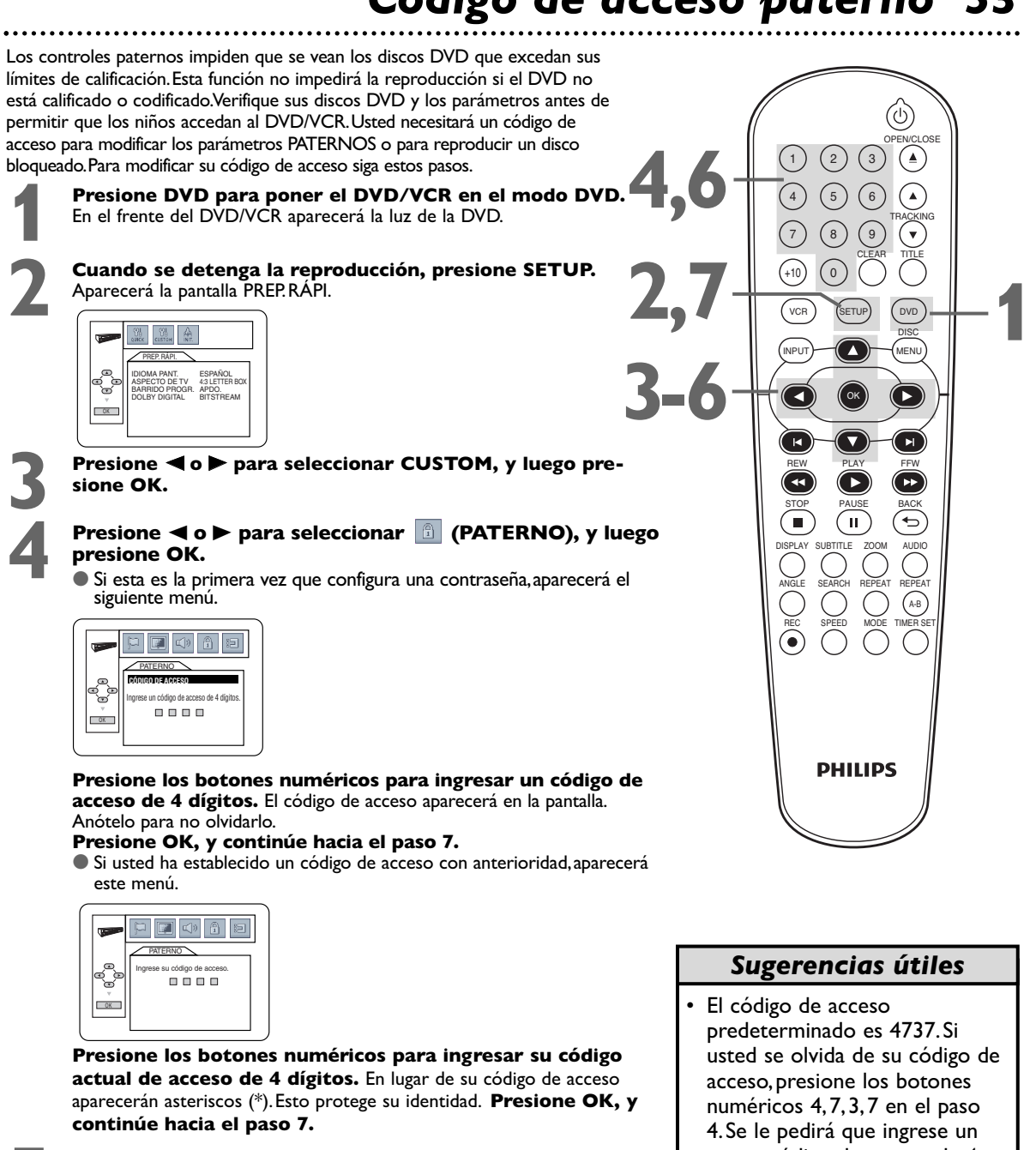

**5** Si desea cambiar su contraseña, **presione** <sup>K</sup> **<sup>o</sup>**<sup>L</sup> **para seleccionar CAMB. CONTRAS., y luego presione OK,**

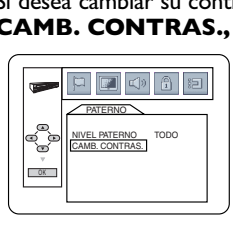

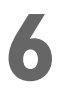

**Exercisone los botones numéricos para ingresar un código<br>
de acceso de 4 dígitos. Los números del código de acceso<br>
aparecerán en la pantalla.Anote el código de acceso para no olvidarlo.<br>
<b>Presione OK** Penaparecerá el men **de acceso de 4 dígitos.** Los números del código de acceso **Presione OK.** Reaparecerá el menú anterior.

**7 Para eliminar el menú presione SETUP.**

**Español**

- nuevo código de acceso de 4 dígitos.Utilice los botones numéricos para ingresar un nuevo código de acceso de 4 dígitos,y luego presione OK.El NIVEL PATERNO será restablecido de TODO. Consulte la página 54 para restablecer el NIVEL PATERNO de la manera que desee.
- Su código de acceso no será borrado por un corte del suministro eléctrico.

# *54 Niveles de control paterno*

Para configurar el nivel de calificación para su discos DVD siga estos pasos.Los discos DVD cuyas calificaciones excedan del nivel tú configurado no se reproducirán.

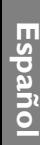

### **1 Presione DVD para poner el DVD/VCR en el modo DVD.** En el frente del DVD/VCR aparecerá la luz de la DVD.

### **2 Cuando se detenga la reproducción, presione SETUP.**<br>Aparecerá la pantalla PREP.RÁPI. Aparecerá la pantalla PREP.RÁPI.

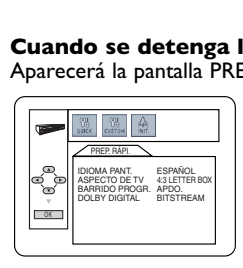

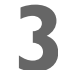

**3 Presione < o > para seleccionar CUSTOM** en la parte superior del menú, y luego presione OK. parte superior del menú, **y luego presione OK.**

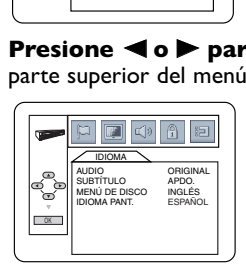

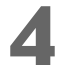

**4 Presione** { **<sup>o</sup>**<sup>B</sup> **para seleccionar (PATERNO)** en la parte superior del menú, **y luego presione OK.**

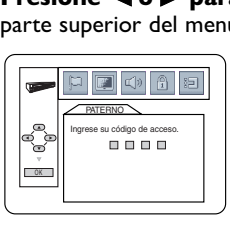

**5 Presione los botones numéricos para ingresar su código de acceso de 4 dígitos.**

**Presione ▲ o ▼ para seleccionar NIVEL PATERNO, y luego presione OK.**

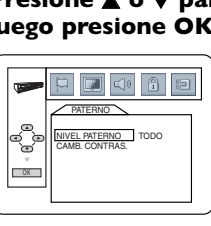

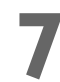

### **Presione ▲ o ▼ para seleccionar un nivel, y luego presione OK.**

Los niveles de calificación continúan en dos pantallas de menú. Presione  $\triangle$  o  $\nabla$  repetidamente para pasar a la pantalla siguiente o anterior para hallar el nivel de calificación que desea. Después de efectuar su selección,aparecerá el menú anterior.El nivel que seleccionó aparecerá al lado del NIVEL PATERNO.

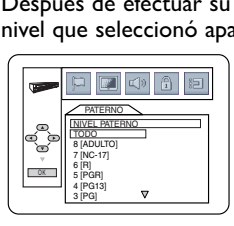

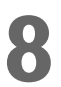

**8 Para eliminar el menú presione SETUP.**

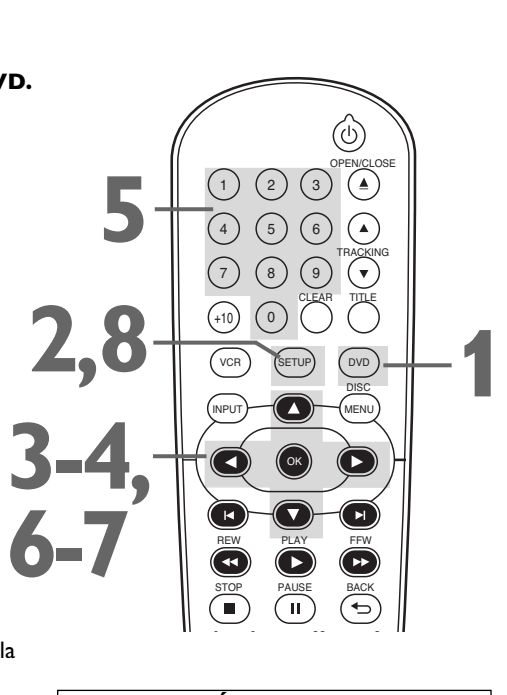

### **CALIFICACIÓN EXPLICACIONES**

- TODO:La controle paterno están inactivos; pueden reproducirse todos los discos.
- 8 [ADULTO]:Pueden ser reproducidos los productos de software en DVD de cualquier calificación (adulto/general/niños).
- 7 [NC-17]:Prohibida para menores de 17 años.
- 6 [R]:Restringido;por debajo de los 17 años requiere el acompañamiento de un padre o tutor adulto.
- 5 [PGR]: Se recomienda la orientación paterna.
- 4 [PG13]:No apto para niños de menos de 13 años.
- 3 [PG]:Se sugiere orientación paterna.
	- 2 [G]:Público en general.
	- 1 [TOLERADO]:Adecuado para niños.

- Cuando usted trate de reproducir un DVD cuya calificación exceda el nivel que estableció,un mensaje en pantalla le indicará que el DVD no se puede reproducir.Retire el DVD,y luego configure NIVEL PATERNO a TODO. Vuelva a cargar el DVD y comience la reproducción.Algunos discos DVD pueden permitirle ingresar su código de acceso de 4 dígitos para comenzar la reproducción.Siga los en mensajes en pantalla a medida que aparezcan.
- Usted no puede utilizar el código de acceso predeterminado (4737) para reproducir un DVD.
- La información de reinicio se eliminará si cambia el nivel principal cuando la información de resumen está activada.

**Español**

Usted puede ajustar la configuración del Icono de ángulo,el Apagado automático,la Doble reproducción y la Sesión de diapositivas.

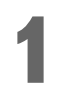

**1 Presione DVD para poner el DVD/VCR en el modo DVD.** En el frente del DVD/VCR aparecerá la luz de la DVD.

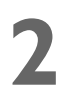

**2 Cuando se detenga la reproducción, presione SETUP.<br>Aparecerá la pantalla PREP.RÁPI.** Aparecerá la pantalla PREP.RÁPI.

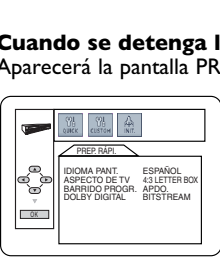

**Presione < o > para seleccionar CUSTOM, en la parte superior del menú, y luego presione OK.**

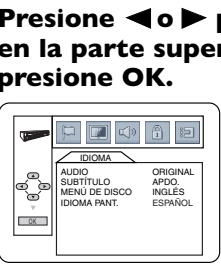

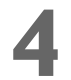

**4 Presione <b>4 oD para seleccionar (OTROS), y luego presione OK. (OTROS), y luego presione OK.**

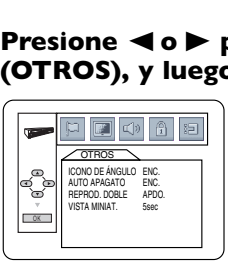

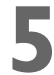

**Presione ▲ o ▼ para seleccionar un elemento, y luego presione OK.**

● **Si usted seleccionó ICONO DE ÁNGULO, presione OK repetidamente para seleccionar ENC. o APDO.** Seleccione ENC.para ver el icono de ángulo cuando durante la reproducción del DVD hay varios ángulos de cámara disponibles.*Encontrará los detalles en la página 39.* Seleccione APDO.para

La configuración predeterminada es ENC.

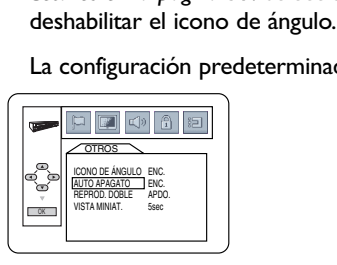

**ICONO DE ÁNGULO**

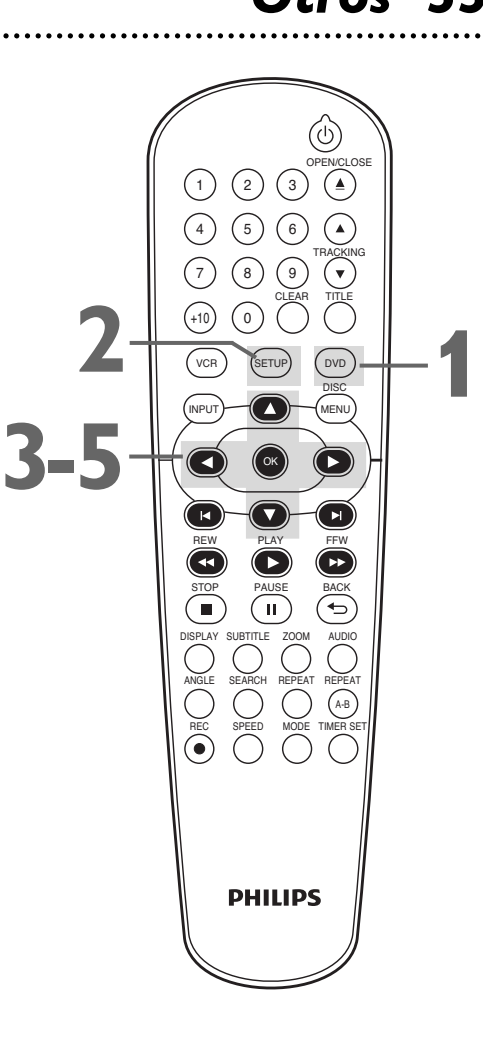

# *56 Otros (continuación)*

**Instrucciones continuadas desde la página anterior.**

### ● **Si usted seleccionó AUTO APAGATO,**

**presione OK** repetidamente para alternar entre ENC.y APDO.Seleccione ENC.si desea que el reproductor se apague cuando no hay actividad en el mismo o en su control remoto durante 30 minutos. La configuración predeterminada es ENC.

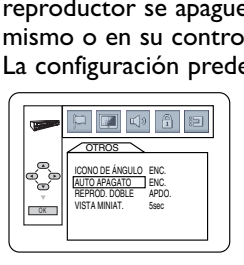

**AUTO APAGATO**

● **Si usted seleccionó REPROD. DOBLE, presione OK para optar entre ENC. o APDO.** Esta función le permite reproducir archivos MP3 y archivos JPEG simultáneamente. La configuración predeterminada es APDO.

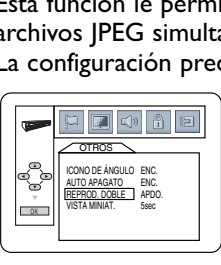

**REPROD. DOBLE (Doble reproducción)**

● **Si usted seleccionó VISTA MINIAT., presione**  K **o** L **para seleccionar 5 sec, 10 sec o MÚSICA, y luego presione OK.** Esto ajustará la

velocidad de reproducción de la VISTA MINIAT.

Seleccione 5 sec para exhibir cada imagen durante 5 segundos.

Seleccione 10 sec para exhibir cada imagen durante 10 segundos.

Seleccione MÚSICA para exhibir una imagen para cada archivo de sonido MP3 reproducido cuando REPROD. DOBLE está ENC.

La configuración predeterminada es 5 segundos.

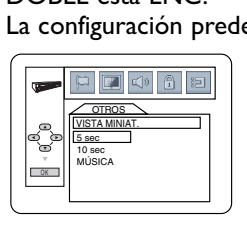

**6 Para eliminar el menú presione SETUP. VISTA MINIAT. (PRESENTACIÓN DE DIAPOSITIVAS)**

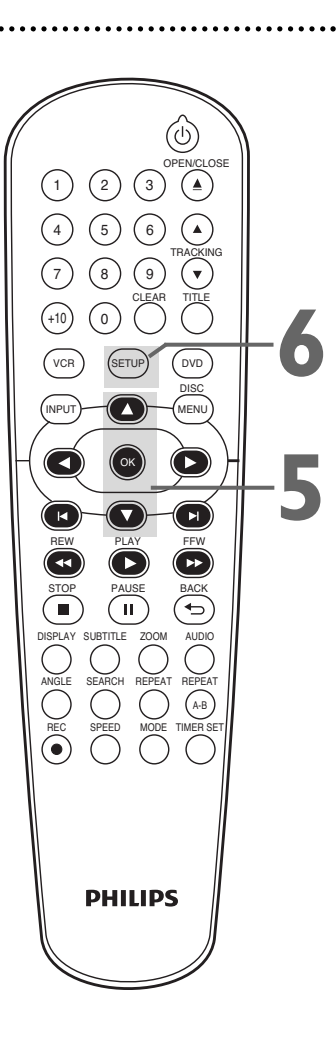

- Cuando se seleccione MÚSICA, la velocidad de reproducción del VISTA MINIAT.quedará establecida a 5 segundos en las condiciones establecidas a continuación :
	- Cuando REPROD.DOBLE esté en APDO.
	- Cuando REPROD.DOBLE esté en ENC.,pero sólo se reproduzcan los archivos JPEG.

**Conectores hembra de AUDIO IN/OUT:** conectores hembra presentes en el frente y la parte de atrás del DVD/VCR que reciben audio desde otra fuente (ENTRADA) o envían audio hacia otro sistema (SALIDA).Estos conectores hembra son rojos (derecha) y blancos (izquierda).

**Conector hembra COAXIAL DIGITAL AUDIO OUT:** envía audio digital a un equipo estéreo,lo que le permite ajustar el volumen en el equipo estéreo.Esta conexión provee el sonido envolvente de multicanal que se escucha en las salas cinematográficas.Este conector hembra del DVD/VCR es negro.

**Conectores hembra para COMPONENT VIDEO OUT (Y CB/PB CR/PR):** conectores hembra situados en la parte posterior del DVD/VCR que envían video DVD de alta calidad a un televisor con conectores hembra para entrada de señales de video componente.Esta conexión provee la mejor calidad de imagen para el reproductor de DVD del DVD/VCR.

**Dolby Digital:** un sistema de sonido envolvente que provee sonido de multicanal como el que se emplea en las salas cinematográficas.

**Doblaje:** copiado de un video casete por medio de otro VCR.

**HQ:** alta calidad;una función presente en los circuitos del VCR que provee mejores detalles de imagen.

**Canal de entrada externo:** canal al que ajusta su DVD/VCR para recibir la señal del sintonizador externo.Si usted conectó el sintonizador externo a los conectores hembra AUDIO y VIDEO IN del frente del DVD/VCR,seleccione L2.Si usted utilizó los conectores hembra AUDIO y VIDEO IN de la parte trasera del DVD/VCR,seleccione L1.

**OTR:** grabación a un toque;una grabación temporizada en el VCR que se inicia inmediatamente y graba desde 30 minutos a 8 horas.

**S-video:** produce una imagen más clara del DVD enviando señales separadas para la luminancia y el color. S-video sólo suministra una imagen al reproductor de DVD del DVD/VCR.

**Velocidades de cinta:** las velocidades a la cuales se desplaza el video casete durante una grabación o reproducción.Cuanto más rápida la velocidad de la cinta,mejor la calidad de la imagen.Las velocidades de cinta más lentas deterioran la calidad de la imagen,pero usted puede grabar más en la cinta de video.

- **SP** (reproducción convencional) la velocidad más rápida de la cinta (el tiempo de grabación para una cinta T120 es de aproximadamente 2 horas);mejor calidad de imagen.
- **LP** (reproducción larga) velocidad promedio de la cinta.Con este VCR no se puede grabar en LP.Si las cintas fueron grabadas en un VCR diferente a velocidad LP,serán reproducidas en LP en el DVD/VCR.
- **SLP** (reproducción súper larga) la velocidad más lenta de la cinta (el tiempo de grabación para una cinta T120 es de aproximadamente 6 horas).Esta velocidad permite el máximo tiempo de grabación en un cinta de video simple.

**Conectores hembra de VIDEO IN/OUT:** conectores hembra situados en el frente y la parte trasera del DVD/VCR que reciben video proveniente de otra fuente (ENTRADA) o envían video hacia otros equipos de video o un televisor (SALIDA).Estos conectores hembra son amarillos.

## *58 Sugerencias útiles*

Si usted está teniendo problemas con su equipo, verifique esta lista de problemas y posibles soluciones antes de solicitar servicio técnico.Tal vez pueda resolver el problema usted mismo.

Si necesita llamar a un representante de servicio al cliente,tenga a mano antes de llamar el número de modelo y el número de serie de su equipo.Esta información está exhibida en la parte de atrás de su producto. Asimismo,tómese un instante para identificar el problema que está teniendo,y dispóngase a explicárselo al representante. Si usted considera que el representante necesitará ayudarle a efectuar las operaciones,manténgase cerca del equipo. Nuestros representantes tendrán sumo gusto en asistirlo.

Para referencia en linea,visite nuestro sitio web en http://www.philips.com/welcome

### **El DVD/VCR no recibe alimentación eléctrica.**

• Asegúrese de que el cable de alimentación esté totalmente conectado a un tomacorriente de CA (corriente alterna). • Para encender el DVD/VCR presione  $\circ$ .El DVD/VCR generalmente se enciende en el modo en el que estuvo la última vez que se lo apagó.Si hubo un corte de suministro eléctrico,se encenderá en el modo VCR.Presione DVD para poner el equipo en modo DVD.Presione VCR para poner el equipo en modo VCR.O presione SOURCE para alternar entre ambos modos.

### **El control remoto no opera el DVD/VCR.**

- Apunte el control remoto directamente hacia el sensor ubicado en el frente del DVD/VCR,no hacia el televisor. Encontrará los detalles en la página 18.
- Retire todos los obstáculos entre el control remoto y el DVD/VCR.
- Inspeccione y/o reemplace las pilas del control remoto.Encontrará los detalles en la página 13.
- Utilice el control remoto a no más de 23 pies (7 metros) del DVD/VCR.
- Cuando utilice el reproductor de DVD,presione DVD y luego pruebe los botones de las demás funciones del DVD. Presione DVD para que en el frente del DVD/VCR aparezca la luz de la DVD.Esto significa que el DVD/VCR está en el modo DVD.
- Para utilizar el VCR,presione VCR y luego pruebe los botones de las demás funciones del VCR.Presione VCR para que en el frente del DVD/VCR aparezca la luz de la VCR.Esto significa que el DVD/VCR está en el modo VCR.

### **En el modo DVD no hay imagen.**

- Asegúrese de que el cable de video esté conectado correctamente.Usted puede conectar ya sea el cable amarillo de video (provisto),un cable opcional para S-video o cables opcionales para video componente.Asegúrese de que el televisor esté configurado al canal correcto de entrada de video (generalmente el canal AUX IN,A/V IN,Auxiliary IN, EXT o External IN,Component Video In o entrada de S-Video para entrada).Para obtener detalles consulte el manual del propietario de su televisor.Encontrará los detalles en la página 8.
- Inserte un DVD que sea reproducible en este DVD/VCR.Encontrará los detalles en la página 7.
- Asegúrese de que el DVD/VCR esté en el modo DVD.Presione DVD o SOURCE para que en el frente del DVD/VCR aparezca la luz de la DVD.
- Verifique si Barrido progresivo está configurado correctamente de acuerdo con su conexión a un televisor.Encontrará los detalles en la página 8.Habilite Barrido progresivo en el reproductor de DVD únicamente si usted utilizó la conexión Video componente a un televisor que tiene barrido progresivo.Encontrará los detalles en las páginas 8,10 y 51.

### **El disco no puede ser reproducido.**

- Inserte un disco reproducible.Encontrará los detalles en la página 7.
- Coloque el disco correctamente en la bandeja para discos.Si el disco es con reproducción de un solo lado,coloque el mismo en la bandeja con la etiqueta hacia arriba.Si el disco sea reproduce de ambos lados,asegúrese de que la etiqueta de la cara que dese reproducir se encuentre apuntando hacia arriba.
- Limpie el disco.Asegúrese de que el disco no esté rayado o deformado.
- Cancele los controles paternos,ingrese el código de acceso o modifique el nivel de control.Encontrará los detalles en las páginas 53 a 54.
- Asegúrese de que el disco esté rotulado para su empleo en la Región 1 o en ALL las regiones,y de que sea compatible con NTSC o PAL.Encontrará los detalles en la página 7.

### **No hay sonido.**

- Conecte firmemente el cable de audio.Asegúrese de que lo cables estén conectados a los conectores hembra ENTRADA DE AUDIO del televisor o del equipo estéreo.Encontrará los detalles en las páginas 9 a 12.
- Verifique los parámetros de audio del reproductor de DVD.Encontrará los detalles en la página 52.
- Verifique los parámetros de audio del DVD.Por ejemplo,usted puede haber seleccionado reproducción de "pista de audio" o una configuración de sonido no disponible (tal como Dolby Digital).Encontrará los detalles en las páginas 40 y 52.Pruebe otras de las opciones de sonido provistas en el menú del disco DVD.

### **La imagen está distorsionada.**

- Conecte el DVD/VCR directamente al televisor.Encontrará los detalles en las páginas 8-12.No conecte el DVD/VCR a un VCR,y luego conecte el VCR al televisor.Los sistemas de protección de copyright del VCR podrían distorsionar la reproducción de la imagen en el DVD/VCR.
- Existen algunos casos en los que una imagen de un disco o una cinta de video puede resultar levemente distorsionada debido a la calidad con la que fue grabada.Esto no debe atribuirse a un mal funcionamiento del DVD/VCR.
- Asegúrese de que el disco sea compatible con el reproductor de DVD del DVD/VCR.Encontrará los detalles en la página 7.
- En el caso de problemas de imagen out de barrido progresivo con 525 (480),se recomienda que el usuario pase la conexión a la out 'definición convencional'.Si tiene preguntas respecto de la compatibilidad de su televisor con este reproductor de DVD 525p (480p), comuníquese con nuestro centro de servicio al cliente.
- Si su televisor no es compatible con PAL,los discos DVD grabados en el sistema PAL de color tal vez se reproduzcan únicamente en blanco y negro,o la imagen pueda arrollarse continuamente,o aparecer distorsionada.

# *Sugerencias útiles (continuación) 59*

### **Usted no puede modificar el ángulo de la cámara de un DVD.**

• El DVD puede no contener segmentos grabados con diferentes ángulos de cámara.Consulte si se proveen varios ángulos consultando el estuche del disco o el menú del disco DVD.*Encontrará los detalles en la página 39.*

### **Usted no puede modificar el idioma del audio o de los subtítulos de un DVD.**

• El DVD no contiene audio o subtítulos en el idioma deseado.No todos los discos DVD contienen audio o subtítulos en varios idiomas.Consulte si se proveen otros idiomas consultando el estuche del disco o el menú del disco DVD. *Encontrará los detalles en las páginas 39 a 40.*

### **Cuando usted intenta ejecutar una función del DVD aparece una X en la esquina superior derecha de la pantalla del televisor.**

• Esa operación no está disponible en ese momento o la función no se encuentra disponible en el disco.Algunas funciones están disponibles únicamente durante la reproducción.Otras puede ser utilizadas únicamente si se detiene la reproducción.Trate de detener la reproducción o de reproducir el disco,y luego vuelva a intentar la función.

### **Después de 30 minutos de inactividad el DVD/VCR pasa del modo DVD al modo VCR.**

• Cuando AUTO APAGATO APDO.se configura a ENC.,el DVD/VCR pasa automáticamente de modo DVD a modo VCR si la reproducción de discos se detiene por más de 30 minutos y usted no presiona ningún botón en el control remoto o el DVD/VCR.*Encontrará los detalles en las páginas 55 a 56.*Esto evita los posibles daños al tubo de imagen de su televisor que podrían ocurrir si una imagen estática se deja durante un período demasiado largo.

### **Durante el modo DVD aparece en la pantalla del televisor un protector de pantalla.**

• El protector de pantalla aparecerá cuando el DVD/VCR se encuentre en el modo de parada por aproximadamente cinco minutos para evitar que la pantalla del televisor se queme.

### **Usted desea utilizar el reproductor de DVD durante una grabación en el VCR con temporizador o mientras aparece " " en el panel de exhibición.**

Presione  $\circlearrowright$  para encender el DVD/VCR. Presione DVD para seleccionar el modo luego continúe con las demás funciones del DVD tal como se describe en este manual.

### Pueden ser reconocidos un máximo de 999 archivos MP3/Windows Media™ Audio/JPEG.

### **Interrupción del suministro eléctrico**

• El ajuste del idioma y del reloj se desconfigurará luego de 30 segundos de una falla en la energía eléctrica.Para configurar de nuevo el reloj y el idioma,consulte las páginas 19 a 20.

### **El VCR no graba un programa de TV.**

- Este DVD/VCR no cuenta con un sintonizador para recibir transmisiones televisivas.
- Debe conectar este DVD/VCR a un sintonizador externo para grabar programas de televisión.
- Verifique las conexiones entre el DVD/VCR y el sintonizador externo.*Encontrará los detalles en la página 9*.
- Coloque el DVD/VCR en el modo VCR.Presione VCR o SOURCE para que en el frente del DVD/VCR aparezca la luz de la VCR.
- Asegúrese de que el video casete tenga una pestaña de grabación.*Encontrará los detalles en la página 21*.

### **El VCR no realiza una grabación con temporizador.**

- Asegúrese de que los tiempos de inicio y detención de la grabación estén configurados correctamente.*Encontrará los detalles en las páginas 24 a 25*.
- Asegúrese de que haya una cinta en el VCR y de que la cinta tenga una pestaña de grabación.*Encontrará los detalles en la página 21.* Si después de programar una grabación con temporizador usted presiona TIMER SET sin colocar una cinta en el DVD/VCR, parpadeará " $\overline{\mathbb{D}}$ " en el panel de exhibición.
- Si en una cinta faltase la pestaña de grabación, el DVD/VCR la expulsará." $\boxtimes$  parpadeará.
- Presione TIMER SET para poner el DVD/VCR en modo en espera para la grabación con temporizador.
- Asegúrese de que el reloj del VCR esté correctamente configurado.*Encontrará los detalles en la página 19*.
- El VCR no podrá ejecutar o reanudar una grabación con temporizador si se interrumpe el suministro eléctrico.
- Termine de programar una grabación con temporizador al menos 5 minutos antes del momento en que deba comenzar.
- 12 p.m.es el mediodía;12 a.m.es la medianoche.

### **Durante la reproducción de un video casete no se ve la imagen o la imagen es ruidosa o tiene rayas.**

- Coloque el DVD/VCR en el modo VCR.Presione VCR o SOURCE para que en el frente del DVD/VCR aparezca la luz de la VCR.
- Seleccione en el televisor el canal correcto de Entrada de video.*Encontrará los detalles en la página 8.*
- Ajuste el seguimiento.*Encontrará los detalles en la página 31*.
- Los televisores colocados demasiado cerca del DVD/VCR pueden ocasionar interferencias durante la reproducción de una cinta.Aleje el DVD/VCR del televisor.

### **No se pueden ver normalmente los programas de TV.**

• Verifique las conexiones entre el DVD/VCR y el sintonizador externo.*Encontrará los detalles en la página 9*.

# *60 Sugerencias útiles (continuación)*

### **No se puede insertar un video casete.**

- Inserte la cinta,con el lado de la ventana hacia arriba y la pestaña de grabación apuntando hacia usted.
- Asegúrese de que no haya una cinta en el VCR presionando STOP/EJECT  $\blacksquare$  en el frente del DVD/VCR.
- Cuando coloque la cinta en el VCR empújela suavemente por el centro.Nunca fuerce la cinta hacia el VCR.
- Si está configurada una grabación con temporizador,usted no puede insertar una cinta sin que no tenga una pestaña de grabación.

### **No se puede extraer la cinta.**

- Asegúrese de que el equipo está correctamente enchufado a un tomacorriente.
- Si se ha configurado una grabación temporizada, presione TIMER SET en el control remoto o STOP/EJECT  $\blacksquare$  en el panel frontal para cancelar momentáneamente el modo de temporizador en espera." [g]" desaparecerá del panel de exhibición. Luego, presione STOP/EJECT  $\blacksquare$  en el frente del DVD/VCR para
- expulsar la cinta.Inserte otra cinta y presione TIMER SET para reinicializar la grabación con temporizador. • Desenchufe el DVD/VCR del tomacorriente por 5 minutos. Luego, enchufe el DVD/VCR de nuevo y presione  $\circlearrowleft$ . Presione STOP/EJECT ■▲ en el DVD/VCR entre 3 y 5 veces. Si aún así no logra expulsar la cinta, puede tener que extraerla en un servicio autorizado.

### **EI DVD/VCR expulsa la cinta cuando usted presiona REC**  $\bullet$  **o TIMER SET.**

• Asegúrese de que la cinta tenga una pestaña de grabación.*Encontrará los detalles en la página 21.*

### **Sonido estéreo Hi-Fi**

- Durante la reproducción,el audio Hi-Fi puede normalmente revertirse a audio normal cuando usted ajuste el seguimiento.
- Cuando conecte el DVD/VCR a un televisor con el cable de audio rojo y blanco,usted obtendrá sonido estéreo únicamente si conecta los conectores hembra de la DVD/VCR AUDIO OUT del DVD/VCR a los conectores hembra de AUDIO IN de DVD/VCR de su televisor,y si el televisor está en su canal de Entrada de Audio/Video.Para obtener detalles ve el manual del propietario de su televisor.
- Cuando usted conecte los conectores hembra de DVD/VCR AUDIO OUT del DVD/VCR a los conectores hembra de AUDIO IN de su televisor,puede que no brille la luz de estéreo de su televisor.
- Sólo las cintas grabadas en audio Hi-Fi se reproducirán en audio Hi-Fi.Las cintas grabadas en audio normal se reproducirán en audio monaural (un solo canal).

### **Limpieza de las cabezas de video**

• Su DVD/VCR limpia automáticamente las cabezas de video del VCR cada vez que usted inserta una cinta.Sin embargo, las cabezas pueden ensuciarse.Si así ocurriera,haga limpiar las mismas por un servicio autorizado.Al cabo de cierto tiempo, las cabezas pueden tener que ser reemplazadas.

### **La imagen reproducida será demasiado débil, demasiado brillante o el brillo de la misma será fluctuante.**

• Algunos programas pueden ser emitidos con tecnología de protección de copyright para proteger los derechos de los titulares del copyright.Esta tecnología se utiliza en programas que son grabados en video casetes o discos DVD,así como en algunos programas emitidos por canales de televisión de antena/cable/satélite.Los programas emitidos con protección de copyright pueden no poderse grabar con claridad.Análogamente,si usted reproduce una cinta que es una grabación de un programa con protección de copyright,la imagen puede no ser clara.Las cintas con programas con protección de copyright pueden tener una imagen que sea oscura o débil,o el brillo de la imagen puede fluctuar. Por lo tanto,evite grabar o reproducir copias de programas con protección de copyright.

### **Limpieza del DVD/VCR**

- Limpie el panel frontal y demás superficies exteriores del DVD/VCR con un paño suave levemente humedecido.
- Nunca utilice solventes, diluyentes, benceno o alcohol para limpiar el DVD/VCR. No rocíe líquido insecticida cerca del DVD/VCR.Tales productos químicos podrían descolorar la superficie o dañar el DVD/VCR.

### **Limpieza de un disco**

- Para limpiar el disco utilice un paño suave y seco.
- Limpie el disco con movimientos en línea recta desde el centro hacia el borde.Nunca limpie el disco con movimientos circulares.
- No utilice detergentes ni agentes limpiadores abrasivos.
- Manipule los discos evitando que se adhieran a los mismos las huellas digitales y el polvo.
- Siempre almacene el disco en su estuche protector cuando no se lo utilice.

### **Verificación del láser**

• Si el DVD/VCR no funciona tal como se describe en este manual,el láser del mismo puede estar sucio. Haga inspeccionar y limpiar el láser por un Centro de servicio autorizado.

### **Cuidado de los video casetes**

- Utilice únicamente casetes que tengan la marca **WHS**.
- Antes de colocar el casete en el VCR retire toda nota adhesiva del mismo.Las etiquetas extraíbles pueden atascar el VCR.

### **Cuidado de las cabezas de video del VCR**

• Para mantener su DVD/VCR en excelente estado de funcionamiento se requiere un mantenimiento periódico.El VCR tiene un limpiador automático de cabezas.Sin embargo,las cabezas de video finalmente deberán ser reemplazadas.Este reemplazo lo deberá realizar únicamente un centro de servicio autorizado.

### *Especificaciones*

### **Cabezas de video del VCR** 4 cabezas,Hi-Fi

### **Sistema de color del DVD** NTSC

### **Respuesta de frecuencia**

DVD (sonido lineal): 20 Hz a 22 kHz (frecuencia de muestreo:48 kHz) 20 Hz a 44 kHz (frecuencia de muestreo:96 kHz) CD de audio:20 Hz a 20 kHz

### **Relación señal-ruido**

CD de audio:100 dB JEITIA (Asociación de industrias japonesas de tecnología electrónica e informática)

### **Rango dinámico** DVD (sonido lineal):90 dB

CD de audio:85 dB (JEITIA)

### **Factor de distorsión total** CD de audio:0,03% (JEITIA)

DVD:0,03%

**Lloro y trémolo** por debajo de la limitación de la medición  $(±0,001\%$  W pico) ( $|E|T|A$ )

**Alimentación eléctrica** 120 V CA +/- 10%,60 Hz +/- 0,5%

> **Consumo de energía** Encendido:21 W Apagado:3,8 W

**Temperatura de operación** 41°F (5°C) a 104°F (40°C)

**Humedad relativa** 30% a 80%

**Dimensiones** 17,1" (L)  $\times$  3,7" (A)  $\times$  9,2" (P) (435 mm x 94 mm x 233 mm)

### **Peso**

5,8 lbs.(2,6 kg.)

*NOTA:Los diseños y especificaciones están sujetos a cambios sin previo aviso.*

### **GARANTÍA LIMITADA DE NOVENTA (90) DÍAS**

### **COBERTURA DE GARANTÍA:**

La obligación de esta garantía se limita a los términos establecidos a continuación.

### **QUIÉNES ESTÁN CUBIERTOS:**

Este producto está garantizado al comprador original o a la persona que lo recibe como regalo contra defectos en los materiales y en la mano de obra, a partir de la fecha de la compra original ("período de garantía") en el distribuidor autorizado. El recibo de ventas, donde aparecen el nombre del producto y la fecha de la compra en un distribuidor autorizado, se considerará comprobante de esta fecha.

### **LO QUE ESTÁ CUBIERTO:**

Esta garantía cubre productos nuevos si se produce algún defecto en el material o la mano de obra y se recibe un reclamo válido dentro del período de garantía. A su propia discreción, la compañía (1) reparará el producto sin costo, usando piezas de repuesto nuevas o reacondicionadas; (2) cambiará el producto por uno nuevo o que se ha fabricado con piezas nuevas o usadas utilizables, y que sea al menos funcionalmente equivalente o lo más parecido al producto original del inventario actual; o (3) reembolsará el precio de compra original del producto.

La compañía garantiza productos o piezas de repuesto proporcionados bajo esta garantía contra defectos en los materiales y en la mano de obra durante noventa (90) días o por el resto de la garantía del producto original, lo que le promocione más cobertura. Cuando se cambia un producto o una pieza, el artículo que usted recibe pasa a ser de su propiedad y el que se le entrega pasa a ser propiedad de la compañía. Cuando se proporcione un reembolso, su producto pasa a ser propiedad la compañía.

**Nota: Cualquier producto que se venda y que esté identificado como reacondicionado o renovado tiene una garantía limitada de noventa (90) días.**

**El producto de reemplazo sólo se puede enviar si se cumplen todos los requisitos de la garantía. El incumplimiento de tales requisitos puede ocasionar un retardo.**

### **LO QUE NO SE CUBRE: EXCLUSIONES Y LIMITA-CIONES:**

Esta garantía limitada se aplica sólo a los productos nuevos que se pueden identificar por la marca registrada, el nombre comercial o por tener el logotipo correspondiente. Esta garantía limitada no se aplica a ningún producto de hardware ni de software que no sea Philips, incluso si viene empacado con el producto o si se vende junto con éste. Los fabricantes, proveedores o editores que no sean Philips pueden proporcionar una garantía por separado para sus propios productos empacados con el producto Philips.

La compañía no es responsable por ningún daño o pérdida de programas, datos u otra información almacenados en algún medio contenido en el producto, ni por ningún producto o pieza que no sea Philips que no esté cubierta por esta garantía. La recuperación o la reinstalación de programas, datos u otra información no está cubierta por esta garantía limitada.

Esta garantía no se aplica (a) a daños causados por accidente, abuso, mal uso, negligencia, mala aplicación o a productos que no sean Philips; (b) a daño provocado por servicio realizado por

cualquier persona distinta de un establecimiento de servicio autorizado; (c) a productos o piezas que se hayan modificado sin la autorización por escrito; (d) si se ha retirado o desfigurado cualquier número de serie; y tampoco se aplica la garantía a (e) productos, accesorios o insumos vendidos TAL COMO ESTÁN sin garantía de ningún tipo, lo que incluye productos Philips vendidos TAL COMO ESTÁN por algunos distribuidores.

### **Esta garantía limitada no cubre:**

• Los costos de envío al devolver el producto defectuoso. • Los costos de mano de obra por la instalación o configuración del producto, el ajuste de controles del cliente en el producto y la instalación o reparación de sistemas de antena o fuente de señal externos al producto.

• La reparación del producto o el reemplazo de piezas debido a instalación o mantenimiento inadecuada, a conexiones hechas a un suministro de voltaje inadecuado, sobrevoltaje de la línea de alimentación, daño causado por relámpagos, imágenes retenidas o marcas en la pantalla producto de la visualización de contenido fijo durante períodos prolongados, reparaciones cosméticas debido al desgaste normal, reparaciones no autorizadas u otras causas que no se encuentren bajo el control de la compañía.

• Daños o reclamos por productos que no están disponibles para su uso, por datos perdidos o por pérdida de software.

• Daños debido a mala manipulación en el transporte o accidentes de envío al devolver el producto.

• Un producto que requiera modificación o adaptación para permitir su funcionamiento en algún país que no sea el país para el que se diseñó, fabricó, aprobó y/o autorizó o la reparación de productos dañados por estas modificaciones.

• Un producto que se use para propósitos comerciales o institucionales (lo que incluye, entre otros, los de alquiler).

• La pérdida del producto en el envío y cuando no se pueda proporcionar una firma que verifique el recibo.

• No operar según el Manual del propietario.

### **PARA OBTENER AYUDA EN LOS EE.UU., PUERTO RICO O EN LAS ISLAS VÍRGENES DE LOS EE.UU...**

Comuníquese con el Centro de Atención al Cliente al: 1-866-309-0866

LA REPARACIÓN O EL REEMPLAZO, SEGÚN LO DISPONE ESTA GARANTÍA, ES LA SOLUCIÓN EXCLUSIVA PARA EL CLIENTE. PHILIPS NO SERÁ RESPONSABLE DE LOS DAÑOS INCIDENTALES O INDIRECTOS QUE INFRINJAN ALGUNA GARANTÍA EXPRESA O IMPLÍCITA SOBRE ESTE PRODUCTO. CON EXCEPCIÓN DE LO QUE PROHÍBA LA LEY VIGENTE, TODA GARANTÍA IMPLÍCITA DE COMERCIABILIDAD Y ADECUACIÓN PARA UN PROPÓSITO PARTICULAR EN ESTE PRODUCTO ESTÁ LIMITADA EN DURACIÓN A LO QUE ESPECIFIQUE ESTA GARANTÍA.

Algunos estados no permiten las exclusiones ni la limitación de los daños incidentales o indirectos, ni permiten limitaciones sobre la duración de la garantía implícita, de modo que las limitaciones o exclusiones anteriores pueden no aplicarse a usted.

*Esta garantía le otorga derechos legales específicos. Usted puede tener otros derechos que varían entre los diferentes estados y provincias.* 

# *Índice de información 63*

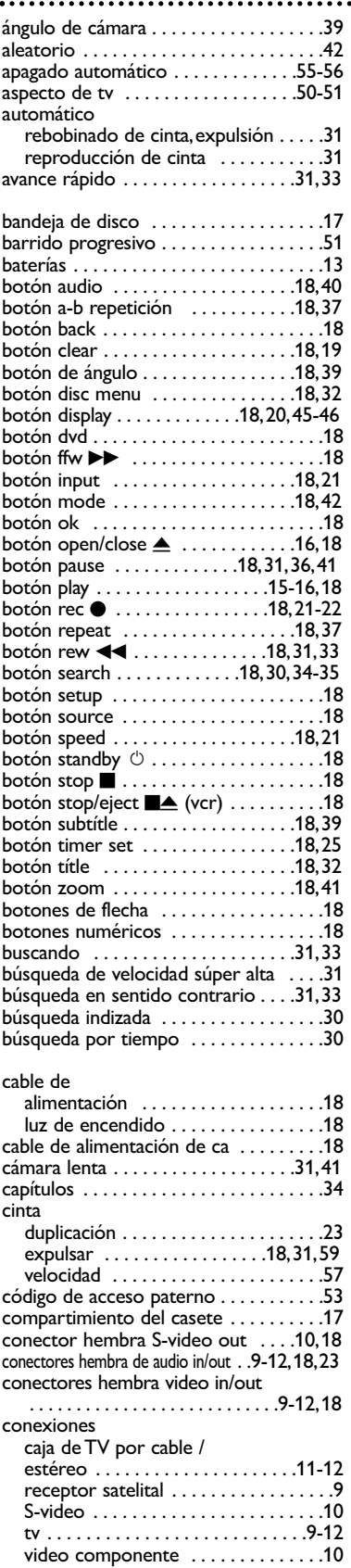

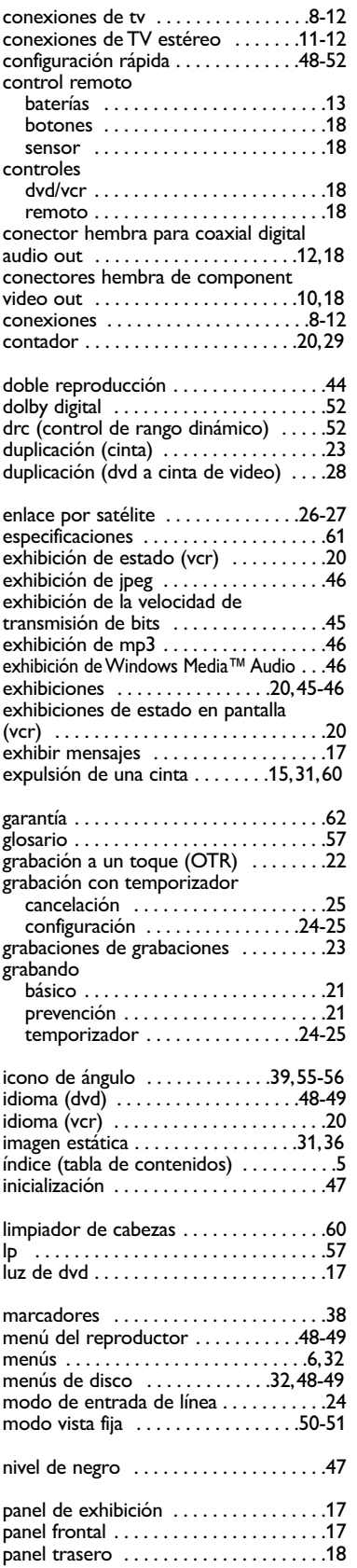

.........

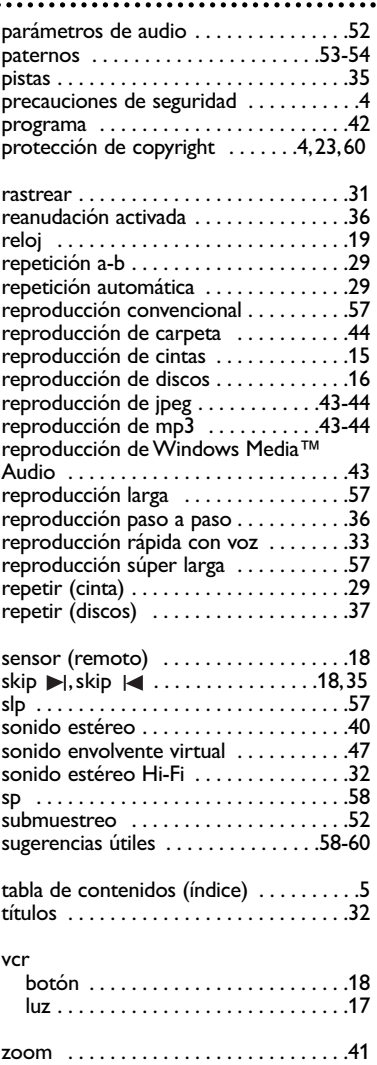

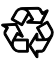

Este manual del propietario está hecho de materiales reciclables.¡Recuerde reciclar!

Para obtener información de productos de reciclaje,por favor visite - www.recycle.philips.com

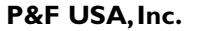

PO Box 430 Daleville,IN 47334-0430

Meet Philips at the Internet http://www.philips.com/support

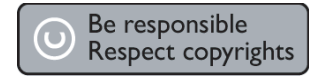

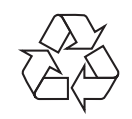

DVP3345VB/F7

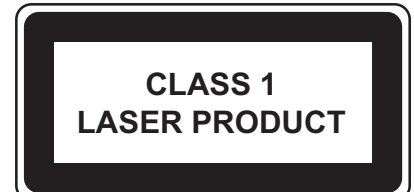

**PHILIPS** 

Printed In China JpnHF-1002/F7-2 1VMN29133B ★★★ E8E23UD/E8E23UH

 $*$  1 V M N 2 9 1 3 3 B  $*$